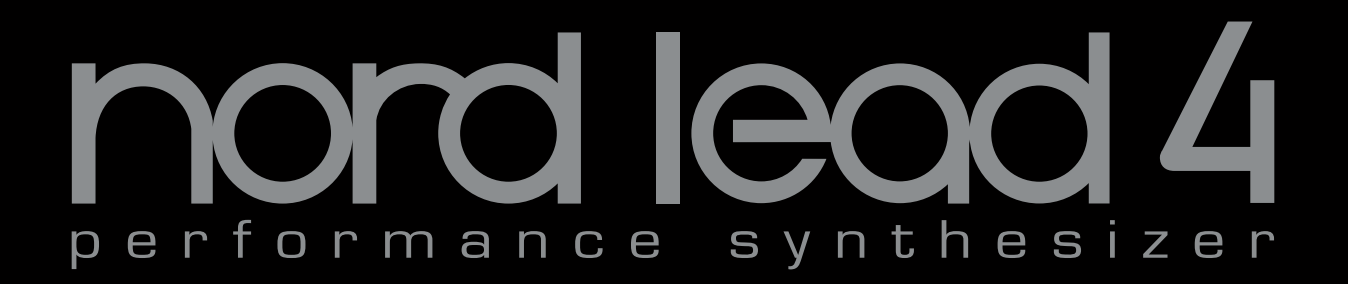

ユーザー・マニュアル Nord Lead 4 Nord Lead 4R

OS Version 1 x

# 安全上のご注意

#### ご使用になる前に必ずお読みください

ここに記載した注意事項は、製品を安全に正しくご使用いただき、あなた や他の方々への危害や損害を未然に防ぐためのものです。 注意事項は誤った取り扱いで生じる危害や損害の大きさ、または切迫の程 度によって、内容を「警告」、「注意」の2つに分けています。これらは、あ なたや他の方々の安全や機器の保全に関わる重要な内容ですので、よく 理解した上で必ずお守りください。

#### マークについて

製品には下記のマークが表示されています。

#### **WARNING:**

TO REDUCE THE RISK OF FIRE OR ELECTRIC SHOCK DO NOT **EXPOSE THIS PRODUCT TO RAIN OR MOISTURE.** 

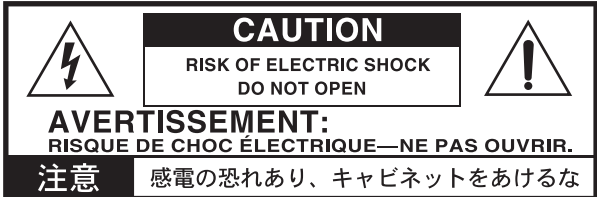

#### マークには次のような意味があります。

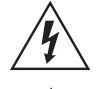

このマークは、機器の内部に絶縁されていない「危険な雷 圧」が存在し、感電の危険があることを警告しています。

このマークは注意喚起シンボルであり、取扱説明書などに一 般的な注意、警告、危険の説明が記載されていることを表し ています。

# 火災・感電・人身障害の危険を防止するには

#### 図記号の例

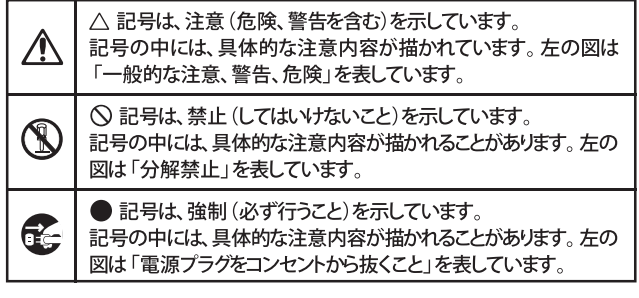

以下の指示を守ってください

苞女 一

この注意事項を無視した取り扱いをすると、死亡や重傷を負う可能性が予想されます

· 雷源プラグは、必ずAC100Vの雷源コンセントに差し込む。 ・ 電源プラグをコンセントに差し込む前に、必ずアース線を接続 する。アース接続を外す場合は、電源プラグをコンセントから取 り外してから行う。

- ・ 電源プラグにほこりが付着している場合は、ほこりを拭き取る。 感電やショートの恐れがあります。
- 本製品はコンセントの近くに設置し、電源プラグへ容易に手が届 くようにする。
- 「こ」・次のような場合には、直ちに電源を切って電源プラグをコンセン トから抜く。
	- 電源コードやプラグが破損したとき
	- 異物が内部に入ったとき
	- 製品に異常や故障が生じたとき

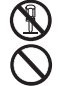

V

•本製品を分解したり改造したりしない。

- 電源コードを無理に曲げたり、発熱する機器に近づけない。 ま た、電源コードの上に重いものをのせない。 電源コードが破損し、感電や火災の原因になります。
- ・大音量や不快な程度の音量で長時間使用しない。 大音量で長時間使用すると、難聴になる可能性があります。万一、 聴力低下や耳鳴りを感じたら、専門の医師に相談してください。
- •本製品に異物 (燃えやすいもの、硬貨、針金など) を入れない。
- •温度が極端に高い場所 (直射日光の当たる場所、暖房機器の近 く、発熱する機器の上など)で使用や保管はしない。
- 振動の多い場所で使用や保管はしない。
- ホコリの多い場所で使用や保管はしない。
- 3) · 風呂場、シャワー室で使用や保管はしない。
- $\circledR$ 雨天時の野外のように、湿気の多い場所や水滴のかかる場所で、 使用や保管はしない。
	- 本製品の上に、花瓶のような液体が入ったものを置かない。
	- •本製品に液体をこぼさない。
- ( ) ・濡れた手で本製品を使用しない。

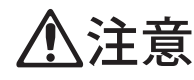

この注意事項を無視した取り扱いをすると、傷害を負う可能性 または物理的損害が発生する可能性があります

- ・正常な通気が妨げられない所に設置して使用する。 • ラジオ、テレビ、電子機器などから十分に離して使用する。 ラジオやテレビ等に接近して使用すると、本製品が雑音を受けて 誤動作する場合があります。また、ラジオ、テレビ等に雑音が入る ことがあります。
	- ・ 外装のお手入れは、乾いた柔らかい布を使って軽く拭く。
	- 電源コードをコンセントから抜き差しするときは、必ず電源プラ グを持つ。
- そこ・本製品を使用しないときは、電源プラグをコンセントから抜く。 電源スイッチをオフにしても、製品は完全に電源から切断されて いません。
	- ・付属の電源コードは他の電気機器で使用しない。 付属の電源コードは本製品専用です。他の機器では使用できま  $\mathbf{t}$ 
		- 他の電気機器の電源コードと一緒にタコ足配線をしない。 本製品の定格消費電力に合ったコンセントに接続してください。 ・スイッチやツマミなどに必要以上の力を加えない。
		- 故障の原因になります。
		- ・外装のお手入れに、ベンジンやシンナー系の液体、コンパウンド 質、強燃性のポリッシャーを使用しない。
		- ・不安定な場所に置かない。 本製品が落下してお客様がけがをしたり、本製品が破損する恐れ があります。
		- 本製品の上に乗ったり、重いものをのせたりしない。 本製品が落下または損傷してお客様がけがをしたり、本製品が破 損する恐れがあります。
		- •本製品の隙間に指などを入れない。 お客様がけがをしたり、本製品が破損する恐れがあります。
		- ・地震時は本製品に近づかない。
		- ・本製品に前後方向から無理な力を加えない。 本製品が落下してお客様がけがをしたり、本製品が破損する恐れ があります。

# データについて

操作ミス等により万一異常な動作をしたときに、メモリー内容が消えてし まうことがあります。データの消失による損害については、当社は一切の 青任を負いかねますのでご了承ください。データを他のメディア等へ セーブすることのできる製品では、大切なデータはこまめにセーブする ことをお勧めします。

修理、部品の交換などで、取扱説明書に書かれていること以外は 絶対にしない。

# Nord Lead 4 ユーザー・マニュアル

# 1 はじめに

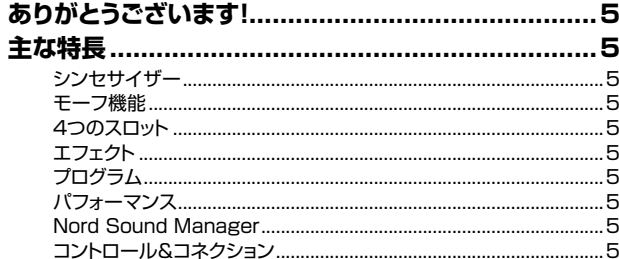

# 2 パネル・オーバービュー

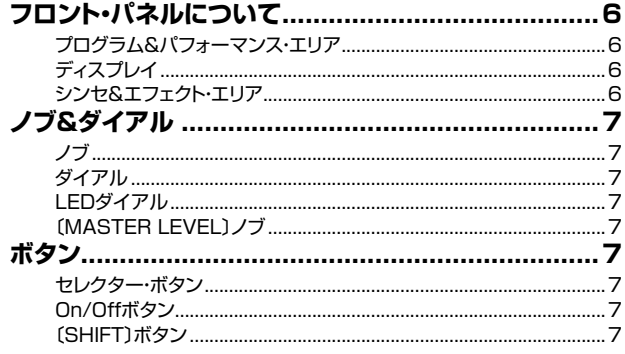

# 3 使い始める

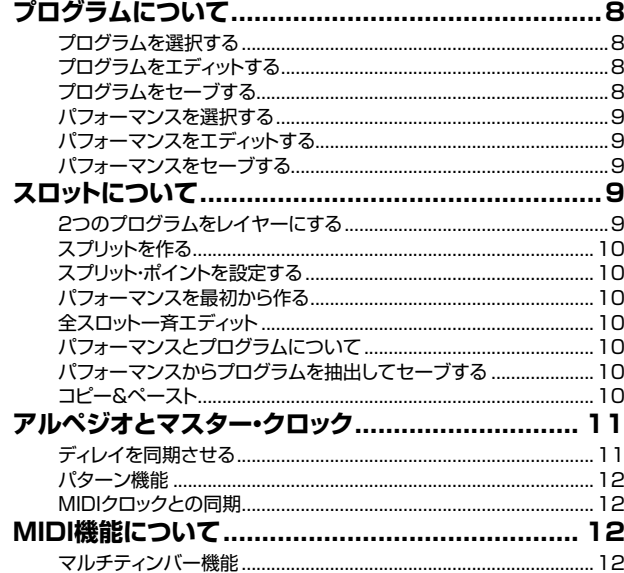

# 4 モーフ&ミューテーター

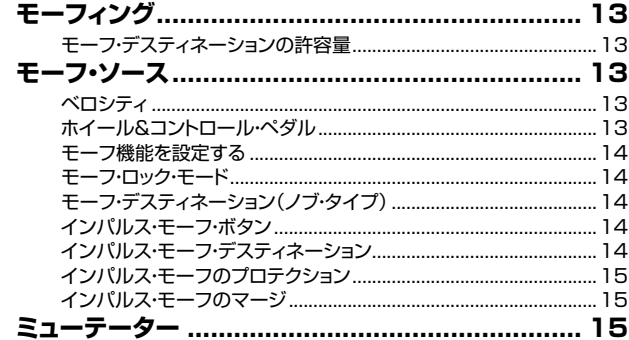

# 5 Nord Lead 4リファレンス

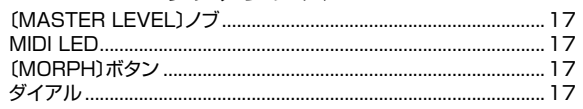

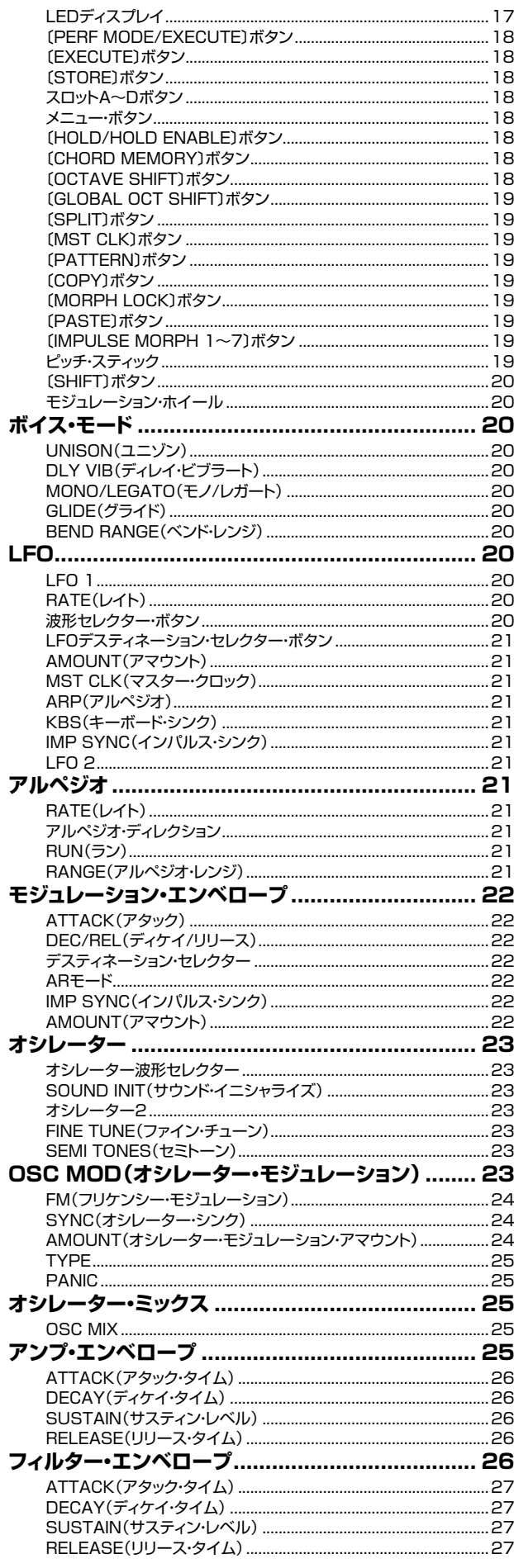

#### 4 | NORD LEAD 4 ユーザー・マニュアル V1.X

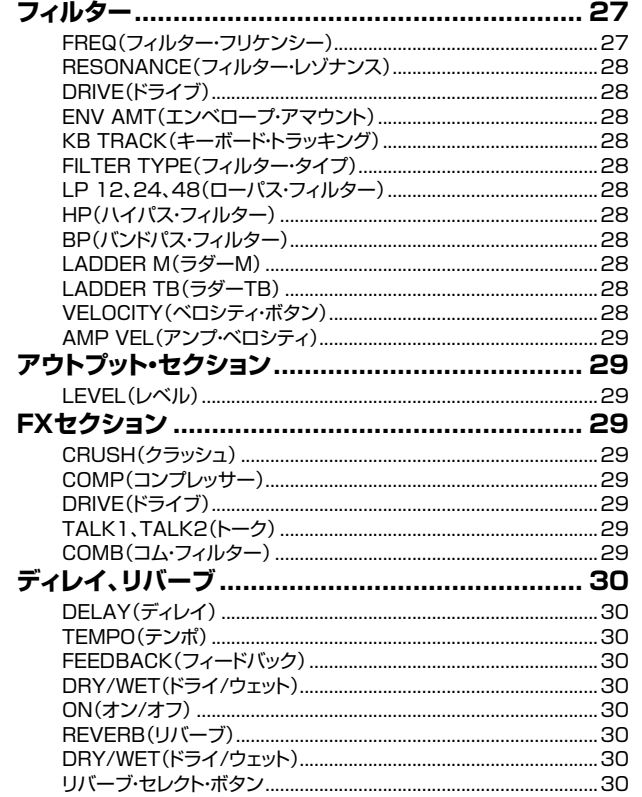

# **6 Nord Sound Manager**

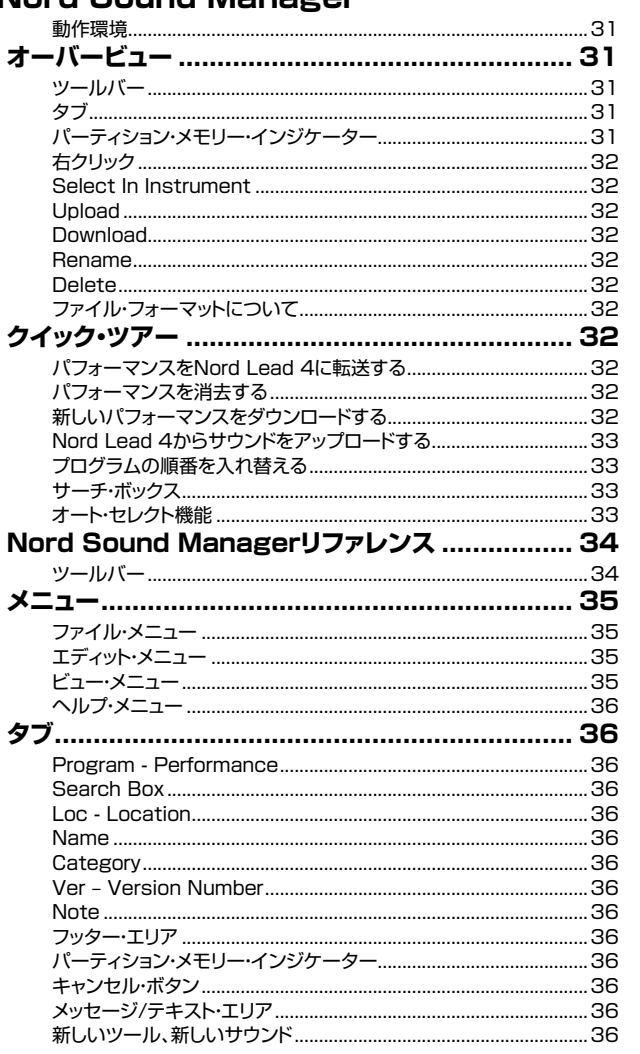

# 7 音作りの基本

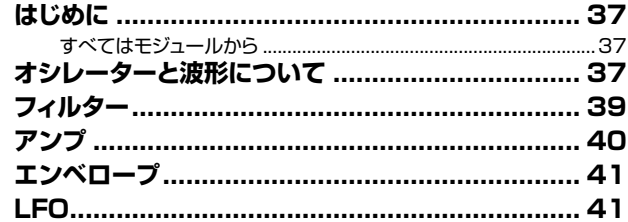

## 8 メニュー

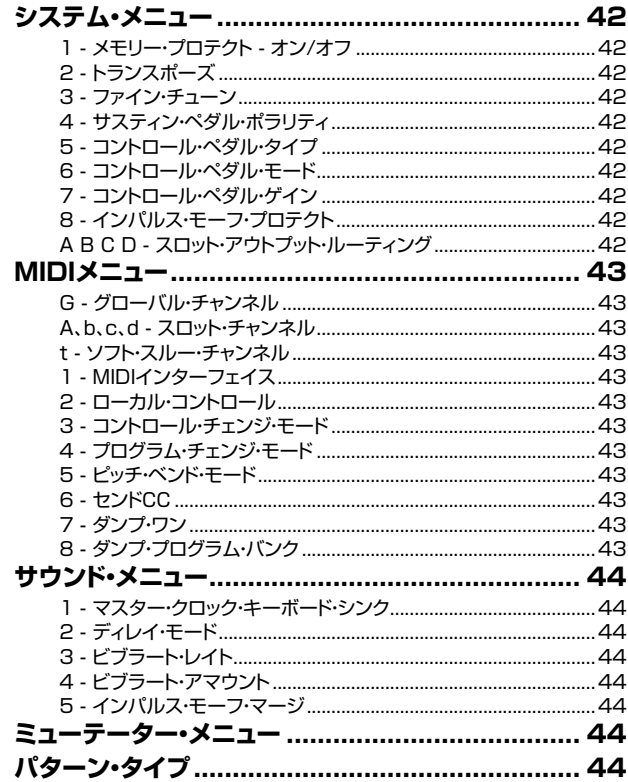

## 9 MIDI

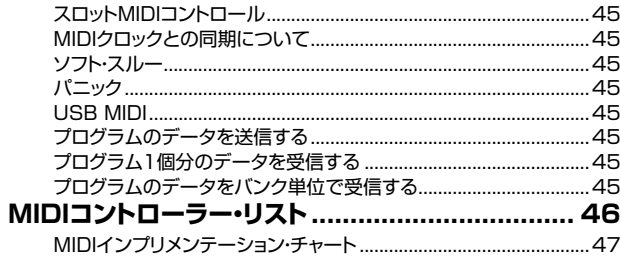

# 10 付録

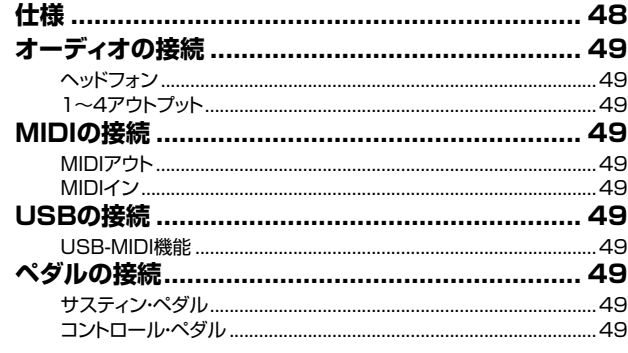

# 11 インデックス

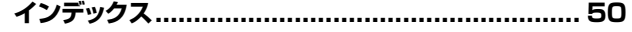

# <span id="page-4-0"></span>**1 はじめに**

# **ありがとうございます!**

この度はNord Lead 4をお買い上げいただきまして、誠にありがとうござ います。Nord Lead 4は、私たちClaviaがこれまでの約20年間にわたり 培ってきました様々な技術を基に開発しましたバーチャル・アナログ・シン セサイザーです。私たちがこのNord Lead 4を開発しましたのと同じよう に、本機をお楽しみいただければ何よりです。

私たちにとって、ディテールこそがすべてなのです。つまり、直感的に操作 できるということはその楽器のサウンドに並ぶ、非常に重要なポイントなの です。私たち自身がそれぞれミュージシャンですので、ちょっとした設定を 変更するだけでも、メニューやページという名のぬかるみをもがきながら 渡り切らなくてはならないことがどれだけ耐え難いことか、それは経験上 よく理解しています。

そのため、Nord Lead 4の音色に関わるパラメーターは、すべてノブやボ タンとしてパネル上に配置しました。そしてもう1つ大切なこと、それは本 体を出来る限り軽くすることです。ライブに持ち出すことを考えれば当然 のことです。Nord Lead 4はその点も抜かりがありません。

# **主な特長**

Nord Lead 4は様々な方法で音作りを行える機能を豊富に内蔵したバー チャル・アナログ・シンセサイザーです。また、Nord Lead 4は4パートのマ ルチティンバー機能も搭載し、最大で4つのスロットを使用したレイヤー・サ ウンドなども作成できます。

# **シンセサイザー**

Nord Lead 4に内蔵されている4つの各スロットには、オシレーターと LFOが2基ずつ、モジュレーション・エンベロープ、アンプ・エンベロープが各 1基、そしてマルチタイプのフィルター・セクション(エンベロープ付き)が1 基内蔵されています。また、6種類から選べるエフェクト・ユニットも各スロッ トごとに内蔵しています。シグナル・パスの最終段にはディレイ/リバーブも 搭載しています。

- オシレーター1は、アナログ・スタイルの波形とウェーブテーブルを内蔵 しています。トラディショナルなアナログ波形(パルス波、三角波、ノコギ リ波、サイン波)ではオシレーター・シンクやオシレーター2のピッチでの オシレーター1のピッチ・モジュレーション(リニアFM)も行えます。
- オシレーター2はアナログ・スタイルの波形の他に、カラーやレゾナンス を調整できるノイズも出力可能です。オシレーター2のピッチは、オシ レーター1のピッチに対して±60半音(±5オクターブ)シフトできます。
- LFOは様々な波形を内蔵し、広範なモジュレーション先に接続できま す。また、LFOの周期をキーボードからのトリガーやインパルス・ボタン でリスタートさせることも可能です。
- モジュレーション・エンベロープも広範なモジュレーション先に接続で き、構成もアタック/ディケイまたはアタック/リリースと切り替え可能で す。また、キーボードやインパルス・ボタンで動作させることができます。
- フィルター・セクションにはエンベロープ、ベロシティ・コントロール、キー ボード・トラックを内蔵しています。フィルターにはマルチモードを採用 し、12dBローパス、24dBローパス、48dBローパスの他にバンドパス、 ハイパス、さらにビンテージ・アナログの名機のフィルター特性を再現し たラダーM、ラダーTBフィルターも内蔵しています。また、ドライブ・コン トロールにより回路内で発生している歪みも作り出せます。
- アルペジオ、LFO、ディレイはマスター・クロックに同期可能で、クロック に対する音符(クロック分割)も別々に設定できます。

# **モーフ機能**

モーフ機能を使用することにより、連続的に変化するパラメーターに2つ の設定値を記憶させることができ、モジュレーション・ホイールなどのコント ローラーで音色をライディカルに変化させることができます。

また、インパルス・モーフ・ボタンを使用することにより、様々なパラメー ターをリアルタイムに、しかも一瞬でコントロールすることができ、これま でにない多彩な音色表現が可能となります。

# **4つのスロット**

4つのスロットを活用し、複数の音色を重ねて分厚いサウンドを作り出した り、キーボードの左右で異なる音色を割り当てることもできます。また、他 のスロットの音色を鳴らしている間に、スロットを1つ選択してパネル上の ノブなどで音色を作ることもできます。

# **エフェクト**

Nord Lead 4のエフェクト・セクションには、これまでのNordキーボードに はない、ラディカルな音作りを行える新エフェクトも搭載しています。また、 ディレイ/リバーブ(どちらか選択式)も搭載しています。

# **プログラム**

Nord Lead 4は396個のプログラムを内蔵し、全て書き換え可能です。

# **パフォーマンス**

最大4つの音色(スロット)をレイヤーやスプリットにしたり、マスター・ク ロックで同期させたり、あるいはマルチティンバーとして使用できるパ フォーマンスを99個メモリーできます。

# **Nord Sound Manager**

Nord Lead 4は、音色管理を行えるライブラリアン・ソフトのNord Sound Managerを使用できます。このアプリケーションはWindows XP、7、Vistaの他に、Mac OS X 10.4以降で動作します。

# **コントロール&コネクション**

Nord Lead 4のキーボードは49鍵ベロシティ付きです。演奏上のアー ティキュレーションや音色変化に使用できるモジュレーション・ホイールや 木製ピッチ・スティックも装備しています。接続端子は4系統のアウトプッ ト、ヘッドフォン端子、MIDIイン/アウト、USBポートの他に、サスティン・ペ ダル、コントロール・ペダルの各端子も装備しています。

# <span id="page-5-0"></span>**2 パネル・オーバービュー**

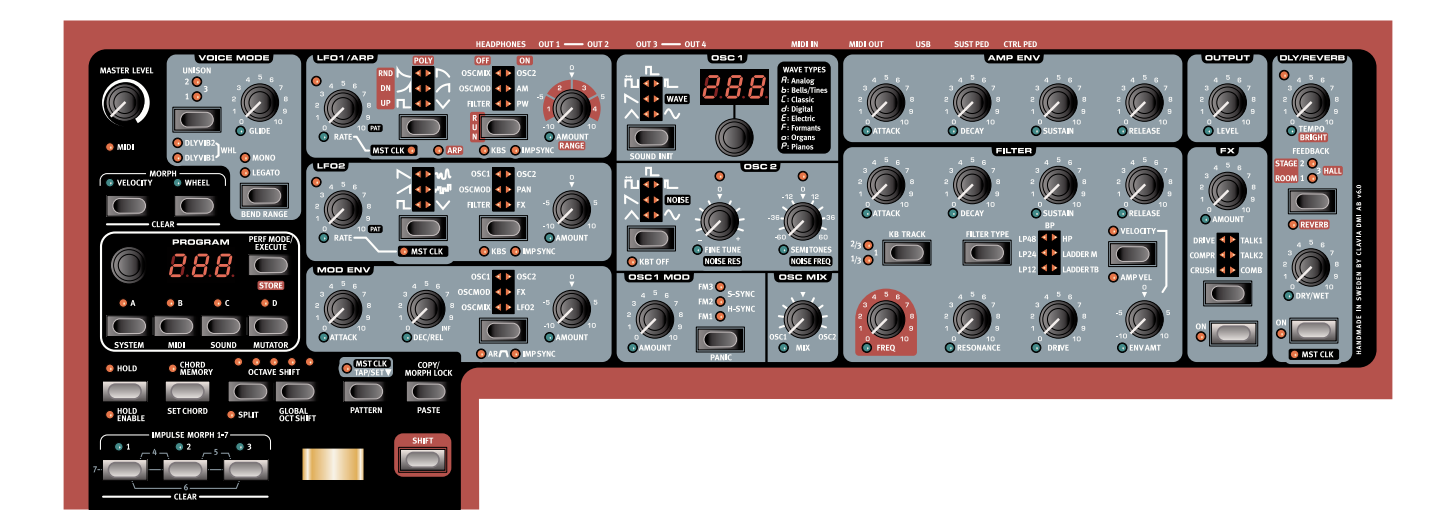

# **フロント・パネルについて**

Nord Lead 4のフロント・パネルは、背景色が黒のエリアとグレーのエリア の2つに分かれています。このチャプターではこれらを簡単にご紹介する に留め、各機能の詳細は次のチャプター以降でご紹介します。

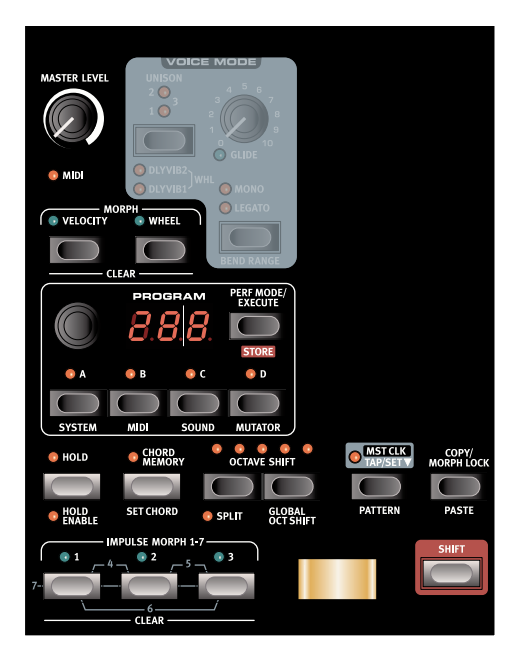

# **プログラム&パフォーマンス・エリア**

パネルの左上のマスター・レベルの近くにあるプログラム、パフォーマンス・ エリアからスタートし、右下へ向かって順にご紹介していきます。

プログラム、パフォーマンス・エリアのパラメーターや機能は、プログラムや パフォーマンスを選択する時、グローバルやMIDI機能を設定する時に使用 します。この他にも、ピッチ・スティックやモジュレーション・ホイール、インパ ルス・モーフ・ボタンもあります。また、このエリアには最大4系統使用でき るNord Lead 4のシンセ・エンジンから1つを選択する時に使用するスロッ ト・ボタンもあります。

# **ディスプレイ**

ディスプレイは通常、選択したプログラムやパフォーマンスの番号を表示し ますが、メニューの設定やパターン・ナンバーも表示し、ノブを回した時に はそのパラメーターの値も表示します。

姿 〔COPY〕ボタンを押しながらノブを回すと、そのパラメーターの値がディス プレイに表示されます。

プログラム、パフォーマンス・エリアの機能の詳細は[、8ページ以降で](#page-7-0)ご紹介 します。

# **シンセ&エフェクト・エリア**

シンセ&エフェクト・エリアはすべてが起こる場所です。つまり、Nord Lead 4の音色を構成するパラメーターのすべてがノブやボタンとしてこのエリ アにあり、このエリアであらゆる音を好きなだけ、文字通り没入して作りま くることができるエリアです。強力なモジュレーション機能により、これま で語り継がれてきた、シンセの音作りにまつわる数々の機能をサポートし ていることはもちろんのこと、ディレイ/リバーブといったエフェクトもこの エリアにあります。このエリアのすべてのパラメーターをプログラムにメモ リーできます。

Nord Lead 4のパフォーマンスは最大4つのプログラム、つまり4系統の 独立したシンセサイザー・エンジンを1つのパフォーマンスとしてメモリー できます。パフォーマンスの場合、音色エディットは最大4系統のうち1系 統のみ行えます。この1系統を選択するのがスロット・ボタンです。また、パ フォーマンスではマスター・クロックに様々な機能を同期させたり、モジュ レーション・ホイールやインパルス・モーフ・ボタンを使って音色をリアルタ イムに変化させるパワフルな機能が豊富にあります。

このエリアの各機能の詳細は[、20ページからスタートするリファレンス・](#page-19-0) [チャプターで](#page-19-0)ご紹介します。

# <span id="page-6-0"></span>**ノブ&ダイアル**

# **ノブ**

Nord Lead 4のシンセ・エンジンのうち、連続可変するパ ラメーターをコントロールするのにノブを使用します。

• プログラムを選択した時、各パラメーターの設定値は ノブの向きと一致していませんが、ノブを回し始めると パラメーターの値はノブの向きをすぐにキャッチして ノブの向きと値が一致します。

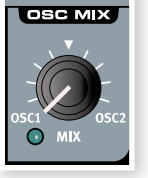

ほとんどのノブの左下には緑色のLEDがあります。このLEDは、そのパラ メーターがモーフ機能(モーフィング)のモーフ・ソースに接続されている かどうかを表示します。モーフ機能の詳細につきましては[、13ページを](#page-12-0)ご 参照ください。

# **ダイアル**

ダイアルはプログラムやパフォーマンスを選 択する時に使用します。また、システムやMIDI などのメニューを選択している場合は、このダ イアルで設定を変更できます。

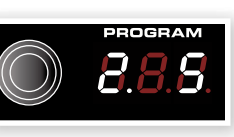

# **LEDダイアル**

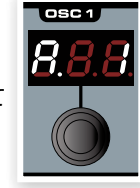

オシレーター1にあるこのダイアルは、LEDと併用して ウェーブテーブルの波形を選択する時に使用します。

# **〔MASTER LEVEL〕ノブ**

〔MASTER LEVEL〕ノブは、本機全体の音量、つまり、 リアパネルの〔OUT1〕〜〔OUT4〕、〔HEADPHONE〕 の各アウトプットから出力されるオーディオの出力レベ ルを調整します。このノブの向きは常にリアパネルから の出力レベルと一致しています。

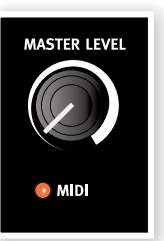

# **ボタン**

# **セレクター・ボタン**

セレクター・ボタンは複数ある設定から1つ を選ぶ際に使用します。セレクター・ボタン の周囲にある丸型や三角形のLEDは、その 時に何が選択されているかを表示します。 別の設定に切り替えるには、セレクター・ボ タンを繰り返し押します。

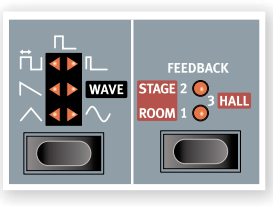

# **On/Offボタン**

On/Offボタンはパラメーターのオン/オフ切替をした り、エフェクト・セクションなどのように、いくつかのパラ メーターがグルーピングされているセクションのオン/オ フ切替をする際に使用します。ボタンの隣にあるLEDが オン/オフの状況を表示します。

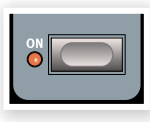

# **〔SHIFT〕ボタン**

ごくわずかですが、ボタンの中にはもう1つの機能があ るものもあります。〔SHIFT〕ボタンを押しながらもう1 つの機能があるボタンを押すとその機能を呼び出せま す。その機能名はボタンの下にプリントされています。

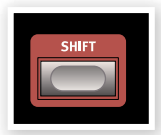

<span id="page-7-0"></span>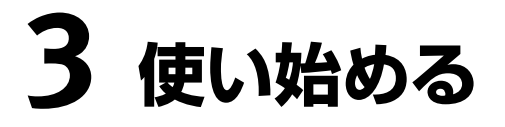

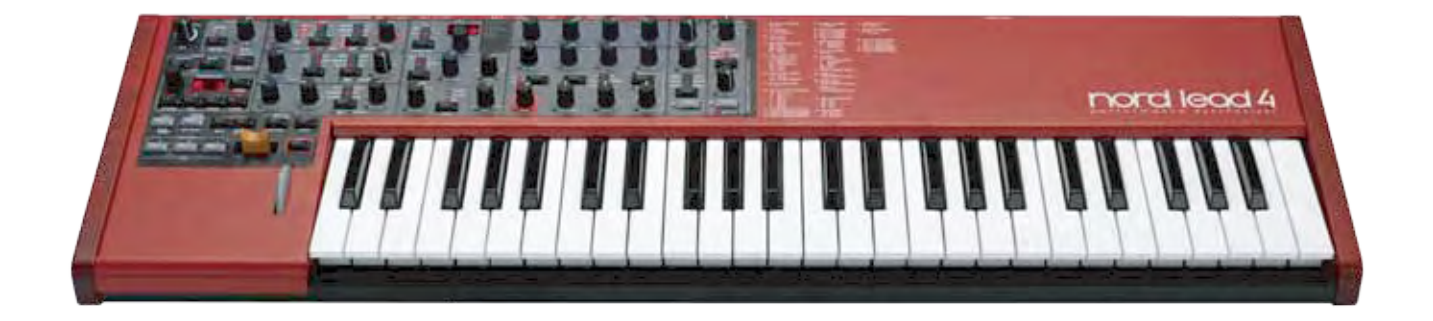

# **プログラムについて**

Nord Lead 4の音色パラメーターや各種設定のセッティングをメモリー したものが「プログラム」です。本機には396個のプログラムをメモリー でき、すべてのプログラムはエディットして書き換えることができます。 また、ファクトリー・プログラム(工場出荷時プログラム)のセットは付属の Nord Lead 4 CDに収録されています。また[、Nordウェブサイト\(www.](http://www.nordkeyboards.com) [nordkeyboards.com\)](http://www.nordkeyboards.com)からダウンロードすることも可能です。

# **プログラムを選択する**

- プログラムの選択にはダイアルを使います。プログラムは4つのバン 1 クに99個ずつ入っています。ディスプレイには「1.\_1」〜「1.99」と いうようにプログラム番号が表示され、最後のプログラムは「4.99」 です。
- (2) (SHIFT)ボタンを押しながらダイアルを回すと、バンクのみが切り替 わります。
- パフォーマンスを選択した時は、ディスプレイに「P」の文字が表示さ 3 れます。〔PERF MODE〕ボタンを押すたびにパフォーマンスとプロ グラムの各モードが切り替わりますが、ここではまずプログラムに集 中します。パフォーマンスにつきましては後述します。

# **プログラムをエディットする**

プログラムのエディットは、ノブを回したりボタンを押してセッティングを変 更するのと同じぐらいに簡単です。プログラムを選択した時は、ノブの向き がそのパラメーターの設定値と一致していませんが、ノブを回すとすぐに パラメーターの値がノブの向きをキャッチして向きと値が一致します。

プログラム・モードに入り、プログラムを選択して何かノブ(例えば 1 〔FILTER FREQ〕ノブ)を回してみます。

この時、パラメーターの値がディスプレイに短時間表示されます。

プログラムをエディットすると、ディスプレイに表示されているプログラ ム・ナンバーの右にドット(.)が表示されます。これは、そのプログラムがエ ディットされ、まだセーブされていないことを示すものです。

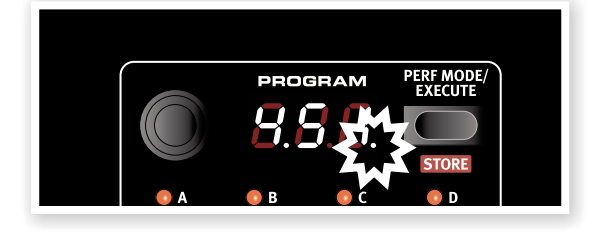

プログラムをエディットし、セーブをしないまま別のプログラムを選択する と、エディットした内容は消去され、エディットしたのプログラムをもう1度 選択しても、そのプログラムはエディットする前の状態で呼び出されます。

# **プログラムをセーブする**

プログラムをエディットして気に入った音色ができましたら、次の作業はプ ログラムのセーブです。ですがその前に、Nord Lead 4は工場出荷時にメ モリー・プロテクト機能がオンになっています。プログラムをセーブする前 にシステム・メニューでこの設定をオフにします。

- 〔SHIFT〕ボタンを押しながら〔SYSTEM〕ボタンを押し、ダイアルで 1 「1」を選択します。これがメモリー・プロテクトです。
- (2) [SHIFT]ボタンを押しながらダイアルを回してメモリー·プロテクト の設定をオフにします。
- プロテクトがオフになると、エディットしたプログラムのセーブを行えます。
- 〔SHIFT〕ボタンを押しながら〔PERF MODE/STORE〕ボタンを押 3 します。

この時、ディスプレイに表示されているプログラム・ナンバーが点滅し  $\pm \tau$ .

- ダイアルを回して、エディットしたプログラムをセーブしたいナンバー 4を選択します。別のバンクを選択したい場合は、〔SHIFT〕ボタンを押 しながらダイアルを回します。
- 岑 プログラムをセーブする際に保存先のプログラム・ナンバーを選択すると、そ のプログラムの音色をキーボードで弾いて確認することができ、上書きした くなかったプログラムを誤って上書きしてしまうことを防げます。

<span id="page-8-0"></span>(5) (SHIFT)ボタンを押しながら(STORE)ボタンをもう1度押すとセー ブを実行します。

これでエディットしたプログラムが指定したナンバーにセーブされま した。

- セーブをキャンセルするには、2度目に〔STORE〕ボタンを押す前にパ ネル上のボタン(〔STORE〕ボタン以外ならどれでも構いません)を押し ます。
- メモリー・プロテクトがオフになっている場合、〔SHIFT〕ボタンを押しな がら〔STORE〕ボタンをダブルタップすると元のプログラム・ナンバーに 上書き保存します。

Nord Lead 4のプログラムのうち、100番台と400番台は同じ内容に なっています。エディットしたプログラムをどちらかのバンクにセーブする ことで、ファクトリー・プログラムを上書きして消すことなくエディットしたプ ログラムをセーブできます。

Nord Lead 4のメモリー内容を工場出荷時の状態に戻したい場合、ファク トリー・プログラムのセットなどを含むバックアップ・ファイル[をNordウェブサ](http://www.nordkeyboards.com) [イト](http://www.nordkeyboards.com)からダウンロードでき、そのファイルをNord Sound ManagerでNord Lead 4に読み込ませることができます。手順につきましては、後述します。

# **パフォーマンスを選択する**

プログラム・モードの状態で〔PERF MODE〕ボタンを押すとパフォー 1 マンス・モードに入ります(もう1度同じボタンを押すとプログラム・ モードに変わります)。

パフォーマンスを選択すると、そのパフォーマンスの番号がディスプレイ に表示されますが、先頭の文字に「P」が必ず入ります(プログラムの場合 は単に「1.xx」〜「4.xx」の数字のみが表示されます:下図参照)。また、パ フォーマンス・モードでは最大4つのスロットを同時に使用でき、それぞれ のスロットに異なるプログラムを割り当てることができます。

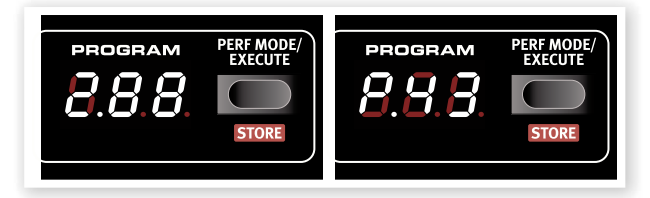

ダイアルを回すと99種類(P01〜P99)のパフォーマンスをスク 2 ロールして選べます。

# **パフォーマンスをエディットする**

パフォーマンスのエディットは、プログラムのエディットと同様、非常に 1 簡単に行なえます。

パフォーマンスでは最大4つのプログラムを同時に使用できますの で、エディットしているプログラムがどれなのかを常に確認しておく必 要があります。4つのスロットのうち、その時パネルで音作りができる スロットは、そのスロット・ボタンの上にあるLEDが点滅します。

パフォーマンスで使用しているプログラムを別のプログラムに変更し 2 たい場合、変更したいプログラムの〔SLOT〕ボタンを押しながらダイ アルを回します。

# **パフォーマンスをセーブする**

パフォーマンスの各スロットには、プログラムを1つずつ割り当てることが でき、スプリット機能やホールド機能を使用することができます。工場出荷 時の状態では、99種類のパフォーマンスがメモリーされています。

ファクトリー・パフォーマンスの最後の10個(P89〜P99)は、先頭の10 個と同じ内容ですので、このエリアにエディットしたパフォーマンスをセー ブすれば、ファクトリー・パフォーマンスを失わずにエディットしたパフォー マンスをセーブできます。

〔SHIFT〕ボタンを押しながら〔STORE〕ボタンを押します。 1

この時、ディスプレイに表示されているパフォーマンス・ナンバーが点 滅します。

- 2 元のパフォーマンスに上書きしたくない場合は、ダイアルを回してパ フォーマンスをセーブするナンバーを選択します。
- 〔SHIFT〕ボタンを押しながら〔STORE〕ボタンをもう1度押すと、パ 3 フォーマンスのセーブを実行します。

これでエディットしたパフォーマンスが指定したナンバーにセーブさ れました。

# **スロットについて**

Nord Lead 4にはA、B、C、Dの4つのスロットがあります。各スロットとも すべての音色パラメーターをメモリーできます。このスロットを使用して音 色を重ねたり(レイヤー)、音色を瞬時に切り替えたりすることができます。 また、本機をMIDIでコントロールする際にもスロットを使用します。

- 〔PERF MODE〕ボタンを押して、ディスプレイに表示されているナン 1 バーが1.xx〜4.xxになっている(プログラム・モードに入っている)こ とを確認します。
- 〔SLOT A〕ボタンを押します。この時、スロットAのLEDのみが点灯し 2 ます。
- キーボードで演奏しながらダイアルを回します。プログラムが次々に 3 呼び出されて音色が切り替わります。
- 〔SLOT B〕ボタンを押します。するとスロットBのLEDが点灯し、ス 4 ロットAのLEDは消灯します。
- ダイアルを回してスロットAとは異なるプログラムを選択します。 5

〔SLOT A〕ボタン、〔SLOT B〕ボタンを押すことで、ダイアルを回さずに プログラムを瞬時に切り替えることができます。

# **2つのプログラムをレイヤーにする**

〔SLOT A〕ボタンを押しながら〔SLOT B〕ボタンを押します。すると 6両方のスロット・ボタンのLEDが点灯し、キーボードを弾くと両方のプ ログラムが同時に発音します。

スロット・ボタンの LEDのうち、点 滅し ているスロットがあ ります。これは、その スロットがパネルで 音色エディットできる 状態になっているこ とを示しているもの で、この状態をそのス ロットが「パネル・アク

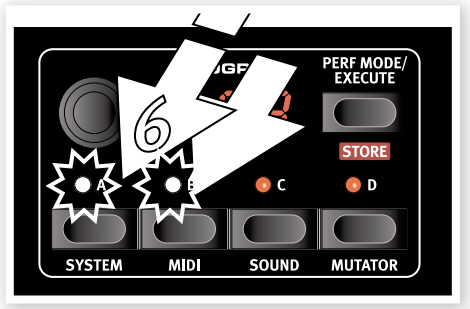

ティブ」になっていると呼びます。この状態で、点滅していないスロット・ボ タンを押すと、パネル・アクティブがそのスロットに切り替わります。

# <span id="page-9-0"></span>**スプリットを作る**

〔SLOT A〕ボタンを押しながら〔SLOT C〕ボタンを押します。前ペー 7 ジの操作手順から引き続きこの手順を行っている方は、スロットBが オフになり、スロットA、Cの2つがオンになります。

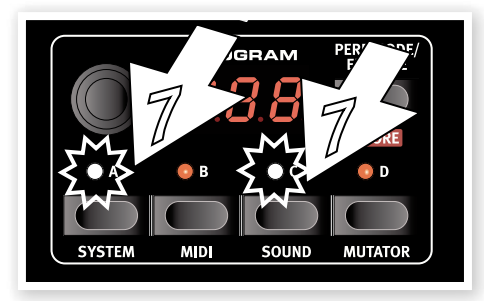

**(8)** [SHIFT)ボタンを押しながら〔SPLIT〕ボタンを押します。この操作で パ<br>キーボードが2つの領域に分割され、スロットA、Bがキーボードの左側 [1] キーボードが2つの領域に分割され、スロットA、Bがキーボードの左側 (低音側)に、スロットC、Dが右側(高音側)に割り当てられます。

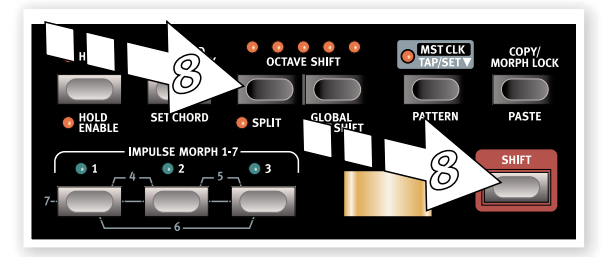

## **スプリット・ポイントを設定する**

〔SHIFT〕ボタンと〔SPLIT〕ボタンを押したままの状態にすると、ディスプ レイにノート・ナンバーが表示されます。この表示がスプリット・ポイントで す。2つのボタンを押したままキーボードのキーを1箇所押すと、そこが新 しいスプリット・ポイントになり、押したキーが低音側(ロワー)の最高音にな ります。

# **パフォーマンスを最初から作る**

4つのスロット・ボタンのうち、どれか1つを押しながら、別のスロット・ボタン を押すと、スロットを複数使用したパフォーマンスが作成されますが、この 時点ではまだセーブしていないパフォーマンスとなります。

作成したスロットのコンビネーション(パフォーマンス)をセーブするには、 〔SHIFT〕ボタンを押しながら〔STORE〕ボタンを押します。次に〔PERF MODE〕ボタンを押し、ダイアルを回してセーブするナンバー(P xx)を指 定します。最後に〔SHIFT〕ボタンを押しながら〔STORE〕ボタンを押して セーブを実行します。

# **全スロット一斉エディット**

フィルターのカットオフやアウトプット・レベルなどの連続可変する(ノブ・タ イプ)パラメーターを全スロットで一斉に調整したい場面があるかも知れ ません。そういう場合は、〔SHIFT〕ボタンを押しながら調整したいノブを回 します。この時、スロット間でそのパラメーターの設定値がバラバラの場合 でも、いずれかのスロットのそのパラメーターの値が最低値または最高値 に達するまでは、そのバランスを保ったまま調整できます。この操作は、パ フォーマンスにモーフ機能を設定する際に便利です。

# **パフォーマンスとプログラムについて**

パフォーマンスは、最大4つのプログラムで構成され、各スロットにプログ ラムが1つずつ入ります。また、パフォーマンスではすべてのスロットを必 ずしもオン(Nord Lead 4のキーボードで演奏できる状態)にしておく必 要はありません。なぜなら、外部MIDI機器からスロットを演奏させる場合 もあるからです。

パフォーマンスを作成すると、スロットに割り当てたプログラムの各パラ メーターのセッティングはパフォーマンスのデータの一部としてコピーさ れます(そのスロットのオン/オフ状況に関係なくコピーされます)。これに より、元のプログラムとは別のデータとなります。つまり、パフォーマンスで 使用しているプログラムをエディットしても、元のプログラムには影響を及 ぼしません。

## **パフォーマンスからプログラムを抽出してセーブする**

- セーブしたいプログラムのスロットがアクティブになっていることを確 認します(スロットLEDが点滅しています)。
- 〔SHIFT〕ボタンを押しながら〔STORE〕ボタンを押します。 2
- 〔SHIFT〕ボタンから手を放し、〔PERF MODE〕を押してプログラム・ 3 モードに入ります。
- ダイアルを回してプログラムをセーブするナンバーを選択します。 4
- 〔SHIFT〕ボタンを押しながら〔STORE〕ボタンをもう1度押すとセー 5 ブを実行します。

# **コピー&ペースト**

あるスロットに入っているプログラムのセッティングを、別のスロットにコ ピーすることができます。これは、ロワー・パート(スロットA、B)とアッパー・ パート(スロットC、D)のプログラムを入れ替える時などに便利です。

- コピー元のスロットがアクティブになっていることを確認します(ス 1 ロットLEDが点滅しています)。
- 〔COPY〕ボタンを押しながらコピー元のスロット・ボタンを押します。 2 この時、ディスプレイに「cPY」と表示されます。
- ディスプレイに「cPY」と表示されましたら、ダイアルを回して別のパ 3 フォーマンスを選択したりプログラム・モードに移ることも可能です。
- 〔SHIFT〕ボタンと〔PASTE〕ボタンを押しながら、コピー先のスロッ 4ト・ボタンを押します。するとディスプレイに「Pst」と表示され、コピー 元のデータがプログラムまたはパフォーマンスのバッファ・エリアに ペーストされ、ディスプレイの右端にドットが表示されます。

コピー元のデータは、次のコピー操作を行うまで、またはNord Lead 4の 電源をオフにするまでコピー・バッファに残されます。つまり、1つのコピー 元に対して複数のコピー先にペーストすることもできるのです。

ペーストしただけの状態では、データはまだプログラム/パフォーマンスの バッファ・エリアにある状態ですのでこれをセーブしたい場合は、別のプログ ラム/パフォーマンスを選択する前に、プログラム/パフォーマンスのセーブ 手順でこれをセーブします。

コピー&ペーストは、パラメーター単位でも次の手順で行えます。

- 〔COPY〕ボタンを押しながらコピー元のノブを回します。この時、そ 1 のパラメーターの値がディスプレイに表示されます。
- 〔SHIFT〕、〔PASTE〕ボタンを押しながら別のノブを回します。 2
- コピー&ペーストは、プログラム間のモーフ、インパルス・モーフでも行えま す。

# <span id="page-10-0"></span>**アルペジオとマスター・クロック**

アルペジオとマスター・クロック機能を使ってみましょう。

〔SHIFT〕ボタンを押しながら〔SOUND INIT〕ボタン(オシレーター 1 1の波形セレクター)を押して音色を初期化します。

〔SHIFT〕ボタンを押しながらLFO 1の波形セレクター・ボタンを3回 2 押します。これで〔MST CLK〕(マスター・クロック)と〔ARP〕(アルペ ジオ)のLEDが両方とも点灯します。この時、LFOデスティネーション の6つのLEDのうち、左側の3つが点灯していることにも注目しましょ う。この状態で、アルペジオが停止している状態を表示しています。

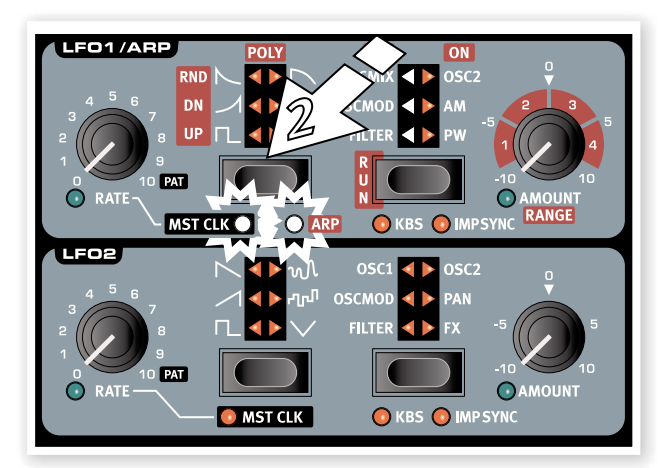

- キーボードで単音またはコードを押しながら〔RUN〕ボタン(LFO 1 3 のデスティネーション・ボタン)を押します。するとデスティネーション LEDの右側の3つが点灯し、アルペジオがスタートします。
- (4) (SHIFT)ボタンを押しながら(HOLD)ボタンを押してホールド·イ ネーブル(HOLD ENABLE)をオンにし、次に〔HOLD〕ボタンを押す と、キーボードで弾いた音がホールド状態(キーボードから手を放し ても音が出ている状態)になります。ホールド・イネーブルの設定はス ロットごとに行えますので、パフォーマンスを作成する際に非常に自 由度の高い設定を行えます。

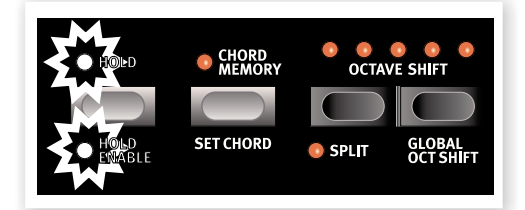

〔LFO RATE〕ノブを回してみます。これによりマスター・クロックに対 5 するクロック分割が変化して、アルペジオが演奏する音符が変わりま す。ノブを回して4分音符にし(ディスプレイに「4」と表示されます)、 そのままにします。

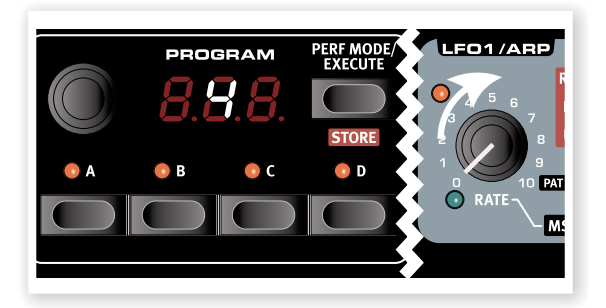

ここでフィルターやエンベロープなどの音色パラメーターをエディッ 6 トして好みの音色を作ってみましょう。

LFO 1の〔AMOUNT〕ノブを回すとアルペジオのオクターブ・レンジが1 〜4オクターブの範囲で変化しますが、ここでは1のままにしておきます。 また、LFO 1の波形セレクター・ボタンを押すとアルペジオのパターンが 変化します。

# **ディレイを同期させる**

アルペジオが演奏している状態のまま、次の作業もしてみましょう。

- ディレイの2つのノブを反時計回りいっぱいに回し、〔FEEDBACK〕 1 ボタンを1回押して「1」のLEDが点灯した状態にします。次に〔ON〕 ボタンを押してディレイをオンにし、〔SHIFT〕ボタンを押しながら 〔ON〕ボタンをもう1度押します。するとディレイ・タイムがマスター・ クロックに同期します。
- ディレイの〔TEMPO〕ノブを回すと、マスター・クロックに対するク 2 ロック分割が変化してディレイ・タイムが音符単位で変化します。こ こでディレイ・タイムをディスプレイに「8d」と表示される設定にし、 〔DRY/WET〕ノブを回してディレイ音が聴こえるレベルにします。

この時、アルペジオは4分音符で演奏し、ディレイは付点8分音符でリピー トしています。

- ここでさらにLFOの周期も同期させてみましょう。〔SHIFT〕ボタン 3 を押しながらLFO 2の波形セレクター・ボタンを押し、〔MST CLK〕 LEDを点灯させます。
- 波形は三角波を選択し、デスティネーションは「FILTER」にします。次 4 にディスプレイに「2b」(2小節)と表示されるまでLFO 2の〔RATE〕 ノブを回し、〔AMOUNT〕ノブを時計の12時の位置に合わせ、LFO がフィルターをコントロールしていない状態を確認してから、フィル ターの〔CUTOFF〕を少し下げます。

これで4分音符でアルペジオが演奏し、付点8分音符でディレイがリピート し、LFO 2が2小節の長さでフィルターを開閉する状態になりました。

〔MST CLK〕ボタンを押しながらダイアルを回します。これでマス 5ター・クロックのテンポが変化します(この時、ディスプレイにテンポ がBPMで表示されます)。また、テンポを変化させるとそれに応じて ディレイやLFOのスピードも変化していることに注目しましょう。マス ター・クロックのテンポは、パフォーマンスごとにメモリーできます。

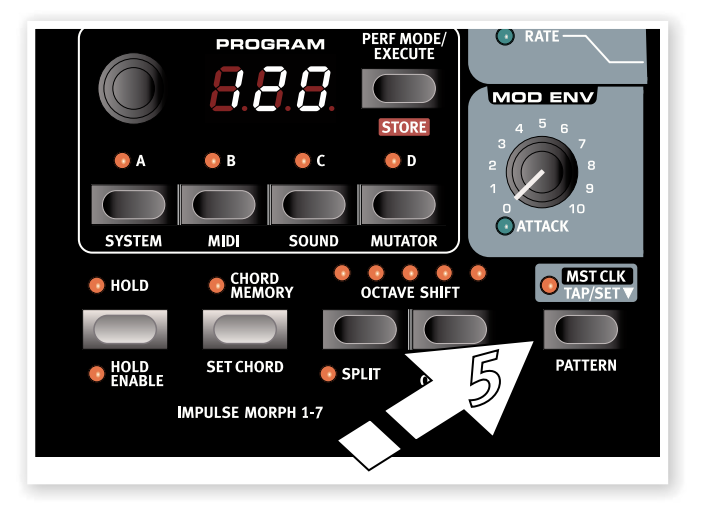

# <span id="page-11-0"></span>**パターン機能**

ここでアルペジオのパターンをこれまでの周期的でやや単調なものから、 もう少し音楽的なパターンに変更してみましょう。各プログラムでは、LFO またはアルペジオでパターンを1つ使用できます。パターン機能はLFO/ アルペジオがマスター・クロックと同期している場合にのみ使用できます。

- アルペジオを単音のみ演奏する状態(キーボードで単音のみを押 1 す)にし、LFO 1の〔RATE〕ノブを時計回りいっぱいに回して「PAT」 の位置にします。するとアルペジオが単音のリズムを演奏します。パ ターンには音程情報は入っていません。リズムのみのデータです。
- (2) (SHIFT)と(MST CLK/PATTERN)ボタンを押しながらダイアル を回すとパターンが切り替わります。パターンはタイプごとにグルー ピングされていて、本体パネルの右側にプリントされています。パ ターンの中には4/4拍子で1小節のものもあれば、拍子や長さが異 なるものもあります。

パターンはインパルス・ボタンを押してリアルタイムに変更することができ ます。インパルス・ボタンを押しながら(またはモーフ・ロック機能をオンにし ます)、〔SHIFT〕と〔PATTERN〕ボタンを押しながらダイアルを回してパ ターンを選択します。選択したパターンは、インパルス・ボタンを押したとき に呼び出されます。

これまで、マスター・クロックを使って少し実験をしてきました。この状態の まま、別のスロットを選択してまた新たな実験を進めることもできます。マ スター・クロックを使用している間は、4つのスロットは常にマスター・クロッ クに対して同期した状態になります。

# **MIDIクロックとの同期**

MIDIクロックをNord Lead 4に入力させることにより、マスター・クロック のテンポはMIDIクロックと自動的に同期します。なお、Nord Lead 4には スタートやストップなどのコントロールがありませんのでMIDIクロックを 送信する機器としては不向きです。

# **MIDI機能について**

Nord Lead 4は工場出荷時にグローバルMIDIチャンネルが「1」に設定 されています。また、USBポートでMIDIメッセージの送受信が行える設定 にもなっています。これにより、Nord Lead 4のキーボードで演奏すると MIDIノート・データがMIDIチャンネル1として送信され、MIDIチャンネル1 のMIDIメッセージを受信すると、その時選択していたプログラムまたはパ フォーマンスを演奏させることができます。

パネル・フォーカスになっているスロット(スロットのLEDが点滅していま す)は、パネル上のノブやボタンを操作することによりMIDIコントロール・ チェンジ・メッセージ(CC)を送信(受信)できます。

MIDI関連の設定はすべてMIDIメニューで行います。メニュー内の設定を 変更すると、即座にそれが有効となり、次にその設定を変更するまでその 状態がキープされます。

## **マルチティンバー機能**

Nord Lead 4は4パートのマルチティンバー音源としてMIDI経由でコン トロールすることができます。この場合、各スロットのMIDIチャンネルを MIDIメニューで別々に設定することで4パート別々の演奏を行えます。

スロットを別々のMIDIチャンネルに設定すると、そのスロットがパネル・ア クティブになっていない状態でもそのチャンネルのMIDIメッセージを受信 すると反応します。

**これまで、Nord Lead 4の基本的な機能や操作方法についてご紹介し てきました。次のチャプターからは、強力なモーフ機能、各パラメーター の詳しいご紹介、Nord Sound Manager、音作りの基本などについて ご紹介していきます。**

# <span id="page-12-0"></span>**4 モーフ&ミューテーター**

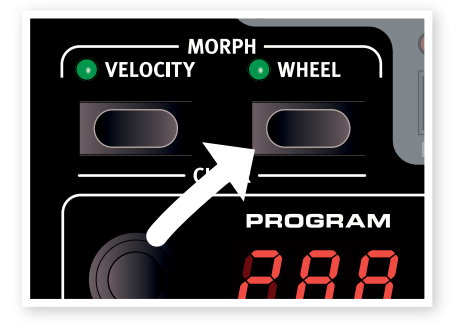

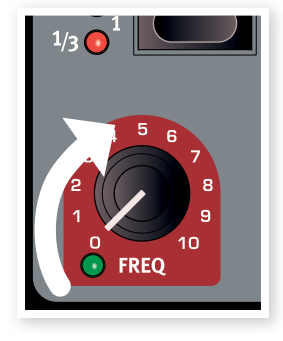

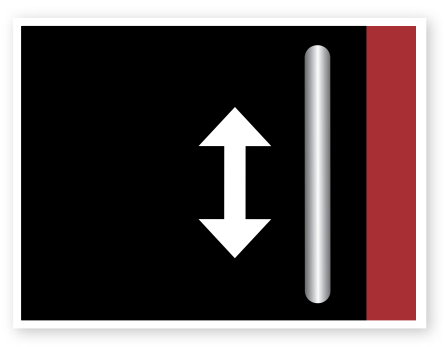

**1.押しながら... 2.ノブを回し... 3.演奏しながらモジュレーション・ホイールを使用します 1.押しながら... 2.ノブを回し... 3.演奏しながらモジュレーション・ホイールを使用します**

# **モーフィング**

モーフィングは音色をダイナミックに変化させることができる、クリエイ ティブな機能です。モジュレーション・ホイール&コントロール・ペダル、キー ボード、そしてインパルス・モーフ・ボタンの3種類のモーフ・ソースを使って モーフィングをコントロールできます。また、インパルス・ボタンは最大7種 類のセッティングをプログラムごとに設定できます。

モーフィング(モーフ機能)でコントロール可能なパラメーター(モーフ・デ スティネーション)は、ノブ・タイプのパラメーターが36種類、スイッチ・タイ プのパラメーターは21種類あります。これらのパラメーターを演奏スタイ ルに合わせてリアルタイムにコントロールできます。モーフィングの設定 は非常に簡単で、設定のすべてはプログラムまたはパフォーマンスにメモ リーできます。

ファクトリー・プログラムの多くは、モーフ機能を使用しています。モー フ・ソースにベロシティやモジュレーション・ホイールを使用している場合、 〔MASTER LEVEL〕ノブの下にある〔VELOCITY〕、〔WHEEL〕の各ボ タンのLED(ベロシティ/ホイール・インジケーター)が緑色に点灯します。

• ホイール・インジケーターが点灯しているプログラムを選択した場合、モ ジュレーション・ホイールを操作するとモーフ機能が作動して音色が変化 します。

モーフ・ソースは、プログラムにメモリーされているパラメーターの設定 値と、モーフ・ソースを操作した時のパラメーター値との間を自由にコント ロールすることができます。

つまり、あるパラメーターではわずかに変化すると同時に、別のパラメー ターでは大胆に変化するといった設定も行えます。また、パラメーターの 値を増加させるだけでなく、減少させる設定も行えます。

# **モーフ・デスティネーションの許容量**

1プログラム内で使用できるモーフ・デスティネーションの数が上限に達す ると、その次にモーフ機能を設定してもその設定は無効になります。これ は、モーフ設定をコピー&ペーストした時も同様で、この場合はディスプレ イに「ErF」と表示され、ペーストは実行されません。

# **モーフ・ソース**

モーフ・ソースについてご紹介します。

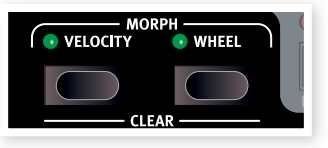

# **ベロシティ**

このモーフ・ソースは、Nord Lead 4のキーボードで演奏した時のベロシ ティの他に、MIDI経由で受信したベロシティ・メッセージも使用できます。

- ベロシティの値が0の場合、パラメーターはメモリーされている設定値 のままで変化しません。
- ベロシティの値が127の場合、パラメーターの値はモーフ機能で設定し た最大値に変化します。

# **ホイール&コントロール・ペダル**

モジュレーション・ホイールと〔CONTROL PEDAL〕インプットに接続した ペダルの動きをモーフ・ソースとして使用できます。

- 安 コントロール・チェンジ・メッセージのCC#1とCC#11もホイール/ペダル・ モーフ・ソースとして使用できます。
- モジュレーション・ホイールやコントロール・ペダルが最低値の場合、パラ メーターはメモリーされている設定値のままで変化しません。
- モジュレーション・ホイールやコントロール・ペダルが最大値の場合、パラ メーターの値はモーフ機能で設定した最大値に変化します。
- ☆ システム・メニューで、コントロール・ペダルがNord Lead 4のボリュームを コントロールする設定になっている場合、コントロール・ペダルはモーフ・ソー スとして使用できず、モジュレーション・ホイールのみがモーフ・ソースとなり  $\pm \tau$ .

## <span id="page-13-0"></span>**モーフ機能を設定する**

〔VELOCITY〕または〔WHEEL〕のモーフ・ソース・ボタンを押しなが 1 ら…

この時、既にモーフ・ソースがモーフ・デスティネーションに割り当てら れている場合、モーフ・ソース・ボタンのLEDが点灯しています。

モーフ・デスティネーション(モーフ機能でコントロールされるパラ 2 メーター)にしたいパラメーターのノブを回します。

この時、そのパラメーターの左下にある緑色のLEDが点灯してモー フ・デスティネーションに設定されたことを表示します。既にデスティ ネーションに設定されいたパラメーターのノブを回した場合、LEDは 点灯したままになります。

# モーフ・ソース・ボタンから手を放します。 3

これでモーフ機能の設定は完了です。モース・ソースを操作すると、そ の操作に応じてデスティネーションに設定したパラメーターの値が変 化します。

#### **モーフィングの変化幅を調整する:**

• モーフ・ソース・ボタンを押し、デスティネーションのパラメーター・ノブを 回して変化させたい上限値を新たに設定します。

#### **モーフ・ソースに対して設定したすべてのモーフィングを消去する:**

•〔SHIFT〕ボタンを押しながら、消去したいモーフ・ソース・ボタン(ベロシ ティまたはホイール)を押します。

#### **特定のモーフ・デスティネーションのみを消去する:**

• 消去したいデスティネーションが割り当てられているソースのモーフ・ ソース・ボタンを押しながら、消去したいデスティネーションのパラメー ター・ノブを回します。するとそのパラメーターの緑色のLEDが消灯し、 モーフ・デスティネーションが解除されます。

#### **モーフ設定をコピー&ペーストする:**

•〔COPY〕ボタンを押しながらコピーしたいほうのモーフ・ソース・ボ タンを押します。この時、ディスプレイに「CPy」と表示されます。次に 〔SHIFT〕ボタンと〔PASTE〕ボタンを押しながら、どちらかのモーフ・ ソース・ボタンを押します。するとディスプレイに「Pst」と表示され、ペー ストが実行されます。

## **モーフ・ロック・モード**

モーフ・ロック・モードは、デスティネーションのパラメーターを一覧でき、複 数のパラメーターのモーフ設定を1度にできる便利なモードです。

〔VEOCITY〕または〔WHEEL〕のモーフ・ソース・ボタンを押しながら 1 〔COPY/MORPH LOCK〕ボタンを押します。

この時、モース・ソース・ボタンのLEDが点滅し、このソースに割り当て られているデスティネーションの緑色のLEDが点灯します。

デスティネーションのパラメーター・ノブを回します。 2

そのパラメーターの緑色のLEDが点灯してそのパラメーターがモー フ・ソースに割り当てられたことを表示します。

モーフ・ソース・ボタン(どちらでも構いません)を押す とモーフ・ロック・モードが解除されます。

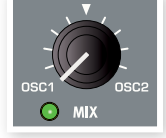

モーフ・ロック・モードでは、次のことが行えます:

- モーフ・デスティネーションの設定とパラメーターの変化幅の調整
- モーフ・デスティネーションの解除(〔SHIFT〕ボタンを押しながら解除し たいパラメーターのノブを回します)

# **モーフ・デスティネーション(ノブ・タイプ)**

以下のパラメーターは、それぞれノブの左下に緑色のLEDがあり、モーフ・ ソースでコントロールできるモーフ・デスティネーションとして機能します。

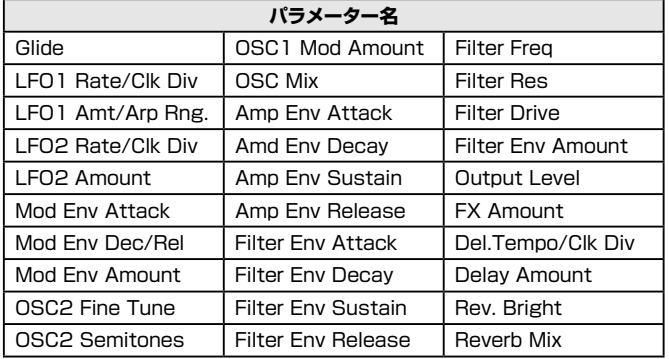

# **インパルス・モーフ・ボタン**

インパルス・モーフでは、スイッチ・タイプのパラメーターをデスティネー ションとし、ベロシティやホイールでは不可能なパラメーターの設定を瞬 時に変化させることができます。なお、インパルス・モーフ・ボタンはベロシ ティやホイールのようなオン/オフ表示はありません。

3つのインパルス・モーフ・ボタンの押し方の組み合わせで、プログラムごと に合計7種類のインパルス設定が行えます。

〔SHIFT〕ボタンを押して呼び出すタイプのパラメーターは、インパルス・ モーフ機能は使用できません。例えば、アルペジオのオン/オフはインパ ルスで行えますが、LFO 1の通常動作からアルペジオに切り替えること や、キーボードでトリガーされる設定になっているモジュレーション・エンベ ロープをインパルス・モーフ・ボタンでトリガーするように変更させることは できません。

## **インパルス・モーフ・デスティネーション**

インパルス・モーフ機能でコントロール可能なスイッチ・タイプのパラメー ターは以下の表の通りです。

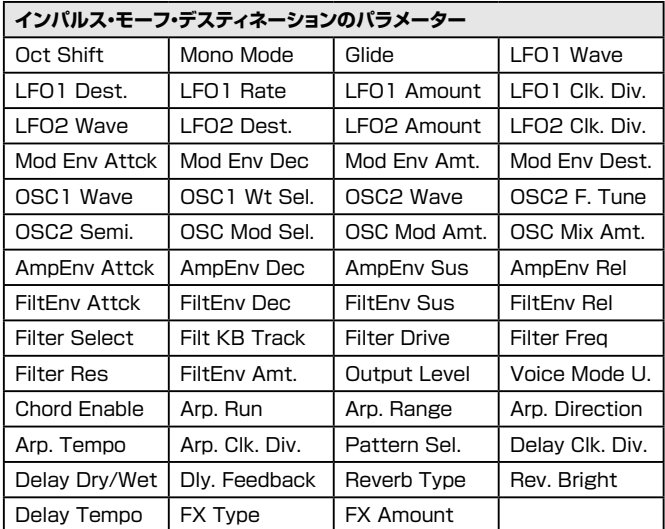

# <span id="page-14-0"></span>**インパルス・モーフのプロテクション**

インパルス・モーフにはプロテクション機能があり、これがオンの場合、イン パルス・モーフ・ボタンを押してパラメーターの状態を変更し、その状態を キープするには、インパルス・モーフをロック・モードにしておく必要があり ます。ロック・モードでない場合は、インパルス・モーフ・ボタンを放すとパラ メーターは元の設定に戻ります。

この機能は、例えばライブの演奏中に予想以上に盛り上がってしまい、音 色が元の状態に戻せないほど変わり果ててしまうことを防げます。また、こ の機能をオンにすると、モーフ・クリアの操作が行えなくなり、モーフ設定を 誤って消去してしまうことも防止できます。

- 〔SHIFT〕ボタンを押しながら〔SLOT A〕を押してシステム・メニュー 1 に入ります。
- ディスプレイに「8」が表示されるまでダイアルを回します。 2
- 〔SHIFT〕ボタンを押しながらダイアルを回して設定を「Off」にしま 3 す。
- ó プロテクト機能がオンの場合でも、インパルス・モーフをロック・モードにする とロック・モードの動作が優先されます。
- $\theta$ インパルス・モーフを含む、すべてのモーフ機能のセッティングを変更した場 合は、プログラム/パフォーマンスにセーブしない限り、別のプログラム/パ フォーマンスを選択した時やNord Lead 4の電源をオフにした時にエディッ トの内容は消去されます。

# **インパルス・モーフのマージ**

サウンド・メニューには、インパルス・モーフをマージ(ミックス)する機能が あり、これによりインパルス・モーフの1〜3のセッティングをマージ(ミック ス)してインパルス・モーフ4〜7を作成することができます。

- インパルス・モーフ1〜3の設定をします。この時、1〜3で同じパラ 1 メーターをデスティネーションにしないようにします。同じパラメー ターがデスティネーションにあると、マージが行えません。
- (2) [SHIFT)ボタンを押しながら〔SLOT C/SOUND〕ボタンを押してサ ウンド・メニューに入ります。
- ディスプレイに「5」が表示されるまでダイアルを回します。マージ機 3 能が呼び出されると、ディスプレイに「rG」と表示されます。
- (4) (EXECUTE)ボタン((PERF MODE))を押すと1〜3のマージされ た設定が4〜7に書き込まれます。

インパルス・モーフ1と2をマージした設定が4に、2と3をマージした設定 が5に、1と3をマージした設定が6に、1〜3のすべてをマージした設定が 7にそれぞれ書き込まれます。

- 動作の不具合やデータのクラッシュを防ぐために、デスティネーションのパラ 春 メーターに重複がある場合は、そのパラメーターの設定はマージから除外 されます。例えばインパルス・モーフ1と2でフィルターの〔FREQ〕をコント ロールする設定があった場合、マージして作成されるインパルス・モーフ4に は〔FREQ〕の設定は書き込まれません。
- インパルス・モーフ4〜7に既に設定が入っていた場合、マージ機能を実行す るとその設定は消去されますのでご注意ください。

# **ミューテーター**

Nord Lead 4には、強力なプログラム生成機能のミューテーターが内蔵 されています。この機能は、〔SHIFT〕ボタンを押しながら〔SLOT D〕を押 し、バリエーションまたはミューテーションの強度を選択します。

ミューデーターはバリエーション、 ミューテーション、ランダムの3種 類があります。それぞれを見てみま しょう。

**Automatic Program Generator**  $R1 - R5, b1 - b5, rnd$ Variation process **Mutation process** 1 - 5 Process strength **RND Randomize Press EXECUTE to generate** COPY + Dial to undo

**MITATOR** 

- まず最初にミューテーターの効果が分かりやすくするために、プログ 1 ラムを初期化します。〔SHIFT〕を押しながらオシレーター1の波形セ レクター・ボタンを押します。
- 〔OSC MIX〕ノブをセンターの位置にして、両方のオシレーターの音 2 が聴こえる状態にします。次にどちらのオシレーターの音なのかを分 かりやすくするために、各オシレーターで異なる波形を選択します。
- 〔SHIFT〕ボタンを押しながら〔SLOT D〕ボタンを押してミューデー 3 ター機能に入ります。

使用できる設定は、パネルの右側にプリントされています。

「A1」を選択し、〔PERF MODE/EXECUTE〕ボタンを1回押しま 4 す。

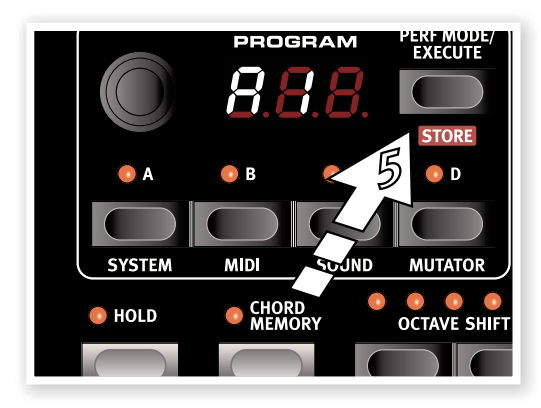

「A1」の「A」はバリエーションを、「1」は最も穏やかなセッティングを それぞれ指します。〔EXECUTE〕ボタンを押す前の音との違いを確 かめてみましょう。

「A1」の設定のまま、もう1度〔EXECUTE〕ボタンを押します。 5

この時、ステップ4(バリエーション作成後)の音色ではなく、ステップ 2で作成した元の音色をベースにバリエーション生成がもう1度行わ れます。

再び元の音色との違いを確かめてみましょう。 6

<span id="page-15-0"></span>次にダイアルを回して「A5」のセッティングにし、〔EXECUTE〕ボタ 7 ンを押します。これは最もオリジナルから離れた音を生成する設定で す。ステップ2で作成した音色からかなりかけ離れた音色になります。

ここでもう少しキーボードで弾きやすい音色にしてみましょう。

〔COPY〕ボタンを押しながらダイアルを1ステップだけ反時計回りに 8 回します。

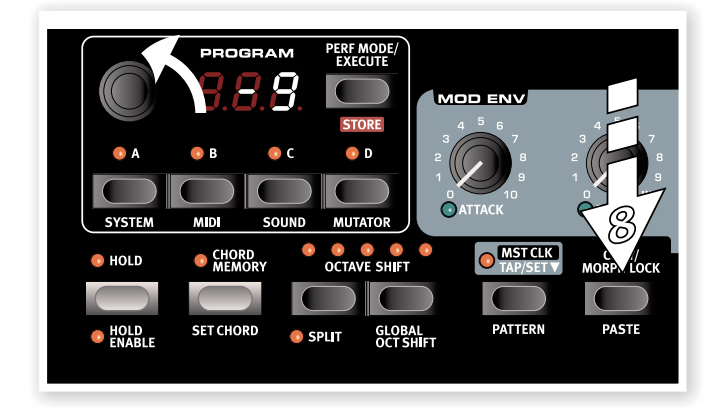

この時、ディスプレイは1ずつカウントダウンをします。これがアンドゥ 機能です。この場合、ステップ2で作成した音色まで戻れます。

春 アンドゥは10段階前の状態まで戻ることができます。ミューテーター機能で 10回以上〔EXECUTE〕ボタンを押していた場合、元のプログラムはもう1 度選択することで復帰できます(セーブしていない場合は復帰できません)。

#### **ミューテーション、ランダム・モードもやってみましょう**

- プログラムの初期化を行い、オシレーター・ミックスや波形をそれぞれ 1 のオシレーターの音が分かりやすいように設定します。
- (2) [SHIFT)ボタンを押しながら〔SLOT D〕を押してミューテーター機 能に入ります。
- 「b1」を選択して〔EXECUTE〕ボタンを押します。「b1」は最も穏や 3 かなセッティングで、元の音色との違いはそれほど大きくありません。

〔EXECUTE〕ボタンをもう1度押します。ミューテーション・モードの 4 場合は、その前に実行して生成された音色をベースにもう1度ミュー テーションを行います。

バリエーション・モードではオリジナルの音色に戻って生成するのに対 し、ミューテーション・モードではオリジナルに戻らず、常に直前に生成 された音色をベースにします。

ミューテーションの方向性に問題がなければ、続けてミューテーション を実行します。

ダイアルを回してランダム・モード(RND)を選択し、〔EXECUTE〕ボ 5タンを押します。

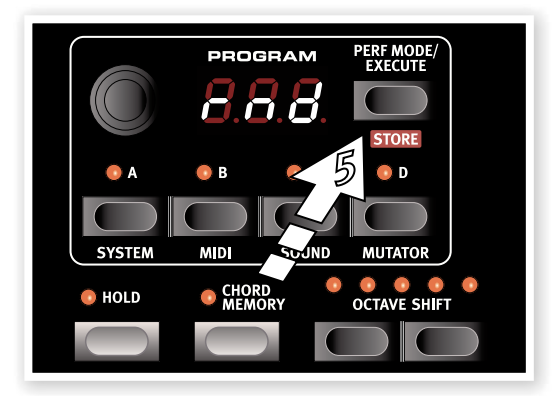

ランダム・モードはその名の通りランダムに音作りを行います。Nord Lead 4のほとんどの音色パラメーターが無秩序に設定されますの で、場合によってはキーボードで演奏しやすいように手動で手直しを する必要があることもあります。

#### **ミューテーター機能の強度について**

ミューテーター機能では、必ずしもすべてのパラメーターが対象になって いるわけではなく、例えばアウトプット・レベルの設定はこの機能では変更 されません。また、各モードのレベル1ではスイッチ・タイプのパラメーター の設定は変更されません。

# <span id="page-16-0"></span>**5 Nord Lead 4リファレンス**

# **〔MASTER LEVEL〕ノブ**

〔MASTER LEVEL〕ノブはオーディオ・アウトプット (リアパネルのライン・レベルのアウトプットとヘッド フォン・アウト)の全体的な音量をコントロールします。 また、このノブはプログラムにメモリーされませんの で、ノブの向きが常にアウトプット・レベル(音量)を指 しています。

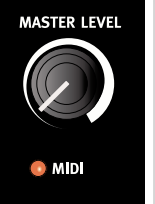

光 個々のプログラムでアウトプット・レベルを設定したい場合は、パネルの右上 「OUTPUT」セクションにある〔LEVEL〕ノブで設定します。このノブはプロ グラムにメモリーできます。

# **MIDI LED**

MIDI LEDはMIDIノート・メッセージなどのMIDIデータを受信すると点灯 します。

• 受信したMIDIメッセージのうち、Nord Lead 4のシステム・メニューで 設定したMIDIチャンネル以外のメッセージの場合は、LEDの点灯が短く なります。また、本機のMIDIチャンネルと同じチャンネルのメッセージを 受信した場合は点灯が長めになります。

# **〔MORPH〕ボタン**

〔VELOCITY〕と〔WHEEL〕の2つの モーフ・ボタンは、モーフ・ソース(モー フィング機能のコントロール元)を選択 する際に使用します。

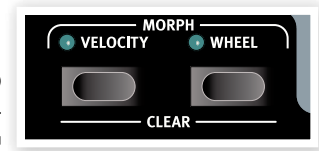

#### **〔VELOCITY〕ボタン**

Nord Lead 4のキーボードからのベロシティや受信したMIDIメッセージ のベロシティがこのモーフ・ソースになります。

- ベロシティの値が0の場合、パラメーターはそのままで変化しません。
- ベロシティの値が127の場合、パラメーターの値はモーフ機能で設定し た上限値に変化します。

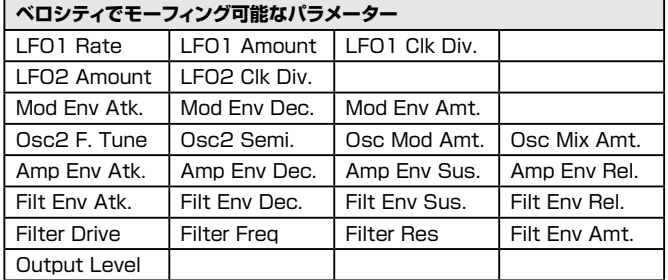

#### **〔WHEEL〕ボタン**

モジュレーション・ホイールや本機の〔CONTROL PEDAL〕インプットに接 続したペダルがこのモーフ・ソースになります。

- MIDIコントロール・チェンジ・メッセージのCC01、CC11を受信した場合も、 このモーフ・ソースとして使用できます。
- モジュレーション・ホイールやコントロール・ペダルが最低値の場合、パラ メーターはそのままで変化しません。
- モジュレーション・ホイールやコントロール・ペダルが最高値の場合、パラ メーターの値はモーフ機能で設定した上限値に変化します。

〔SHIFT〕ボタンを押しながら〔MORPH〕ボタンを押すと、そのモーフ・ ソースに割り当てられていたすべての設定が消去されます。

モーフ機能の設定方法につきましては[、13ページ](#page-12-0)をご参照ください。

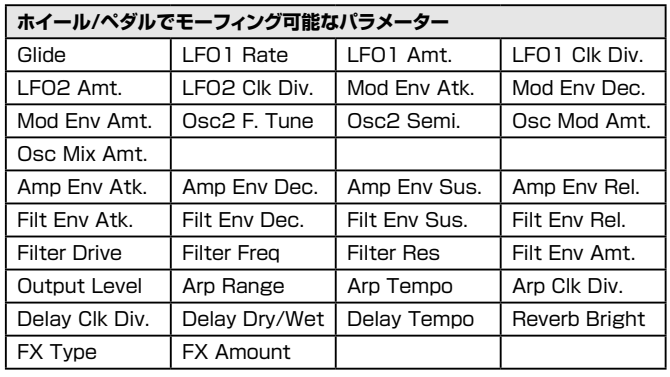

モーフ・ソースに割り当てられるモーフ・デスティネーション(コントロール 先)の数には上限があります。モーフの設定中にこの上限に達した場合、割 り当てようとしていたパラメーター(ノブ)の左下にある緑色のLEDが点灯 しません。また、コピー/ペーストでモーフ機能を設定している際に上限に 達した場合はディスプレイに「ERt」と表示されます。

# **ダイアル**

ダイアルは、ディスプ レイに表示された設 定を変更する時に使 用します。通常はプロ

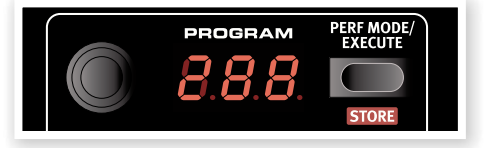

グラムやパフォーマンスを選択する際に使用しますが、システムやMIDIな どのメニューに入っている場合は、メニューの各パラメーターを選択した り、その設定を変更する時にも使用します。

ダイアルはロータリー・エンコーダーですので何回転でも回せます。パラ メーターの値が上限値に達した場合、ダイアルを時計回りに回しても何も 変化しません。同様に下限に達した場合もダイアルを反時計回りに回して も何も変化しません。

姿 ダイアルをすばやく回すとパラメーターなどの値の変化量が大きくなり、値 を瞬時に大きく変更できます。

# **LEDディスプレイ**

LEDディスプレイは、選択したプログラムやパフォーマンスの番号を表示 します。また、パラメーターの設定値や〔COPY〕ボタンを押している間、コ ピー/ペースト機能を使用している時は、その動作経過もディスプレイに表 示されます。

システムやMIDIなどのメニューに入っている場合、メニューのパラメーター (パネルの右側にプリントされています)やその設定値もディスプレイに 表示されます。

## <span id="page-17-0"></span>**〔PERF MODE/EXECUTE〕ボタン**

Nord Lead 4にはプログラム、パフォーマンスという2 つのモードがあります。プログラム・モードはスロットを1 つのみ使用できるモードで、パフォーマンス・モードはス ロットを同時に4つまで使用でき、スプリットやレイヤー、 キーボードと外部MIDI機器を組み合わせて演奏するな ど、多彩なプレイができるモードです。

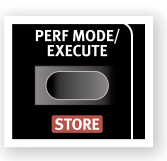

この2つのモードを切り替えるのが〔PERF MODE/EXECUTE〕ボタン です。プログラム・モードの場合、ディスプレイには「1. 1」〜「4.99」のプ ログラム・ナンバーが表示されます。パフォーマンス・モードの場合はナン バーの先頭に「P」の文字が入り、ナンバーは1から99まであります。

プログラム・モードの状態でも、スロットを複数使用したパフォーマンスを作 成できますが、セーブをする際にはパフォーマンス・モードに切り替える必要 があります。

## **〔EXECUTE〕ボタン**

〔PERF MODE/EXECUTE〕ボタンはミューテーター機能を実行する時 にも使用します。詳しく[は13ページを](#page-12-0)ご参照ください。

#### **〔STORE〕ボタン**

〔PERF MODE/EXECUTE〕ボタンは〔STORE〕ボタンとしての機能も 備えています。これは、プログラムやパフォーマンスをセーブする時に使用 します。なお、エディットしたプログラムやパフォーマンスは元のナンバー 以外の別のナンバーにセーブすることもできます。

セーブの手順につきましては[、8ページの「使い始める」のチャプターを](#page-7-0)ご 参照ください。

 $\bullet$ セーブを中止したい場合は、2度目に(STORE)ボタンを押す前に 〔STORE〕以外のボタンを押します。

# **スロットA〜Dボタン**

パフォーマンス・モード では、最大4系統の独立 したシンセサイザーを 同時に使用できます。こ の1つ1つを「スロット」 と呼んでいます。スロッ

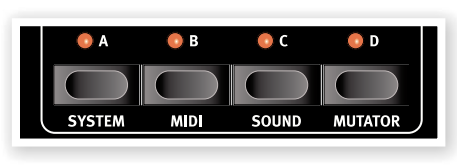

トを切り替えることで音色を瞬時に切り替えたり、複数のスロットを同時に 使用してレイヤーやスプリットなどを作成できます。この他にも様々な組み 合わせを自由に作成できます。

スロット・ボタンは、どのスロットをキーボードで演奏するかを選択する時に 使用します。複数のスロットを同時にキーボードで使用する場合は、1つを 押しながら残りのスロット・ボタンを押します。キーボードで演奏するスロッ トが選択されている場合、そのスロットを「キーボード・フォーカス」と呼び ます。またその場合、スロット・ボタンの上にあるLEDが点灯します。

スロット・ボタンは、どのスロットを音色エディットなどでパネルを使用する かを選択する時にも使用します。これを「パネル・フォーカス」と呼びます。 キーボード・フォーカスとは異なり、パネル・フォーカスは必ず1つのスロッ トのみを選択します。複数のキーボード・フォーカスがある場合、パネル・ フォーカスに選択されているスロットはLEDが点滅します。また、パネル・ フォーカスに選択されているスロット以外のスロット・ボタンを押すと、パネ ル・フォーカスがそのスロットに切り替わります。

#### **メニュー・ボタン**

〔SHIFT〕ボタンを押しながらスロット・ボタンを押すとシステムやMIDIなど の各メニューに入ることができ、そこで様々な設定を行えます。各メニュー やその詳細につきましては[、42ページ以降の「メニュー」チャプター](#page--1-0)をご参 照ください。

# **〔HOLD/HOLD ENABLE〕ボタン**

〔HOLD/HOLD ENABLE〕ボタンは、サ スティン・ペダルと同様、キーボードで弾い た音を伸ばす時に使用します。このボタン はプログラムでもパフォーマンスでも同 様に機能します。このボタンは、ドローン などの長く伸びた音や、キーボードを押さ

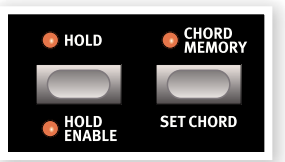

え続けなくてもアルペジオを演奏させたい場合にも便利です。スロットを 複数使用しているパフォーマンスで、1つのスロットのみのホールドを解除 する場合は、〔SHIFT〕+〔HOLD ENABLE〕ボタンを、すべてのスロットの ホールドを解除する場合は〔HOLD〕ボタンを押して解除します。

#### **〔CHORD MEMORY〕ボタン**

コード・メモリーは、和音の各構成音(構成音同士のインターバル)を記憶 し、ワンキーで平行移動させながら演奏できる機能です。

コード・メモリーのセッティングはプログラムの一部としてセーブできます。

#### **コード・メモリーをセットする**

キーボードでコードを押さたままにし、〔SHIFT〕ボタンを押しながら 1 〔CHORD MEMORY〕ボタンを押します。

押さえているコードの最低音から4ボイスまでをメモリーします。

- 寮 音域の広いコードをメモリーさせる場合は、サスティン・ペダルを使用すると 便利です。
- 〔CHORD MEMORY〕ボタンを放し、次にコードを押さえている鍵盤 から手を放します。この時、ディスプレイに「Set」と表示されます。 これでコードがメモリーされました。  $\Omega$

コード・メモリーのセットが完了しましたら、単音でキーボードを演奏しても メモリーしたコードの構成音が演奏している単音にプラスされます。

#### **コード・メモリーを解除する**

〔CHORD MEMORY〕ボタンを押します。 1

コード・メモリーを解除しても、もう1度コート・メモリーをオンにすると 前回メモリーしたコードを再び使用できます。

- コード・メモリー機能はメモリーしているコードのボイス数だけ、同時発音数 を消費します。
- ò. コード・メモリー機能がオンの場合でも、本機から送信されるMIDIノート・ データは実際にキーボードを弾いているノート・データのみとなります。

## **〔OCTAVE SHIFT〕ボタン**

パネル・フォーカスになっているスロットのピッ チをオクターブ単位でトランスポーズします。

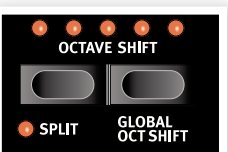

レンジ:-24、-12、0、+12、+24

ボタンの上に並んでいるLEDのうち、センターのLEDが点灯している場合 は、トランスポーズしていない状態を示します。

- 右の〔OCTAVE SHIFT〕ボタンを押すと、そのスロットのピッチがオク ターブ単位で上がり、センターから右側のLEDが点灯します。
- 左の〔OCTAVE SHIFT〕ボタンを押すと、そのスロットのピッチがオク ターブ単位で下がり、センターから左側のLEDが点灯します。
- ÷Ò. オクターブ・シフト機能を使用していても、Nord Lead 4から送信される MIDIノート・データはトランスポーズされません。

# <span id="page-18-0"></span>**〔GLOBAL OCT SHIFT〕ボタン**

〔SHIFT〕ボタンを押しながら〔OCTAVE SHIFT〕の右側のボタンを押す と、すべてのスロットで一律にオクターブ単位でトランスポーズさせること ができます。この時、LEDの点灯パターンは通常のオクターブ・シフト機能 と逆になります。

- このモードでは、本機から送信するMIDIノート・データもトランスポーズ された状態で送信されます。
- オシレーター2の〔SEMITONES〕の設定が大きくピッチ・アップしている状 態でオクターブ・シフトを大きく上げた状態にすると、可聴範囲を超えた音に なる場合がありますのでご注意ください。

# **〔SPLIT〕ボタン**

〔SHIFT〕ボタンを押しながら〔OCTAVE SHIFT〕ボタンの左側を押すと、 キーボードが2つの領域に分割され、右側(高音側:アッパー)はスロットC とD、左側(低音側:ロワー)はスロットAとBにそれぞれ割り当てられます。 また、〔SHIFT〕と〔OCTAVE SHIFT〕ボタンを押しながらキーボード上の キーを押すと、その位置がスプリット・ポイントになり、そのキーがディスプ レイに表示され、アッパーの最低音になります。

## **〔MST CLK〕ボタン**

〔MST CLK〕(マスター・クロック)ボタンを押すとマ スター・クロックのテンポを設定できます。設定にはダ イアルを使用します。設定可能なテンポは30〜300 BPMです。

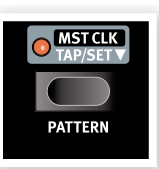

また、〔MST CLK〕ボタンをタップすることでマスター・クロックのテンポを 入力(タップ・テンポ)することもできます。この場合、最低4回タップするこ とでより正確なテンポ入力が行えます。

# **〔PATTERN〕ボタン**

〔SHIFT〕と〔MST CLK〕ボタンを押しながらダイアルを回すと、パターン の選択が行えます。パターンはタイプごとにグルーピングされていて、タ イプを表す文字に続いてそのナンバーがディスプレイに表示されます。パ ターン・タイプの文字とその意味は本体パネルの右側にプリントされてい ます。

パターンはLFOやアルペジオで使用でき、通常のLFO波形やアルペジオ よりも複雑でリズミックな音色変化やアルペジオを作成できます。

ক パターンの選択はモーフィング機能でコントロールする(インパルス・モーフ・ ボタンを押してパターンを切り替える)ことができます。

# **〔COPY〕ボタン**

コピー機能は、パラメーターの値をコピーする他にも、 選択したパラメーターの値をチェックする時にも使用で きます。〔COPY〕ボタンを押しながらチェックしたいパラ メーターのノブを回すと、そのパラメーターの設定値が ディスプレイに表示されます。この時、その設定値が本体

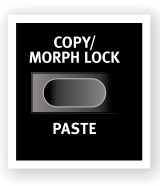

内のバーチャル・クリップボードにコピーされ、同じプログラムの別のパラ メーターや、別のプログラムのパラメーターにペーストできます。

また、コピー機能を使用してモーフ設定やスロットの設定をまるごとコピー することも可能です。〔COPY〕ボタンを押しながら〔MORPH〕ボタン、ま たはスロット・ボタン、あるいは〔IMPULSE〕ボタンを押すとその設定がコ ピーされ、ディスプレイに「Cpy」と表示されます。

# **〔MORPH LOCK〕ボタン**

モーフ・ロック機能は、モーフ・パラメーターのアサイン状況を一覧したり、 1度に複数のパラメーターの設定をする時に便利な機能です。〔MORPH SOURCE〕ボタンのどちらか(ベロシティかホイール)を押しながら、 〔MORPH LOCK〕ボタンを押します。すると、モーフ・ソース・ボタンとそ のソースにアサインされていないパラメーターの LED が点滅します。

〔MORPH SOURCE〕ボタンのどちらかを押すとモーフ・モードが解除され ます。

- モーフ・ロック機能がオンの場合、次のことを行えます:
- モーフ・パラメーターのアサインやアサインされたパラメーターの変化 幅の調整が行えます。
- •〔SHIFT〕ボタンを押しながらアサインされているパラメーターのノブ を回すとアサインが解除されます。

## **〔PASTE〕ボタン**

〔SHIFT〕と〔COPY〕ボタンを押しながらコピー先を選択すると、コピーし ておいたデータがそのコピー先にペーストされます。この時、ディスプレイ に「Pst」(またはコピーしたパラメーターの値)が表示され、ペーストが完 了します。「Er.E」の表示が出た場合は、パラメーターの値をスロット全体 にペーストさせようとしていたなど、コピー元とコピー先のデータの種類 が一致していない場合か、または1プログラム内にメモリーできるモーフ・ パラメーターの数を超えた場合です。

# **〔IMPULSE MORPH 1〜7〕ボタン**

〔IMPULSE MORPH〕 を 押すとインパルス・モーフ 機能が作動して事前に設定 した複数のパラメーターの セッティングを瞬時に変更 するといったコントロールを

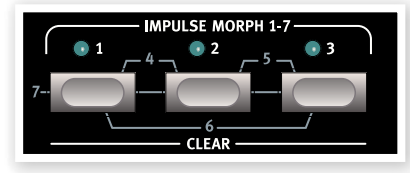

行えます。例えば、フィルターを閉じた音色のプログラムで、〔IMPULSE MORPH〕ボタンを押してフィルターが開いた音色に変化させるといった ことができます。〔IMPULSE MORPH〕ボタンは3つですが、その押し方 の組み合わせにより7種類のインパルス・モーフをプログラムごとに設定で きます。

1つまたは複数のインパルス・ボタンを長押しすると、事前に設定したパラ メーターのセッティングが変化します。インパルス・モーフ機能は、スイッ チ・タイプのパラメーターだけでなく、ノブ・タイプのパラメーターもコント ロールできます。

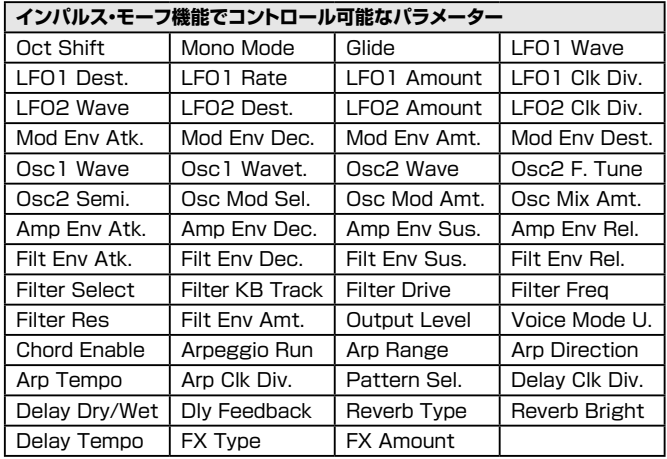

**ピッチ・スティック** ピッチ・スティックの可変レンジ はベンド・レンジ・パラメーターで 設定できます[。20ページ](#page-19-0)をご参 照ください。

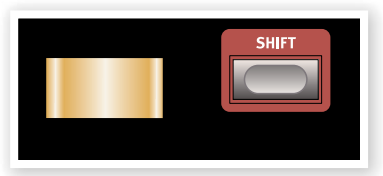

## <span id="page-19-0"></span>**〔SHIFT〕ボタン**

〔SHIFT〕ボタンは、他のボタンと併用してそのボタンにあるもう1つの機 能を呼び出します。〔SHIFT〕ボタンで呼び出せる各機能は、各ボタンの下 にプリントされています。

本マニュアルでは、各ボタンのメインの機能のご紹介している場所で 〔SHIFT〕ボタン併用時の機能もご紹介しています。

〔SHIFT〕ボタンを押しながらパラメーターのノブを回すと、パフォーマン 姿 スの全スロットのそのパラメーターを各スロットのバランスを保ったまま一 気に調整できます。

## **モジュレーション・ホイール**

モジュレーション・ホイールは、ボイス・モード・セクションで設定したホイー ル・セッティングを使用してビブラートをかけたり、モーフ・ソース(モーフ機 能のコントロール元)としてパラメーターのコントロールに使用できます。 詳しく[は13ページのモーフ機能を](#page-12-0)ご参照ください。

# **ボイス・モード**

このセクションには、演奏と音色の両方 に関わるパラメーターがあります。

## **UNISON(ユニゾン)**

Nord Lead 4の ユニゾン機能は、 チューニングをわずかにズラしたボイス を複数同時に発音させる、往年のアナ ログ・ポリシンセと同様の方式を採用し ています。これにより非常に分厚い音色 を出せます。

 $\Delta$ ユニゾン機能では1つのキーに対して複数のボイスを使用しますので、その 分発音数を消費します。

# **DLY VIB(ディレイ・ビブラート)**

DLY VIB1と2は、ディレイ・ビブラートをかける時に使用します。1と2で それぞれ異なるディレイ・タイムを設定できます。また1と2両方のLEDが 点灯している場合は、モジュレーション・ホイールでビブラートをかけること ができます。なお、ビブラートのデプス(深さ)とレイト(周期)はサウンド・メ ニューで設定します。

# **MONO/LEGATO(モノ/レガート)**

モノ・モードには2つのモードがあります。モノ・モートをオンにすると、その スロットはモノフォニック(単音)シンセサイザーになります。この2つには、 エンベロープのトリガーのかかり方に違いがあり、レガート奏法(前の音の キーから指が離れる前に次の音を弾く奏法)で演奏した時にエンベロープ がリトリガーするかどうかを選択できます。

- 「MONO」LEDが点灯している場合、キーを弾く都度エンベロープがリ トリガー(アタックから再スタート)します。
- 「LEGATO」LEDが点灯している場合、レガート奏法で演奏するとエン ベロープはリトリガーせず、前の音のエンベロープをそのまま引き継ぎ、 音程のみが変わります。

# **GLIDE(グライド)**

グライドは、直前に弾いていたピッチと次に弾いたピッチとの音程差をなめ らかにつなぐ機能で、別名ポルタメントとも呼ばれています。この設定がゼ ロの場合は、グライドがかかりません。また、レガート・モードをオンにする と、レガート奏法時にのみグライドがかかります。

レンジ:0〜10

# **BEND RANGE(ベンド・レンジ)**

〔SHIFT〕ボタンを押しながら〔MONO/LEGATO〕ボタンを押すと、プロ グラムのベンド・レンジを設定できます。

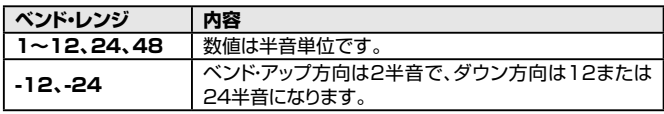

# **LFO**

LFO(Low Frequency Oscillator)は、通常のオシレーターと同様に波 形を出力しますが、通常のオシレーターとはいくつか異なる点があります:

- LFOは非常に低い周波数の波形を出力します。
- LFOは通常、可聴範囲内の波形は出力せず、そのためオーディオでは なくモジュレーション信号として使用されます。例えばLFOをオシレー ターに出力すればオシレーターのピッチが周期的に変化してビブラート になったり、フィルターのフリケンシー(FREQ)に出力すればカットオフ・ フリケンシーが周期的に変化します。

Nord Lead 4には2基のLFOを内蔵し、それぞれに異なる機能が搭載さ れています。その中でも最も大きな違いは、LFO1はアルペジオ・ジェネ レーターとしても機能する点です。

## **LFO 1**

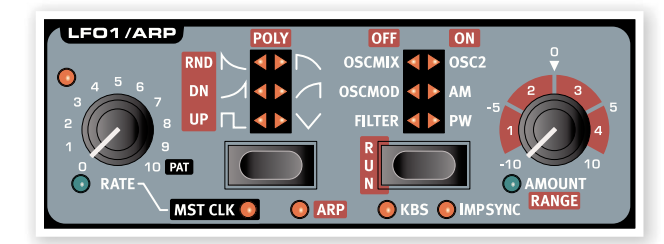

# **RATE(レイト)**

LFO1の周波数をこのノブで設定します。

レンジ:0.03〜523Hz

〔RATE〕ノブの左上にあるLEDは、レイトの設定に従って点滅します。キー ボードを演奏するとLFOがトリガーされ、そのレイトをLEDで表示します。

#### **PAT**

LFOがマスター・クロックに同期している場合、〔RATE〕ノブを時計回り いっぱいに回すと、LFOの周期的な波形の代わりにリズム・パターンを出力 します。パターンは〔SHIFT〕と〔MST CLK/PATTERN〕ボタンを押しな がらダイアルを回すと変更できます。詳しく[は19ページ](#page-18-0)をご参照下さい。

## **波形セレクター・ボタン**

波形セレクター・ボタンを押すと、LFO1の波形を切り替えられます。

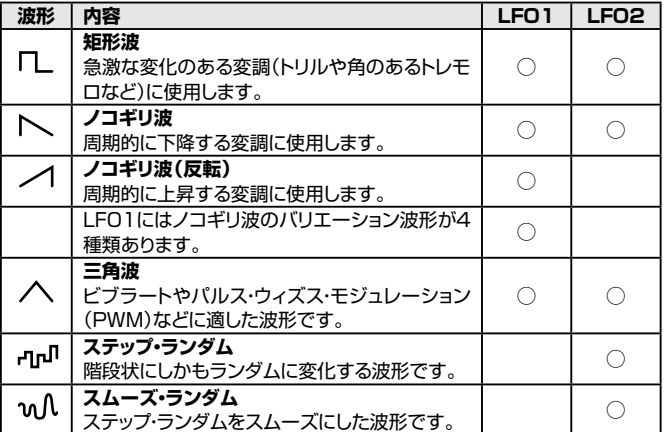

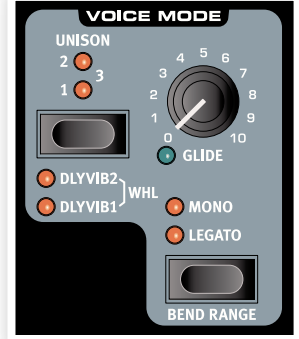

# <span id="page-20-0"></span>**LFOデスティネーション・セレクター・ボタン**

LFOデスティネーション・セレクター・ボタンを押して、LFOでモジュレー ションをするパラメーターを選択します。

このボタンを繰り返し押すとパラメーターが順次切り替わります。また、 LFO2ではオシレーター1、2のピッチを同時にモジュレーションすることが できます。

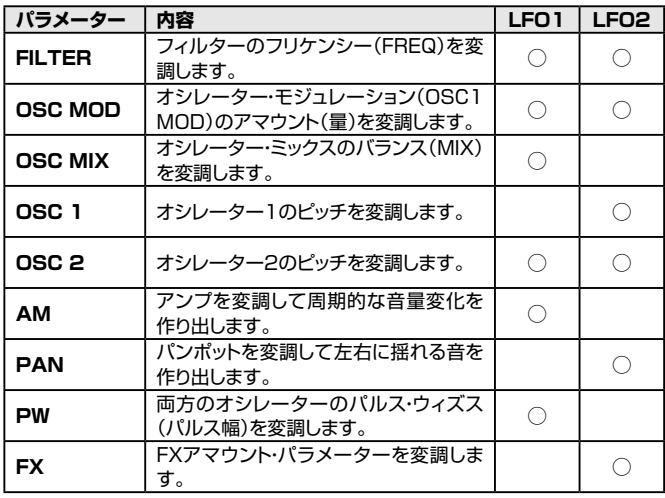

# **AMOUNT(アマウント)**

このノブでLFOによるモジュレーションの深さを調整できます。このノブは センターの位置で0になり、左側に回すとマイナス、右側ではプラスになり ます。

レンジ:-10〜+10

# **MST CLK(マスター・クロック)**

〔SHIFT〕ボタンを押しながらLFO波形セレクター・ボタンを押すとLFOが マスター・クロックに同期します。この時、LFOの周期は音符単位で変更で きます。

#### **LFOのクロック分割**

LFOがマスター・クロックのテンポに同期している場合、〔RATE〕ノブでク ロック分割を調整できます。つまり、音符単位でLFOの周期を変更できる ようになります。

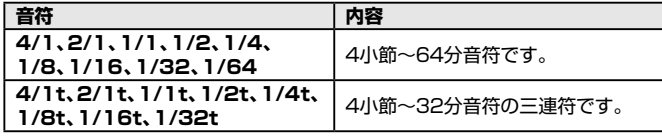

# **ARP(アルペジオ)**

この機能がオンになると、LFO1はアルペジオ・ジェネレーターとして機能 します。詳しくは後述します。

# **KBS(キーボード・シンク)**

この機能がオンになると、LFOはキーボードで弾いたタイミングでリスター トします。〔SHIFT〕ボタンを押しながらLFOデスティネーション・セレク ター・ボタンを押すと、この機能のオン/オフができます。

# **IMP SYNC(インパルス・シンク)**

この機能がオンの場合、LFOの周期は〔IMPULSE MORPH〕ボタンを押 したタイミングでリスタートします。〔SHIFT〕をボタンを押しながらLFOデ スティネーション・セレクター・ボタンを繰り返し押すと、この機能のオン/オ フができます。

# **LFO 2**

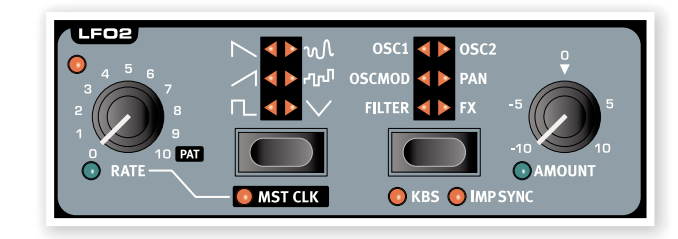

# **アルペジオ**

アルペジオ機能をオンにすると、LFO1がアルペジオのコントローラーにな ります。この時、キーボードでコードを弾くとアルペジオ機能が作動し、コー ドの構成音が設定したテンポや上方、下方などのディレクションに合わせて 1音ずつ演奏されます。

# **RATE(レイト)**

アルペジオのテンポは〔RATE〕ノブで30〜300BPMの範囲で調整でき ます。アルペジオがマスター・クロックに同期している場合、〔RATE〕ノブ でアルペジオの演奏スピードを音符単位で調整できます。また、このノブ を右いっぱいに回すとアルペジオの演奏がリズム・パターンに変わります。

#### **アルペジオのクロック分割**

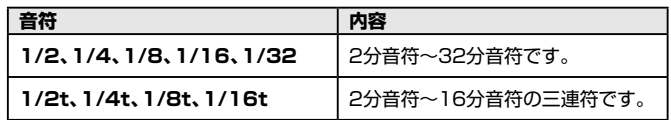

#### **PAT**

アルペジオがマスター・クロックに同期し、〔RATE〕ノブを右いっぱいに回 すと、アルペジオの演奏が通常の演奏からリズム・パターンに変わります。 パターンは〔SHIFT〕と〔MST CLK/PATTERN〕ボタンを押しながらダイ アルを回すと変更できます。詳しくは19ページをご参照ください。

# **アルペジオ・ディレクション**

アルペジオの演奏ディレクションは、UP(アップ)、DOWN(ダウン)、UP/ DOWN(アップ/ダウン)、RDN(ランダム)、POLY(ポリ)の5種類です。 「POLY」はコードを各構成音に分散させるのではなく、アルペジオのテン ポでコードのまま規則的なタイミングで演奏するモードです。

# **RUN(ラン)**

〔RUN〕ボタンを押してアルペジオの演奏のスタート/ストップを行います。 スタート/ストップの状況はLFOデスティネーションLEDに表示されます。

# **RANGE(アルペジオ・レンジ)**

アルペジオ機能の動作時にLFO1の〔AMOUNT〕ノブを回すと、アルペジ オ演奏の展開するオクターブが1〜4オクターブの範囲で変化します。

岑 アルペジオ・ディレクションが「POLY」の場合は、コードのオクターブが変わ るのではなく、コードの転回型が変わります。

<span id="page-21-0"></span>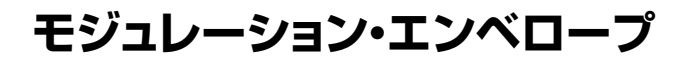

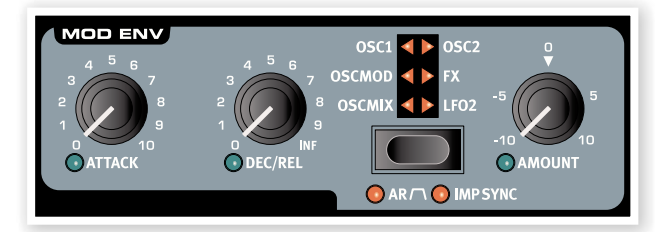

モジュレーション・エンベロープは、アタック、ディケイ/リリース、アマウン トの各コントロールを備えたモジュレーション用エンベロープで、Nord Lead 4の様々なパラメーターをモジュレーションします。また、通常は フィルターやアンプのエンベロープと同様、キーボードを弾いた瞬間にス タートします。モジュレーション・エンベロープの出力は〔AMOUNT〕ノブ で調整でき、左側に回すと反転出力も行えます。

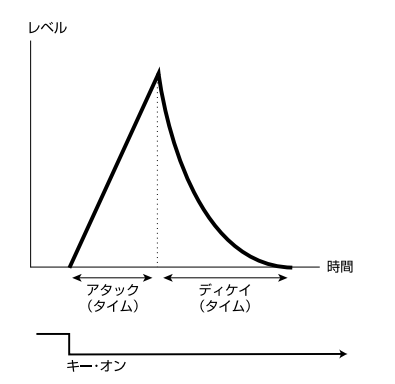

上図は、モジュレーション・エンベロープのアタック、ディケイを使用してい る時の概念図です。

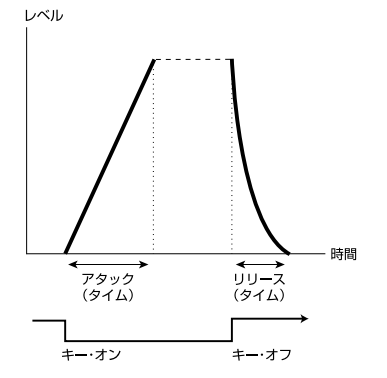

上図は、モジュレーション・エンベロープのアタック、リリースを使用してい る時の概念図です。

• モジュレーション・エンベロープの出力ゼロの時のレベルは、モジュレー ションされるパラメーターの設定値によって異なります。また、モジュ レーションの深さは〔AMOUNT〕ノブで調整できます。

# **ATTACK(アタック)**

キーボードを弾いた瞬間からモジュレーション・エンベロープの出力が最大 になるまでの時間(アタック・タイム)を〔ATTACK〕ノブで設定します。

レンジ:0.45ms〜45Sec.

# **DEC/REL(ディケイ/リリース)**

モジュレーション・エンベロープのディケイまたはリリース・タイムを〔DEC/ REL〕ノブで設定します。エンベロープがADモードの場合はディケイとし て、ARモードの場合はリリースとして動作します。また、このノブを右いっ ぱいに回すとディケイ・タイムが無限に長くなります。

#### レンジ:3.0ms〜45Sec.、INF(無限)

## **デスティネーション・セレクター**

デスティネーション・セレクター・ボタンを押すと、モジュレーションのデス ティネーション(モジュレーション先のパラメーター)が切り替わります。こ のボタンを繰り返し押して、デスティネーションを順次切り替えます。LFO などで選択したデスティネーションと同じパラメーターを選択した場合、 LFOなどのモジュレーション出力にモジュレーション・エンベロープの出力 が加算されます。

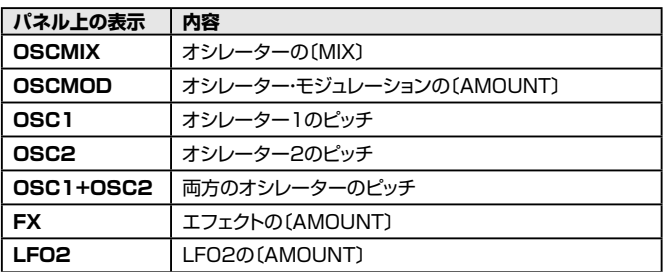

## **ARモード**

〔SHIFT〕ボタンを押しながら、モジュレーション・エンベロープのデスティ ネーション・ボタンを押すと、エンベロープのモードがアタック/ディケイの ADモードとアタック/リリースのARモードのどちらかを選択できます。

#### **ADモードの場合:**

〔DEC/REL〕ノブでエンベロープのディケイ・タイムを調整します。これは、 アタックを経たエンベロープの出力がゼロになるまでの時間です。また、こ のモードではサスティン・レベルはありません。

#### **ARモードの場合:**

〔DEC/REL〕ノブでエンベロープのリリース・タイムを調整します。これは、 キーボードから手を離した後にエンベロープの出力がゼロになるまでの 時間です。ARモードの場合、サスティン・レベルはエンベロープの最大出力 (〔AMOUNT〕の設定値)になります。

# **IMP SYNC(インパルス・シンク)**

〔SHIFT〕ボタンを押しながら、デスティネーション・ボタンを繰り返し押す とインパルス・シンク・モードのオン/オフを行えます。このモードをオンにす ると、モジュレーション・エンベロープはキーボードを弾いた時にスタートせ ず、〔IMPULSE MORPH〕ボタンを押した瞬間にスタートします。この場 合、モジュレーション・エンベロープはモノフォニック動作になります。

インパルス・モーフの1つをモジュレーション・エンベロープのスタート・コント 姿 ロールにのみ使用したい場合、その他のインパルス・モーフではモジュレー ション・エンベロープの〔AMOUNT〕がゼロにします。

# **AMOUNT(アマウント)**

モジュレーション・エンベロープの出力(モジュレーション・エンベロープによ るモジュレーションの深さ)を〔AMOUNT〕ノブで調整します。

レンジ:-10〜+10

- 「0」の位置の場合、モジュレーションはかかりません。
- センターの位置(「0」)から左側に回した場合、反転出力になります。
- センターの位置から右側に回した場合は、正常出力になります。

# <span id="page-22-0"></span>**オシレーター**

オシレーターは、シン セサイザーのサウンド を生み出す出発点で す。このセクションで は倍音を含んだ波形 と呼ばれる音を生成し ます。この生成された 音が後段のセクション

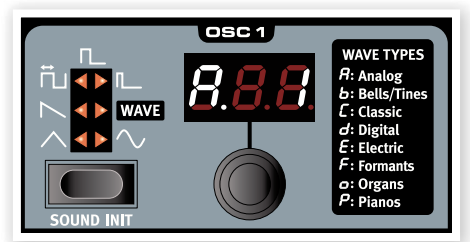

で様々に加工され、最終的な音になります。

波形とその倍音構成の詳細につきましては[、37ページのチャプター「音作](#page-36-0) [りの基本」](#page-36-0)をご参照ください。

Nord Lead 4には2基のオシレーターが内蔵されています。つまり、2種 類の波形の音を同時に使用できます。2つのオシレーターの音量バラン スを変えることもできますし、片方のオシレーターをもう一方のオシレー ターでモジュレーションし、より複雑な倍音構成の音を作り出すこともでき ます。

#### **オシレーター波形セレクター**

波形セレクター・ボタンを繰り返し押すと、オシレーターから出力される波 形が順次切り替わります。

#### **三角波**

三角波は奇数次倍音をわずかに含んだ波形で、きわめてソフトなキャラク ターの音です。

#### **ノコギリ波**

ノコギリ波は偶数次、奇数次倍音をともに豊富に含み、非常にリッチな音の 波形です。

#### **パルス波**

パルス波は、奇数次倍音を含んだ波形で、芯のないようなキャラクターの 音です。Nord Lead 4 では3種類のパルス波のセッティングを内蔵し、1 つはLFO1でパルス幅をモジュレーション可能で、残りの2つはパルス幅が 固定のものです。また、パルス幅が狭くなると倍音成分が基音成分(倍音 の中で最も低い音)に対して相対的に大きくなります。

#### **WAVE(ウェーブテーブル)**

ウェーブテーブルはオシレーター1でのみ選択可能です。ウェーブテーブ ルは、デジタル的に生成された単波形(1サイクルの波形)で、リッチなキャ ラクターのものからかなり変わったものまで、様々な音の波形を内蔵して います。

ウェーブテーブルは全部で128種類あり、オシレーター1のLEDの下にあ るダイアルで選択します。

#### **サイン波**

サイン波は倍音を含まない純粋な音です。オシレーター2でオシレーター 1のピッチをモジュレーションする時などに非常に便利な波形です。

# **SOUND INIT(サウンド・イニシャライズ)**

〔SHIFT〕ボタンを押しながら、オシレーター1の波形セレクター・ボタンを 押すとサウンド・イニシャライズ機能が作動して、そのスロットの音色が初 期化されます。音色を最初から作る場合に便利な機能です。

## **オシレーター2**

**NOISE**

オシレーター2はノイ ズ波形を内蔵してい ます。また、ノイズ専 用のフィルターも内 蔵し、〔FINE TUNE〕、 〔SEMI TONES〕の 各ノブでノイズのレゾ

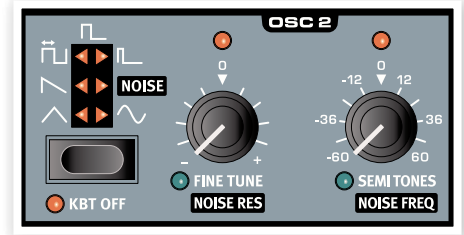

ナンス(NOISE RES)、フリケンシー/カラー(NOISE FREQ)を調整でき ます。

#### **KBT OFF(キーボード・トラッキング・オフ)**

オシレーター2をキーボードから切り離し、一定のピッチで使用したい場合 は、〔SHIFT〕ボタンを押しながら〔KBT OFF〕ボタンを押して、オシレー ター2に対するキーボード・トラッキングをオフにします。

## **FINE TUNE(ファイン・チューン)**

オシレーター2のピッチを微調整する時に〔FINE TUNE〕ノブを使用しま す。また、このノブはノイズのレゾナンスを調整する際にも使用します。

レンジ:-50〜+50セント

- 亭 〔OSC MIX〕(オシレーター・ミックス)がオシレーター1と2で同量の設定に なっている場合、〔SEMI TONES〕を「0」にしてから〔FINE TUNE〕をわず かに上または下にすると、より厚くリッチな音になります。
- オシレーター1と2のピッチ差が1オクターブ以上離れると赤いLEDが点灯 宴 します。また、オシレーター2がオシレーター1のピッチに対してわずかにず らして(デチューンして)いる時は、LEDの点灯パターンが逆になります。つ まり、LED は常時点灯していて、〔SEMI TONES〕ノブでオシレーター2の ピッチがオシレーター1と同じオクターブになると瞬間的に消灯します。

# **SEMI TONES(セミトーン)**

〔SEMI TONES〕ノブは、オシレーター1のピッチに対するオシレーター2 の相対的なピッチ差を大きく取る時に使用します。このノブは半音単位で -60半音(-5 オクターブ)から+60(+5オクターブ)の範囲で調整できま す。オシレーター2の波形にノイズが選択されている場合、このノブでノイ ズのフリケンシーを調整できます。

レンジ:-60〜+60

# **OSC MOD(オシレーター・モジュレーション)**

オシレーター・モジュレーションは、オ シレーター2のピッチや波形(または シンク・オシレーター)でオシレーター 1をモジュレーションする機能です。 モジュレーションが深くなるほどオシ レーター1の倍音構成はより複雑に なり、倍音の量も多くなります。

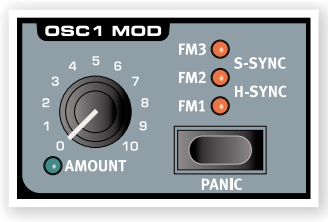

オシレーター・モジュレーションには2タイプがあります。1つはフリケン シー・モジュレーション、もう1つはオシレーター・シンクです。

₩. フリケンシー・モジュレーションを使用している時に、オシレーター2のピッチ を変更すると、オシレーター1のピッチではなく、倍音構成が変化します。

<span id="page-23-0"></span>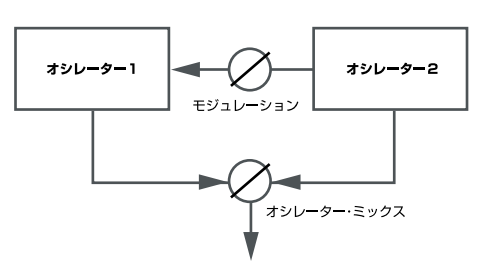

オシレーターで生成された波形は、OSC MIX(オシレーター・ミックス)の 〔AMOUNT〕ノブでミキシングされます。

## **FM(フリケンシー・モジュレーション)**

フリケンシー・モジュレーションを使用すると音色が劇的に変化し、一般的 にはよりワイルドでブライトな音色になります。また、演奏する音域により 倍音構成が激しく変化します。

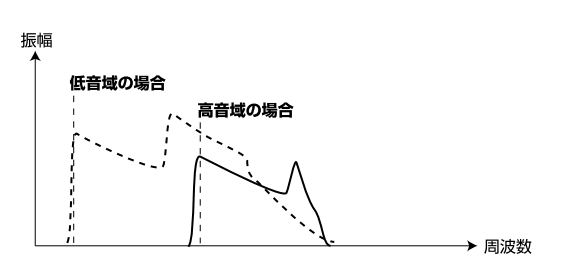

上図は、フリケンシー・モジュレーションを使用した場合に低音域と高音域 とで演奏した場合の倍音構成の変化を示したものです。

Nord Lead 4には3種類のFMセッティングがあります。それぞれの違い は、モジュレーションの深さに対するキーボード・トラッキングの設定がそ れぞれ異なり、3段階で効果がより深くなるようになっています(FM1か らFM3に向かって効果が深くなります)。特にC5以下のピッチで演奏する と、その違いがよりハッキリとします。

 $\wedge$ フリケンシー・モジュレーションの場合、モジュレーションの深さが増すにつ れ、音程感がより希薄になっていくことがありますが、これはフリケンシー・ モジュレーションの動作として何も問題ありません。

# **SYNC(オシレーター・シンク)**

オシレーター・シンクをオンにすると、シンク専用のオシレーター(シンク・オ シレーター)がオシレーター1に接続されます。この時、オシレーター1の 波形の周期がシンク・オシレーターの周期で強制的にリセットされます。

音として聴こえるのはオシレーター1の音だけですが、オシレーター1の波 形はシンク・オシレーターの周期で強制的に繰り返しリスタートさせられて いますので、通常時よりも多くの倍音成分が発生します。

シンク・オシレーターのピッチを変更すると、オシレーター1の倍音構成が 変化します。シンク・オシレーターのピッチはオシレーター・モジュレーション (OSC MOD)セクションの〔AMOUNT〕ノブで変更できます。

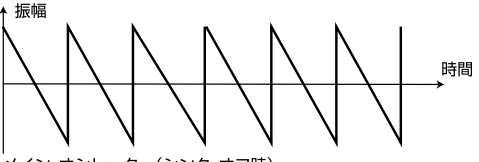

-(シンク・オフ時) .<br>メイン・オシレ -  $\overline{z}$ 

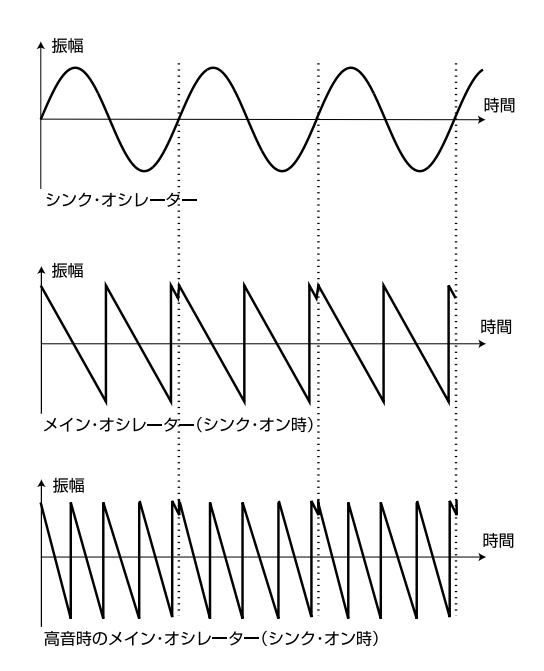

上図は、ノコギリ波をサイン波でオシレーター・シンクをかけた状態です。 サイン波の周期(波形がグラフの上下の中間点(ゼロ)を交差するタイミン グ)でノコギリ波がリスタートさせられている様子が分かります。

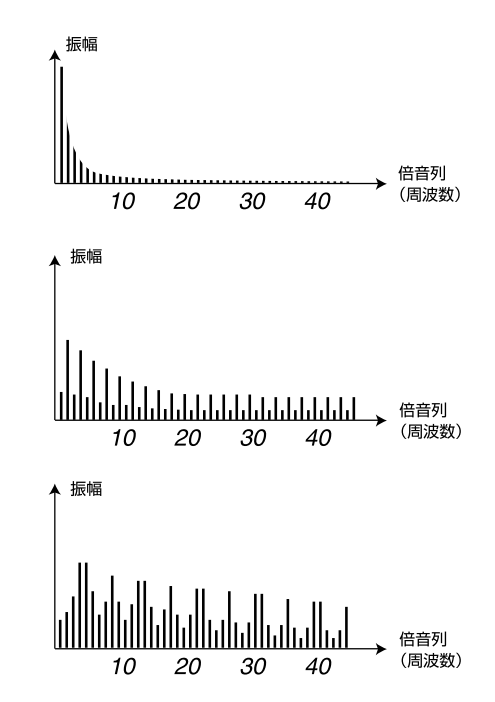

上図は、オシレーター・シンクがオフの状態のノコギリ波と、オシレーター・ シンクがオンの状態のノコギリ波、オシレーター・シンクがオンで、シンク・ オシレーターのピッチを変更した状態のノコギリ波の、それぞれの倍音構 成を示したものです。

#### **AMOUNT(オシレーター・モジュレーション・アマウント)**

オシレーター・モジュレーションの深さを〔AMOUNT〕ノブで調整します。

レンジ:0.0〜10.0

# <span id="page-24-0"></span>**TYPE**

タイプ・ボタンを押してモジュレーションの種類を選択します。

セッティング:FM1、FM2、FM3、H Sync、V Sync

# **PANIC**

パニック・ボタン(〔SHIFT〕+〔OSC MOD〕セレクター)を押すと、その時 Nord Lead 4が発音しているすべてのボイスが強制的に停止します。

水 Nord Lead 4からMIDI経由で接続している外部MIDI機器には影響ありま せん。

**オシレーター・ミックス**

# **OSC MIX**

レンジ:-10〜+10

〔OSC MIX〕ノブを使ってオシレーター1と2の音量バ ランスを取ります。

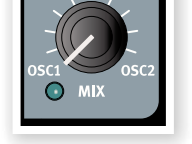

OSC MIX

# **アンプ・エンベロープ**

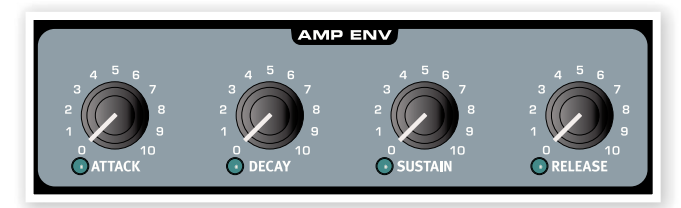

アンプ・エンベロープは音量の時間的な変化を作り出すセクションです。具 体的にはエンベロープ・ジェネレーターでアンプをモジュレーションするこ とにより、音量の時間的な変化を作り出しています。この音量の時間的な 変化というのは、私たちが普段から音を認識するのに非常に重要な要素の 1つとなっています。アンプ・エンベロープの設定で、「ソフトな音」や「ハー ドな音」、「短い音」や「長くずっと鳴っている音」というように様々な音色を 作り出せます。

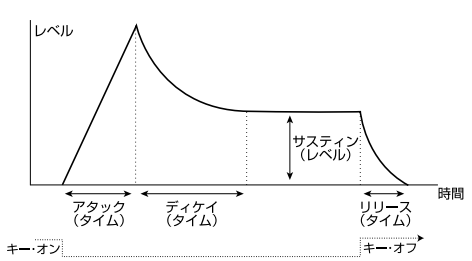

- キーボードを弾いた瞬間に、アンプ・エンベロープがゼロ・レベルからス タートし、アタック・タイム(〔ATTACK〕ノブ)の設定に従って最大レベル に向かってレベルを上げていきます。
- 最大レベルに達すると、次はサスティン・レベル(〔SUSTAIN〕ノブの設 定)に向かって、ディケイ・タイム(〔DECAY〕ノブ)の設定に従ってレベル が変化していきます。
- キーボードから手が離 れると、エンベロープはリリース・タイム (〔RELEASE〕ノブ)の設定に従ってゼロ・レベルに向かってレベルを下 げていきます。このリリースの段階は、エンベロープがどの段階に入って いてもキーボードから手を離したと同時にリリースの段階に入ります。

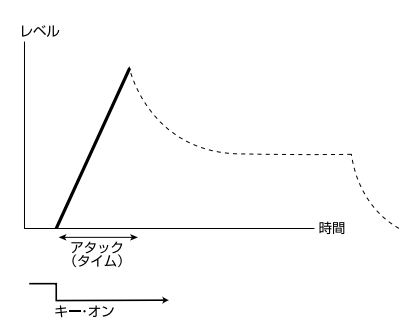

キーボードを弾いた瞬間からアタックの段階がスタートします。エンベロー プはゼロ・レベルからスタートし、最大レベルに向かって上がっていきます。

アタック・タイムが非常に短い設定の場合、音色にクリック音が入ることがあ 岑 ります。これを取り除くには、アタック・タイムの設定をわずかに長くします。

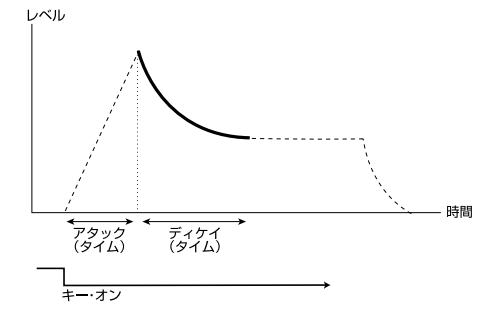

エンベロープの出力レベルが最大に達するとアタックの段階は終了し、次 はディケイの段階が引き継ぎます。この段階では、サスティン・レベルに向 かってエンベロープの出力が変化していきます。この過程にかかる時間が ディケイ・タイムです。なお、この設定がゼロの場合、アタックの段階が終了 すると同時にサスティン・レベルに到達します。

サスティン・レベ ル(〔SUSTAIN〕)の 設 定 が 最 大になって いる場 合、 〔DECAY〕ノブの設定は無効となります。

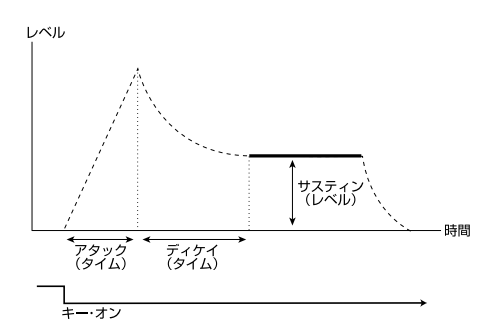

ディケイの段階が終了すると、エンベロープの出力はサスティン・レベルで 落ち着きます。この段階に入ると、キーボードから手が離れるまでエンベ ロープは安定し、何も変化は起きません。

• サスティン(〔SUSTAIN〕ノブ)は、他のエンベロープのパラメーター(ア タック、ディケイ、リリース)がタイムを設定するのに対し、レベルを設定 するパラメーターです。

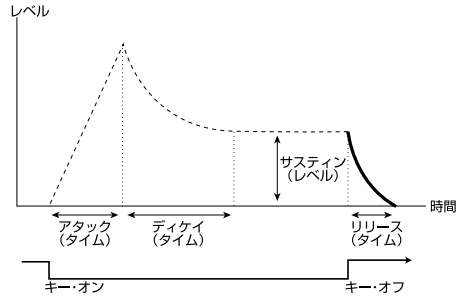

キーボードから手が離れるとエンベロープはリリースの段階に入ります。こ の段階では、エンベロープの出力はゼロ・レベルに向かって下がっていき、 やがて無音になります。

<span id="page-25-0"></span>エンベロープがどの段階に入っていても、キーボードから手が離れるとす ぐにリリースの段階に入ります。

リリース・タイム(〔RELEASE〕ノブ)の設定が非常に短い場合、音の鳴り終わ りの部分にクリック音が入ることがあります。これを取り除くには、リリース・ タイムの設定をわずかに長くします。

# **ATTACK(アタック・タイム)**

〔ATTACK〕ノブで、キーボードを弾いた瞬間にエンベロープがゼロから最 大レベルに達するまでの時間を設定します。

レンジ:0.5ms〜45Sec.

# **DECAY(ディケイ・タイム)**

アタックの段階が終了し、キーボードのキーを押し続けていると、エンベ ロープは次のディケイの段階に入り、サスティン・レベルに向かってエンベ ロープの出力レベルが変化します。この時間を設定するのが〔DECAY〕ノ ブです。

レンジ:0.5ms〜45Sec.

# **SUSTAIN(サスティン・レベル)**

ディケイの段階が終了すると、エンベロープの出力レベルはサスティン・レ ベルに落ち着きます。このレベルを設定するのが〔SUSTAIN〕ノブです。 サスティンの段階に入ると、キーから手が離れるまでエンベロープの出力 レベルはサスティン・レベルをキープします。また、サスティン・レベルがゼ ロに設定されている場合は、ディケイ・タイムを経過するとエンベロープの 出力レベルがゼロになります。

レンジ:0.0〜10.0

# **RELEASE(リリース・タイム)**

〔RELEASE〕ノブは、キーボードから手が離れてからエンベロープの出力 レベルがゼロ(無音)になるまでの時間を設定します。この設定がゼロの場 合、キーボードから手を離すと同時にエンベロープの出力レベルがゼロに なり、すぐに無音になります。

レンジ:3.0ms〜45Sec.

# **フィルター・エンベロープ** FILTER

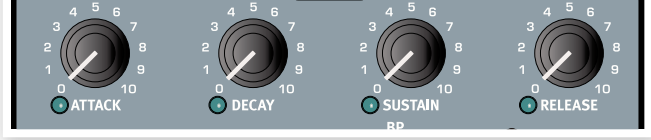

フィルター・エンベロープは、キーボードを弾いた瞬間から手が離れるま での間、フィルターのカットオフ・フリケンシー(〔FREQ〕パラメーター)の 時間的な変化をコントロールするセクションです。

フィルターをエンベロープ・ジェネレーターでモジュレーションすることによ り、倍音構成に時間的な変化が生まれ、その結果音色の時間的な変化を作 り出すことができます。このフィルター・エンベロープの設定により、「ソフ トな音」、「ハードな音」、「短い音」、「長く伸びた音」というような音色のバ リエーションを作り出せます。

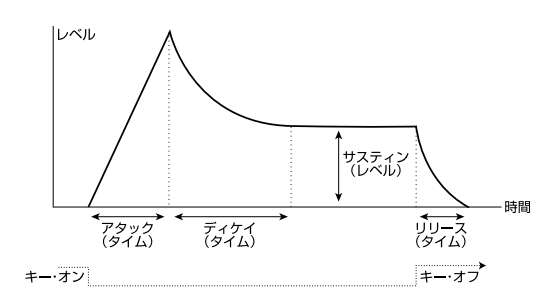

- キーボードを弾いた瞬間に、アンプ・エンベロープがゼロ・レベルからス タートし、アタック・タイム(〔ATTACK〕ノブ)の設定に従って最大レベル に向かってレベルを上げていきます。
- 最大レベルに達すると、次はサスティン・レベル(〔SUSTAIN〕ノブの設 定)に向かって、ディケイ・タイム(〔DECAY〕ノブ)の設定に従ってレベル が変化していきます。
- キーボードから手が離 れると、エンベロープはリリース・タイム (〔RELEASE〕ノブ)の設定に従ってゼロ・レベルに向かってレベルを下 げていきます。このリリースの段階は、エンベロープがどの段階に入って いてもキーボードから手を離したと同時にリリースの段階に入ります。

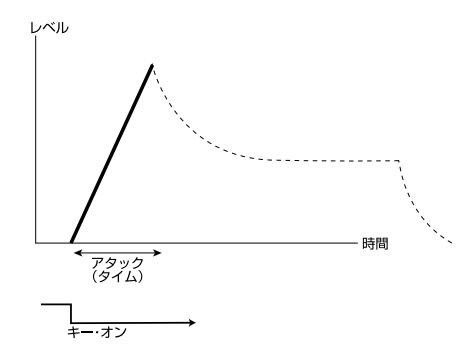

キーボードを弾いた瞬間、アタックの段階が始まります。この時、フィル ター・エンベロープの出力はゼロから最大レベルに向かって上がっていき ます。

アタック・タイム(〔ATTACK〕ノブの設定)が非常に短くなっている場合、音 Ò. の鳴り始めのところでクリック音が入ることがありますが、これは正常な動作 です。これを取り除きたい場合は、アタック・タイムをわずかに長くします。

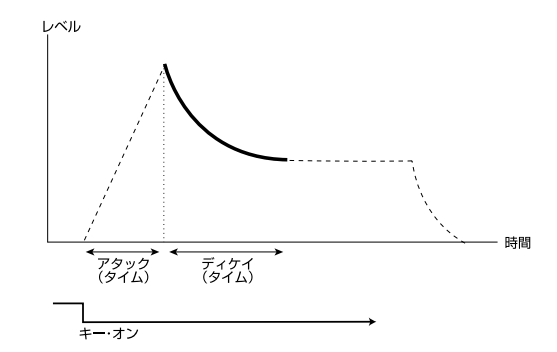

アタックの段階が終了し、キーボードのキーを押し続けていると、次にディ ケイの段階に入ります。この段階では、フィルター・エンベロープの出力は サスティン・レベルに向かって変化していきます。この時間を設定するのが ディケイ・タイムです。また、ディケイ・タイムの設定がゼロの場合、アタック の段階が終了すると同時にフィルター・エンベロープの出力レベルはサス ティン・レベルで設定したレベルに到達します。

サスティン・レベル(〔SUSTAIN〕ノブ)の設定が最大の場合、ディケイ・タイム ò. (〔DECAY〕ノブ)の設定は無効となります。

<span id="page-26-0"></span>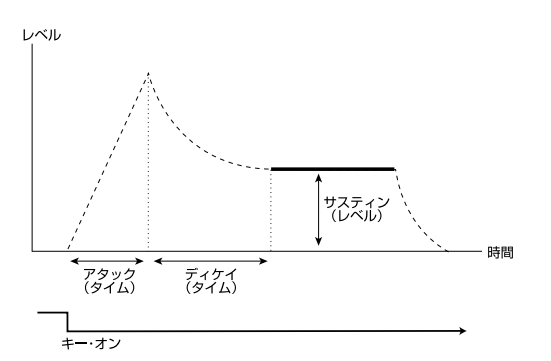

ディケイの段階が終了すると、フィルター・エンベロープの出力レベルはサ スティン・レベルに落ち着きます。この段階に入るとキーを離すまでの間は このレベルで安定し、何も変化は起きません。

• サスティン(〔SUSTAIN〕ノブ)は、他のエンベロープのパラメーター(ア タック、ディケイ、リリース)がタイムを設定するのに対し、レベルを設定 するパラメーターです。

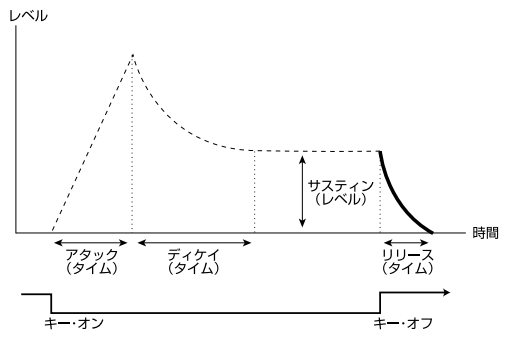

キーボードから手が離れると、フィルター・エンベロープはリリースの段階 に入り、ゼロ・レベルに向かってエンベロープの出力レベルが下がっていき ます。この時間を設定するのがリリース・タイムです。また、エンベロープが どの段階でも、キーボードから手が離れると同時にリリースの段階に入り ます。

リリース・タイム(〔RELEASE〕ノブ)の設定が非常に短い場合、音の鳴り終わ 岑 りの部分にクリック音が入ることがありますが、エンベロープの動作としてこ れは正常な動作です。これを取り除きたい場合は、リリース・タイムの設定を わずかに長くします。

# **ATTACK(アタック・タイム)**

〔ATTACK〕ノブで、キーボードを弾いた瞬間にフィルター・エンベロープ の出力レベルがゼロから最大に達するまでの時間を設定します。

レンジ:0.5ms〜45Sec.

# **DECAY(ディケイ・タイム)**

アタックの段階が終了し、キーボードのキーを押し続けていると、フィル ター・エンベロープは次のディケイの段階に入り、サスティン・レベルに向 かってエンベロープの出力レベルが変化します。この時間を設定するのが 〔DECAY〕ノブです。

レンジ:0.5ms〜45Sec

## **SUSTAIN(サスティン・レベル)**

ディケイの段階が終了すると、フィルター・エンベロープの出力レベルはサ スティン・レベルに落ち着きます。このレベルを設定するのが〔SUSTAIN〕 ノブです。サスティンの段階に入ると、キーから手が離れるまでエンベロー プの出力レベルはサスティン・レベルをキープします。また、サスティン・レ ベルがゼロに設定されている場合は、ディケイ・タイムを経過するとエンベ ロープの出力レベルがゼロになります。

レンジ:0.0〜10.0

# **RELEASE(リリース・タイム)**

〔RELEASE〕ノブは、キーボードから手が離れてからフィルター・エンベ ロープの出力レベルがゼロ(フィルターのカットオフ・フリケンシーへのモ ジュレーション出力レベルがゼロ)になるまでの時間を設定します。この設 定がゼロの場合、キーボードから手を離すと同時にエンベロープの出力レ ベルがゼロになります。

レンジ:3.0ms〜45Sec.

# **フィルター**

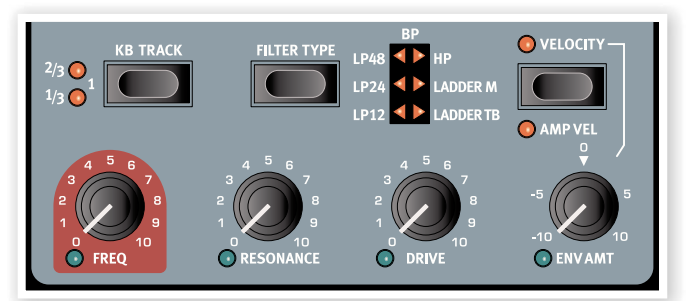

フィルターはNord Lead 4の音色を決定づける最も重要なセクションの 1つです。オシレーターが生成した倍音を豊富に含んだ音は、このフィル ター・セクションで加工され、フィルター自体もその他のセクションによっ てモジュレーションを受けることにより、様々な音色に変化させることがで きます。Nord Lead 4のフィルター・セクションは、トラディショナルなロー パス、バンドパス、ハイパスの各フィルターの他に、非常に切れ味の鋭い 48dBローパス・フィルターやビンテージ・シンセサイザーのフィルター回 路を忠実に再現した「Ladder M」と「Ladder TB」フィルターも内蔵して います。

「Ladder M」、「Ladder TB」の2タイプは、単にフィルター・スロープだけを 再現しただけでなく、レゾナンスや回路内部での歪みの特性、エンベロープ のキャラクターも忠実に再現したものです。

Nord Lead 4のフィルターは複数のタイプのフィルターを内蔵したマル チモード・タイプですが、パラメーター構成は共通しています。〔FREQ〕ノ ブでカットオフ・フリケンシー、〔RESONANCE〕ノブでレゾナンスをそれ ぞれ調整でき、〔DRIVE〕ノブではフィルター回路内部での歪の深さを調 整し、〔ENV AMT〕(エンベロープ・アマウント)ノブではフィルター・エンベ ロープによるモジュレーションの深さを調整できます。

# **FREQ(フィルター・フリケンシー)**

〔FREQ〕ノブでフィルターのカットオフ・フリケンシー、つまりフィルターが 入力信号の加工を始める周波数を調整します。

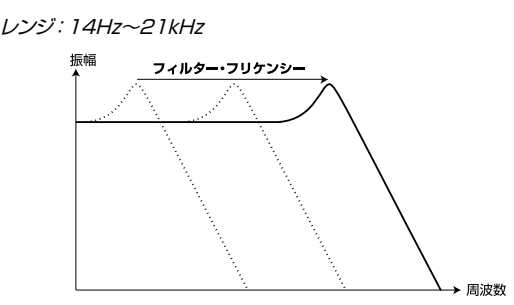

上図はローパス・フィルターでのフィルター・フリケンシーの複数の設定に よる特性図を重ねたものです。スロープの右側のエリアが、ローパス・フィ ルターによって取り除かれた帯域です。

# <span id="page-27-0"></span>**RESONANCE(フィルター・レゾナンス)**

レゾナンスは、カットオフ・フリケンシーの帯域を強調するパラメーターで、 これを使用することにより音がやや細くなることがあります。そのままさら にレゾナンスを上げていくとカットオフ・フリケンシーのポイントが発振を 始めます。この発振音のピッチは、カットオフ・フリケンシーの設定によって 異なります。

レンジ:0.0〜10.0

〔RESONANCE〕ノブの効き具合は、選択したフィルター・タイプによって異 春 なります。

# **DRIVE(ドライブ)**

〔DRIVE〕ノブでフィルター回路内部の歪みの深さを調整できます。

レンジ:0.0〜10.0

## **ENV AMT(エンベロープ・アマウント)**

〔ENV AMT〕ノブで、フィルター・エンベロープがフィルターのカットオフ・ フリケンシーをモジュレーションする深さを調整できます。また、このノブ はセンターの「0」から左右でマイナス、プラスの設定にできます。

レンジ:-10〜+10

# **KB TRACK(キーボード・トラッキング)**

キーボード・トラッキングは、キーボードで演奏する音域に従ってフィルター のカットオフ・フリケンシーが追随する機能です。

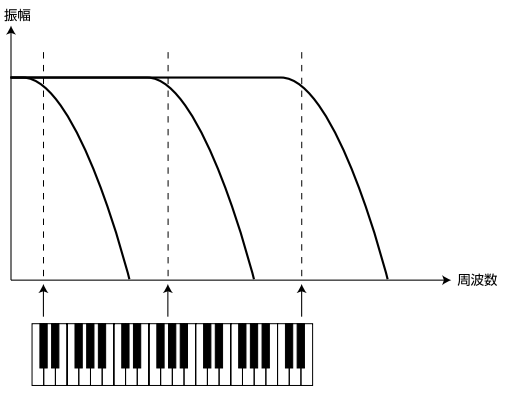

このことは音響学の基礎的なことと関係があります。つまり、オシレーター のピッチが上がると、その倍音のピッチも自然と上がります。この時、フィル ターのカットオフ・フリケンシーが一定だった場合、高音域を演奏するにつ れ音色がどんどん丸くなってしまいます。

- 敚 このパラメーターの設定は、周波数とオクターブの関係に基づいています。 設定値の「1」は、演奏するピッチが1オクターブ上がるとカットオフ・フリケン シーが2倍の周波数になる設定です。
- •〔KB TRACK〕がオフの場合、キーボードを弾く音域に関係なく、カット オフ・フリケンシーは一定になります。
- •〔KB TRACK〕のオンにすると、キーボードの高音域を弾くとカットオフ・ フリケンシーが上がり、低音域へ行くに従いカットオフ・フリケンシーも低 くなります。この時、キーボードの「C2」の位置が〔FREQ〕ノブで設定し たカットオフ・フリケンシーになります。
- •〔KB TRACK〕の最大設定値は「1」で、この場合、ピッチとカットオフ・フ リケンシーの変化の関係は1:1になります。
- •〔KB TRACK〕の設定が「1/3」の場合、カットオフ・フリケンシーは演奏 するピッチに対して1:3の比で、「2/3」の場合は2:3の比で変化します。 レンジ:Off、1/3、2/3、1

**FILTER TYPE(フィルター・タイプ)**

このセレクター・ボタンを繰り返し押してフィルター・タイプを切り替えるこ とができます。フィルターのタイプは次の通りです:

# **LP 12、24、48(ローパス・フィルター)**

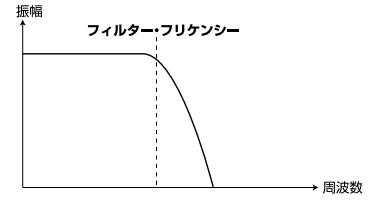

ローパス・フィルターは、カットオフ・フリケンシーよりも高い周波数の音を カットし、それよりも低い周波数の音はそのまま通過させるタイプのフィル ターです。12、24、48の数値はフィルターのスロープと呼び、カットオフ・ フリケンシーよりも高い周波数の音をどれだけカットできるかを表したも ので、単位はdB/Octです。数値が大きくなるほどフィルターの切れ味が鋭 くなります。

# **HP(ハイパス・フィルター)**

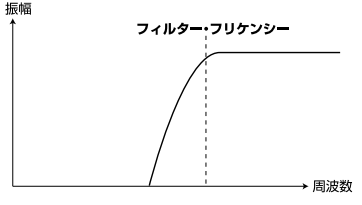

ハイパス・フィルターは、カットオフ・フリケンシーよりも低い周波数の音を カットし、それよりも高い周波数の音はそのまま通過させるタイプのフィル ターです。

# **BP(バンドパス・フィルター)**

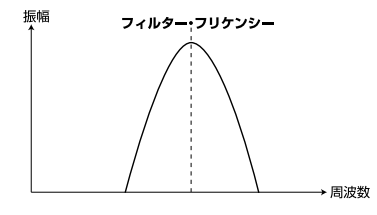

バンドパス・フィルターは、カットオフ・フリケンシー付近の周波数の音をそ のまま通過させ、その上下の周波数の音をカットするタイプのフィルター です。

• バンドパス・フィルターを選択した場合、通過させる周波数の幅を 〔RESONANCE〕ノブで設定します。

# **LADDER M(ラダーM)**

Ladder Mは「ミニ」の愛称で有名なビンテージ・シンセサイザーに内蔵さ れていたトランジスターによるフィルター回路を忠実に再現したもので す。このフィルターはオリジナルのカットオフ・フリケンシーの特性を再現し ただけでなく、レゾナンスや回路内部の歪み、エンベロープのキャラクター も含めて忠実に再現しています。

# **LADDER TB(ラダーTB)**

Ladder TBは1982年に発売された日本製シンセサイザーのフィルター とレゾナンスの特性を再現したものです。

# **VELOCITY(ベロシティ・ボタン)**

このボタンをオンにすると、キーボードを弾く強弱(ベロシティ)でフィル ター・エンベロープの出力レベルをコントロールし、タッチの強弱によりフィ ルターのカットオフをコントロールできます。

# <span id="page-28-0"></span>**AMP VEL(アンプ・ベロシティ)**

〔SHIFT〕ボタンを押しながら〔VELOCITY〕ボタンを押すと、ベロシティで アンプ・エンベロープの出力レベルをコントロールでき、キーボードを弾く タッチの強弱で音量をコントロールできます。

# **アウトプット・セクション**

# **LEVEL(レベル)**

〔LEVEL〕ノブでプログラムごとの音量を設定でき ます。この設定はプログラム・パラメーターの一部 としてメモリーできます。

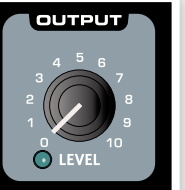

本体パネル左上の〔MASTER LEVEL〕ノブは、 本機全体の音量をコントロールしますが、アウト プット・セクションの〔LEVEL〕ノブは、パネル・アクティブに選択されているス ロットの音量のみをコントロールします。

# **FXセクション**

FX(エフェクト)セクションで音作りの仕上げを行 います。Nord Lead 4には、エフェクト・アマウント (エフェクト量)をモジュレーション・エンベロープや LFO2でコントロールできるという、ユニークな特徴 があります。

# **CRUSH(クラッシュ)**

Nord Lead 4の音色を劇的にローファイ化できる ビット・クラッシャーです。

# **COMP(コンプレッサー)**

コンプレッサーには音量のバラツキを均一化する機 能があります。〔AMOUNT〕ノブを上げるとコンプ レッサーの効果が増大します。また、アウトプット・ゲ インは自動で調整されます。

# **DRIVE(ドライブ)**

チューブ・スタイルのオーバードライブです。Nord Lead 4の音色にマイルドなエッジ感や激しい歪みをプラスできます。

# **TALK1、TALK2(トーク)**

トーク・エフェクトは、シンセサイザーを口の中で演奏したような音になるエ フェクトです。このエフェクトは一連のディレイ・ラインの組み合わせで構成 され、人間の母音に似たフィルター効果を生み出します。モジュレーション を使用したり、〔AMOUNT〕ノブを操作することでフィルター効果が変化し ます。

# **COMB(コム・フィルター)**

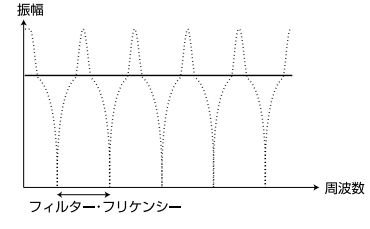

コム・フィルターは、フィードバック付きのディレイ・ラインとサミング・ミキ サーを組み合わせ、入力音の一部の帯域を狭い範囲で縞状にカットしてい くエフェクトです。

〔AMOUNT〕をLFO2などでゆっくりとモジュレーションさせると、フェイ ザーやフランジャーのような効果を生み出せます。

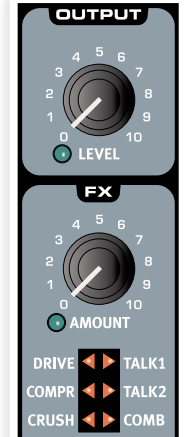

 $\bullet$ 

# <span id="page-29-0"></span>**ディレイ、リバーブ**

ディレイまたはリバーブでNord Lead 4の音色の 最終仕上げを行えます。ディレイはリピート感のある エコーで、ディレイのテンポをマスター・クロックに 同期させることができます。一方リバーブは、音響空 間の残響音が得られるエフェクトです。ディレイまた はリバーブの設定はプログラムごとにメモリーでき ます。また、パフォーマンスでは最大4つのスロット に対して1つのディレイまたはリバーブの設定をメ モリーできます。

# **DELAY(ディレイ)**

ディレイは、入力音にリピート感のあるエコーをプラ スできるエフェクトです。〔TEMPO〕パラメーターは 手動で設定できるほか、マスター・クロックに同期さ せることができます。

# **TEMPO(テンポ)**

〔TEMPO〕ノブでディレイ・リピートの間隔(ディレ イ・タイム)を設定できます。このパラメーターがマ

スター・クロックに同期している場合、リピートの間隔を音符単位で設定で きます。

レンジ:20ms〜1,400ms

音符単位のリピート間隔は、通常の音符に加え、付点(「d」)、三連符(「t」)、 スウィング(「s」)の各グループに分類されています。

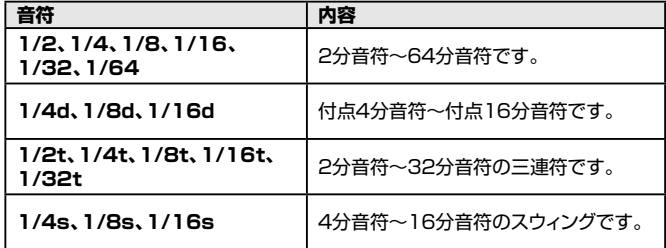

# **FEEDBACK(フィードバック)**

〔FEEDBACK〕ボタンでディレイ・リピートが繰り返す量を調整します。リ ピートなし(LED全消灯)から深めのリピート(1と2のLED点灯)まで4段 階で調整できます。各段階の選択は〔FEEDBACK〕ボタンを繰り返し押し て行います。

 $\bullet$ 〔SHIFT〕ボタンを押しながら〔FEEDBACK〕ボタンを押すとリバーブ・エ フェクトに切り替わります。

# **DRY/WET(ドライ/ウェット)**

〔DRY/WET〕ノブで原音とエフェクト成分のバランスを調整します。

レンジ:0.0〜10.0

# **ON(オン/オフ)**

ディレイ/リバーブ・セクションのオン/オフ切り替えを〔ON〕ボタンで行えま す。

〔SHIFT〕ボタンを押しながら〔ON〕ボタンを押すと、ディレイのテンポがマ  $\bullet$ スター・クロックに同期します。なお、リバーブはマスター・クロックに同期しま せん。

# **REVERB(リバーブ)**

リバーブ・エフェクトは様々な音響的な環境の自然な残響音をシミュレート したものです。

# **DRY/WET(ドライ/ウェット)**

〔DRY/WET〕ノブで原音(ドライ)とリバーブ成分(ウェット)のバランスを 調整できます。

# **リバーブ・セレクト・ボタン**

リバーブ・エフェクトのタイプを次の3種類から選択できます:

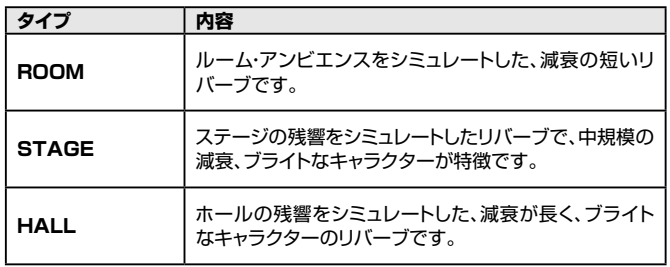

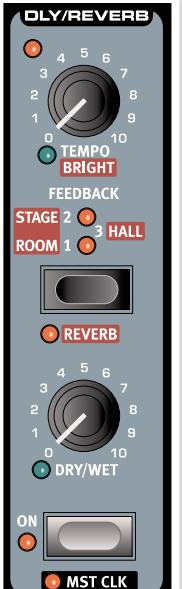

# <span id="page-30-0"></span>**6 Nord Sound Manager**

Nord Sound Manager(Nordサウンド・マネージャー)は、Nord Lead 4のメモリー・エリアやパーティションの管理を行うフリーのアプリケーション・ソフ トウェアです。このソフトウェアを使用してパフォーマンスやプログラム(ここではそれらを「サウンド」と呼びます)をNord Lead 4へダウンロードしたり、 逆にNord Lead 4からコンピュータへのアップロードを行います。また、Nord Sound Managerは、個々のサウンドだけでなくNord Lead 4のメモリー 全体のバックアップをコンピュータに取ったり、バックアップ・ファイルをNord Lead 4に転送(ここでは「レストア」と呼びます)したりする機能も備えてい ます。

## **動作環境**

Nord Sound ManagerはMac OS X 10.4以降、Windows XP、Windows Vista、Windows 7で動作します。Windows コンピュータでNord Sound Manager をご使用の場合は、Clavia USB Driver v3以降をインストールする必要があります。

Nord Lead 4のOS アップデートやUSBドライバーのインストール手順につきまして[はNordウェブサイト\(www.nordkeyboards.com\)、](http://www.nordkeyboards.com)または本機の付属CD- $\bullet$ ROMをご参照ください。

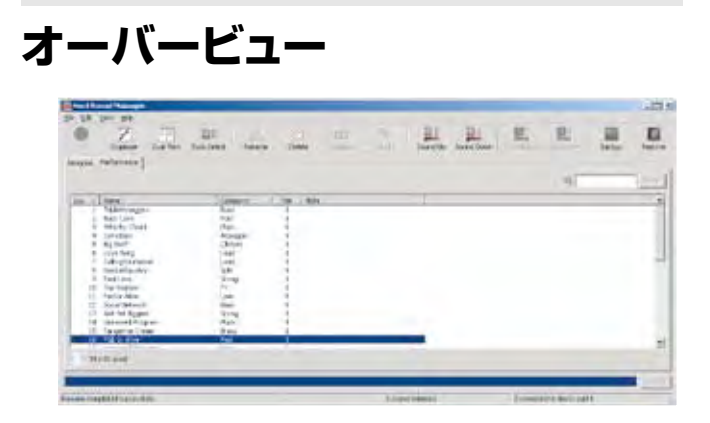

Nord Sound Managerは、Nord Lead 4のパフォーマンス、プログラ ムのパーティション管理を行います。各パーティションは「Performance」、 「Programs」と書かれたタブで切り替えることができます。

Nord Lead 4がコンピュータに接続されていない場合、アイコンやペー ジ、メモリー・ロケーションなどはすべて薄いグレーに表示されます。

 $\triangle$  Nord Sound Manager上でのすべての操作は直接的にNord Lead 4 のメモリーを操作することになります。Nord Sound ManagerとNord Lead 4はUSB経由で常時通信を行っており、Nord Sound Manager上 での変更は即座にNord Lead 4で実行されます。例えば、Nord Sound Manager上でパフォーマンスやプログラムを1つだけ消去したとしますと、 Nord Lead 4のメモリーからそのパフォーマンスやプログラムが即座に消 去されますので十分にご注意の上、Nord Sound Managerの操作を行っ てください。

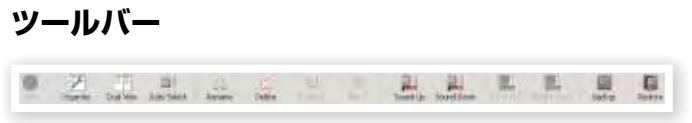

Nord Sound Managerでよく使われる機能をツールバーにまとめ、各機 能へダイレクトにアクセスできます。各アイコンをクリックして各機能を使 用したり、さらに表示されるダイアログで作業の確認を行ったり、さらに細 かい作業も行えます。

Nord Sound Managerは、Nord Lead 4とは異なる機能を内蔵している 他のNord製品にも対応していますので、ツールバーやメニューにある機能 のうち、Nord Lead 4に対応していない機能はグレー表示となり使用でき ません。また、「Info(インフォ)」、「Replace(リプレース)」、「Relink(リリン ク)」、「Bundle(バンドル)」の各機能はNord Lead 4に対応していません のでご注意ください。

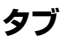

Program Performance

作業をしたいメモリー・エリア(パーティション)をタブで選択します。パ フォーマンス・タブはパフォーマンス・パーティションの、プログラム・タブで はプログラム・パーティションの管理をそれぞれ行えます。個々のパフォー マンスやプログラムを本マニュアルとこのソフトウェアでは「サウンド」と呼 びます。

コンピュータのキーボードのコントロール・キーを押しながらタブ・キーを押 义 すとタブを切り替えられます。

パフォーマンスやプログラムのリストは番号、名前、サイズ、バージョン、作 成日付をキーに昇順または降順で並べ替えができます。並べ替えはリスト の各ヘッドラインをクリックすると行えます。

# **パーティション・メモリー・インジケーター**

画面下部にあるメモリー・インジケーターで、選択したパーティションのメ モリー消費量が確認できます。

# <span id="page-31-0"></span>**右クリック**

サウンド(パフォーマンスまたはプログラム)上で右クリックをすると次のよ うなコンテクストメニューを選択できます:

#### **Select In Instrument**

このメニューを選択すると、Nord Sound Managerのリスト上で選択し たサウンドがNord Lead 4上でも選択されます。

#### **Upload**

選択したサウンドをNord Lead 4から指定したコンピュータ上のフォルダ に転送(アップロード)します。

#### **Download**

このメニューはリスト上の空き番号を右クリッ Select In Instrument クした時にのみ使用できます。このメニューに Unload... よりコンピュータ上のサウンド(パフォーマン Download... スまたはプログラム)をNord Lead 4に転送 Delete (ダウンロード)できます。

#### **Rename**

選択したサウンドの名前を変更し、カテゴリーを指定できます。使用できる 文字はa〜z、A〜Z、0〜9、ハイフン(−)です。また、文字数は16文字まで 使用できます。上記以外の文字はNord Sound Managerのリストでは表 示できませんのでご注意ください。

#### **Delete**

選択したサウンド(複数選択可能)をNord Lead 4のメモリーから消去し ます。

# **ファイル・フォーマットについて**

Nord Sound ManagerとNord Lead 4を組み合わせて使用した場合、 次の拡張子のファイルを作成したり、使用することができます:

- .nl4p:Nord Lead 4のパフォーマンス・ファイルです。
- .nl4s:Nord Lead 4のプログラム・ファイルです。
- .nl4b:Nord Lead 4のバックアップ・ファイルです。

上記の各ファイルは、他のコンピュータのファイルと同様、リネームをした り、メールに添付して送信したり、コピーやムーブ、消去、あるいはある日突 然襲ってくるハードディスクのクラッシュに備えて別の安全なボリュームに 保管することも可能です。

# **クイック・ツアー**

Nord Sound Managerの各機能をご紹介します。

# **パフォーマンスをNord Lead 4に転送する**

工場出荷時のNord Lead 4は、パフォーマンスのパーティション(メモ リー・エリア)にパフォーマンスが満載されています。ここへ新たにパフォー マンスをダウンロードするには、ファクトリー・パフォーマンス(工場出荷時 のパフォーマンス)をいくつか消去しなければなりません。ファクトリー・ パフォーマンスは本機の付属CD-ROMに収録されています。また[、Nord](http://www.nordkeyboads.com) [ウェブサイト\(www.nordkeyboards.com\)](http://www.nordkeyboads.com)のライブラリー・エリアからダ ウンロードすることもできますので、消去したパフォーマンスを後で復活さ せることもできます。

# **パフォーマンスを消去する**

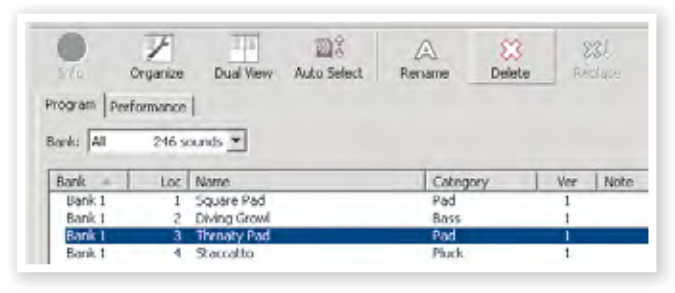

- Nord Lead 4のUSBポートとコンピュータのUSBポートをUSB 1 ケーブルで接続し、Nord Sound Managerを起動します。
- パフォーマンス・タブを選択します。するとNord Lead 4のパフォー 2 マンス・パーティションの内容がリスト表示されます。
- 消去したいパフォーマンスを選択し、ツールバーにある「Delete」ア 3 イコンをクリックします。

この時、消去したいパフォーマンスを右クリックし、「Delete」オプションを 選択するか、または消去したいパフォーマンスを選択し、コンピュータの キーボードのデリート・キーを押すことでも消去できます。

消去しても良いかどうかの最終確認をすると、選択したパフォーマン 4 スはNord Lead 4のメモリーから消去されます。

# **新しいパフォーマンスをダウンロードする**

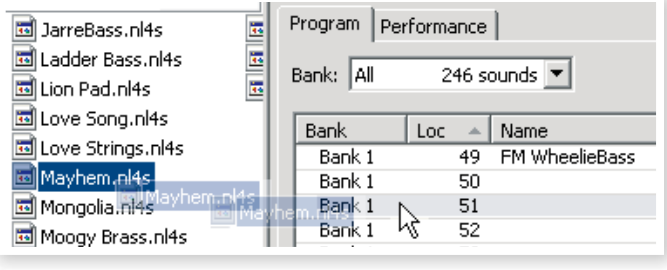

**ドラッグ&ドロップによる方法:**新しいパフォーマンス(「.nl4p」フォー 1 マット)が入っているコンピュータのフォルダを開きます。

- フォルダとNord Sound Managerのファイル・マネジャー画面の両 2 方がディスプレイに表示されていることを確認します。
- 新しいパフォーマンスをNord Sound Managerのパフォーマンス・ 3 リストの空きエリアにドラッグします。この時、空きエリアがグレーの 表示に変わりますのでそこでマウスのボタンを放します。

新しいパフォーマンスがNord Lead 4にダウンロードされます。 4

- <span id="page-32-0"></span>ビュー・メニューのオーガナイズ機能がオンの場合、サウンド(パフォーマンス ☆ またはプログラム)はバンク内の空きエリアのどこでもドロップできます。こ の機能がオフの場合、サウンドはバンク内の空きエリアの先頭に入ります。
- **ツールバーまたはメニュー・コマンドを使用する方法:**ツールバーに 1 ある「Sound Down」アイコンをクリックします。ファイル・メニューの 「Sound Download (Ctrl-D)」も同じ機能です。
- ファイル・ブラウザが表示されますので、ダウンロードしたいサウンド 2 が入っているフォルダを開き、サウンドを選択して「Open」をクリック します。すると選択したサウンドがバンクに入ります。
- ☆ この方法はパフォーマンスの他にも、個々のプログラムをダウンロードする 際にも使用できます。

# **Nord Lead 4からサウンドをアップロードする**

- コンピュータにアップロードしたいサウンドが入っているパーティション 1 (メモリー・エリア)を選択します。
- アップロードしたいバンクとサウンドを選択します。コンピュータのシ 2 フト・キーを押しながらクリックすると複数の連続したサウンドを選択 できます。また、コントロール・キーを押しながらクリックすると点在し ている複数のサウンドを選択できます。下図は複数のパフォーマンス を選択した時の様子です:

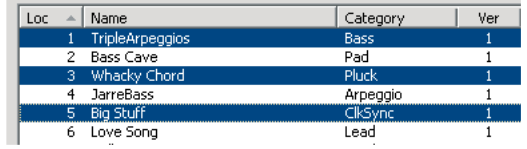

ツールバーにある「Sound Up」アイコンをクリックします。または、選 3 択したサウンドを右クリックし、「Upload」を選択します。この時、ファ イル・ブラウザが開き、コンピュータ上にアップロードする場所を指定 できます。なお、アップロードにかかる時間は選択したサウンドのファ イル容量によって多少変化することがあります。

# **プログラムの順番を入れ替える**

Nord Lead 4のプログラムやパフォーマンスの順番を、ドラッグ&ドロップ で並べ替えることができます。

ビュー・メニューのオーガナイズ機能をオンにします。  $(1)$ 

移動させたいプログラムをドラッグ&ドロップで移動させます。 2

サウンド(パフォーマンスまたはプログラム)を空きエリアにドロップする と、そのサウンドはその位置に移動します。また、別のサウンドがある位置 にドロップすると、2つのサウンドの位置が入れ替わります。

サウンドを選択してコンピュータのキーボードのコントロール・キーを 3 押しながらドラッグすると、選択したサウンドがコピーされ、ドロップし た位置にペーストされます。

# **サーチ・ボックス**

サーチ・ボックスに検索ワードを入力して、リストの表示をフィルタリン 1グすることができます。

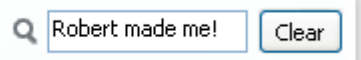

サーチ機能は、重複したプログラムなどを見つける時やプログラムの作成 者で検索したい場合に便利な機能です。

## **オート・セレクト機能**

ツールバーにある「Auto Select」アイコンをクリックすることでオート・セ レクト機能のオン/オフを行えます。

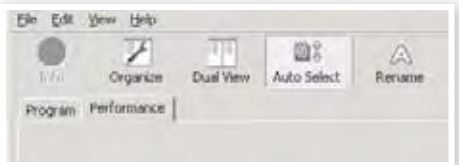

オート・セレクト機能がオンの場合、コンピュータのキーボードの矢印キー でプログラムやパフォーマンスのリストをスクロールすると、Nord Lead 4上でもプログラムやパフォーマンスがスクロールします。

姿 プログラムやパフォーマンスをダブルクリックすると、Nord Lead 4上でそ のプログラムやパフォーマンスが選択されます。

# <span id="page-33-0"></span>**Nord Sound Managerリファレンス**

## **ツールバー**

 $\frac{1}{2}$   $\frac{1}{2}$  **P.** 圓  $\frac{11}{21}$ 且  $\overline{u}$ 

#### **Info**

この機能はNord Lead 4に対応していません。

#### **Organize**

オーガナイズ機能がオンの場合、パーティションやバンクのリストは既にサ ウンド(パフォーマンスまたはプログラム)が入っている番号以外にも、空き エリアも表示します。これにより、空きエリアの好きな位置にサウンドをド ラッグ&ドロップで移動させることができます。また、この機能がオフの場 合は、リストに既に入っているサウンドのみが表示されます。

#### **Dual View**

この機能がオンの場合、Nord Sound Managerの画面は2つのリストに 分割されます。これにより、プログラムやパフォーマンスの移動などの作業 を簡単に行なえます。ドロップダウン・メニューでバンクごとにリストを分け たりすることも可能です。また、ドラッグ&ドロップでプログラムの順番を入 れ替えたり、バンクを越えて入れ替えるのも簡単に行なえます。

#### **Auto Select**

オート・セレクト機能がオンの場合、コンピュータのキーボードの矢印キー でプログラムやパフォーマンスのリストをスクロールして選択すると、 Nord Lead 4上でもプログラムやパフォーマンスが選択されます。

#### **Rename**

サウンドの名前を変更したり、プログラムのカテゴリーを変更する時に使用 します。最長で16文字まで使用でき、使用できる文字はa〜z、A〜Z、0〜 9、ハイフン(−)です。これ以外の文字はリストに表示されませんのでご注 意ください。

#### **Delete**

選択(複数選択可能)したサウンド(プログラムまたはパフォーマンス)を消 去する時に使用します。消去の実行前に最終確認を行えます。サウンドの 消去は、コンピュータのキーボードのデリート・キーまたはバックスペース・ キーでも行えます。

#### **Replace**

この機能はNord Lead 4には対応していません。

#### **Relink**

この機能はNord Lead 4には対応していません。

#### **Sound Up**

Nord Lead 4にメモリーされているサウンド(プログラムまたはパフォー マンス)をコンピュータにアップロードする時に使用します。

#### **Sound Down**

コンピュータに入っているサウンド(複数選択可能)をNord Lead 4の選 択したパーティションのうち、追加可能なナンバーにダウンロードする時に 使用します。

#### **Backup**

バックアップ機能は、Nord Lead 4の全メモリー内容(パフォーマンス、 プログラム、メニュー・セッティング)をまとめて1つのファイルにし、コン ピュータ上に保存できる機能です。この機能で作成されるバックアップ・ ファイルの拡張子は「.nl4b」です。バックアップ・ファイルの作成には時間 がかかりませんので、定期的にバックアップ・ファイルを作成されることを お勧めします。

Nord Sound Managerのバックアップ・ファイル作成機能は、いわゆる増分 法を採用しています。つまり、バックアップ・ファイルのファイル名に変更がな い限り、前回のバックアップから変更のあった部分のみを前回のバックアッ プ・ファイルに書き込みます。

バックアップ・ファイルを初めて作成される際は、Nord Sound Manager がバックアップ・ファイルの保存場所を「マイドキュメント/Nord Sound Manager files/」に指定しようとしますが、これはファイル・ブラウザを使 用して変更できます。

#### **Restore**

レストア機能は、あらかじめ作成していたバックアップ・ファイルをNord Lead 4に読み込ませる時に使用します。ファイル・ブラウザで読み込ませ たいバックアップ・ファイルを選択し、「Open」をクリックするとレストア処 理が始まります。

バックアップ・ファイルを選択して「Open」をクリックするとレストア処理が始 まり、本当にレストア処理をしても良いかどうかを確認するダイアログが表 示されます。この時にレストア処理を実行すると、その時Nord Lead 4にメ モリーされている全内容がバックアップ・ファイルの内容に書き換わりますの で、この機能をご使用の際は十分にご注意ください。

# <span id="page-34-0"></span>**メニュー**

Nord Sound Managerは、WindowsやMac OS Xでよく使われてい るキーボード・ショートカットを使用できます。各メニューはコンピュータの キーボードのアルト・キーを押しながら下線でハイライトされているアル ファベットを押すとアクセスできます。

また、ほとんどのコマンドはコントロール・キー(Macはコマンド・キー)を押 しながらコマンド名の隣にあるアルファベットを押すとアクセスできます。

# **ファイル・メニュー**

#### **Sound Upload (Ctrl+U)**

このコマンドは、Nord Lead 4にメモ リーされているサウンド(プログラムま たはパフォーマンス:複数選択可能)を コンピュータのハードディスクに転送 する時に使用します。

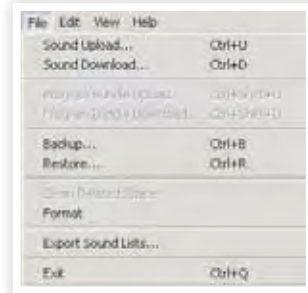

#### **Sound Download (Ctrl+D)**

このコマンドは、コンピュータ上にあるサウンド(パフォーマンスまたはプロ グラム:複数選択可能)をNord Lead 4のメモリー可能なエリアに転送す る時に使用します。

#### **Program Bundle Upload (Ctrl+Shift+U)**

このコマンドはNord Lead 4には対応していません。

#### **Program Bundle Download (Ctrl+Shift+D)**

このコマンドはNord Lead 4には対応していません。

#### **Backup (Ctrl+B)**

このコマンドを使用して、Nord Lead 4にメモリーされている全データ (パフォーマンス、プログラム、メニューの各設定)をまとめて1つのバック アップ・ファイルを作成します。

作成されたバックアップ・ファイルはコンピュータに保存されます。また、 バックアップ・ファイルの拡張子は、「.nl4b」です。

バックアップ・ファイルの作成にかかる時間はほんのわずかです。

☆ Nord Sound Managerのバックアップ・ファイル作成機能は、いわゆる増分 法を採用しています。つまり、バックアップ・ファイルのファイル名に変更がな い限り、前回から変更のあった部分のみを前回のバックアップ・ファイルに書 き込みます。

#### **Restore (Ctrl+R)**

このコマンドは、事前に作成したバックアップ・ファイルの内容をNord Lead 4に書き込む時に使用します。手順は、ファイル・ブラウザでバック アップ・ファイル(拡張子「.nl4b」)を選択し、「Open」をクリックします。

バックアップ・ファイルを選択して「Open」をクリックするとレストア処理が始 まり、本当にレストア処理をしても良いかどうかを確認するダイアログが表 示されます。この時にレストア処理を実行すると、その時Nord Lead 4にメ モリーされている全内容がバックアップ・ファイルの内容に書き換わりますの で、この機能をご使用の際は十分にご注意ください。

#### **Clean Deleted Space**

このコマンドはNord Lead 4には対応していません。

#### **Format**

このコマンドは大変危険なコマンドです。このコマンドを使用すると、選択 したパーティション(メモリー・エリア)全体を消去します。実行前に最終確 認を行えますが、このコマンドをご使用の際は十分にご注意ください。

#### **Export Soundlists**

このコマンドは、Nord Lead 4のメモリー内容をテキスト・ベースのリスト にし、コンピュータに保存する時に使用します。リストは、メモリー・エリアの 種類別(パフォーマンスやプログラムなど)に作成されます。また、リストに は、プログラムやパフォーマンスの名前、ナンバーが入り、リストのファイル 形式は.html形式になります。作成されたリストをダブルクリックしてウェ ブ・ブラウザで内容を確認でき、ブラウザによっては印刷できます。また、表 計算ソフトでこのリストを開き、必要に応じて編集も行えます。

#### **Exit (Ctrl+Q)**

Nord Sound Managerを終了する時にこのコマンドを使用します。

# **エディット・メニュー**

#### **Rename (Ctrl+N)**

選択したサウンドの名前やカテゴリーを 変更する時にこのコマンドを使用します。 最長で16文字まで使用でき、使用できる 文字はa〜z、A〜Z、0〜9、ハイフン(−) です。それ以外の文字はNord Sound Managerのリストでは表示できませんの でご注意ください。

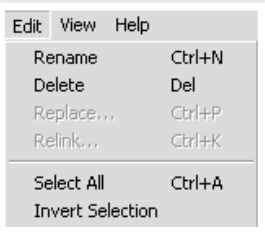

#### **Delete**

選択したサウンド(複数選択可能)をNord Lead 4のメモリーから消去す る時にこのコマンドを使用します。消去の実行前に最終確認を行えます。

#### **Replace**

このコマンドはNord Lead 4には対応していません。

#### **Relink**

このコマンドはNord Lead 4には対応していません。

#### **Select All (Ctrl+A)**

バンクまたはパーティション内の全項目を選択する時にこのコマンドを使 用します。

#### **Invert Selection**

このコマンドを使用すると、選択していた項目が反転します。つまり、それ まで選択してた項目が選択解除になり、選択していなかった項目が選択さ れます。

#### **ビュー・メニュー**

#### **Organize (Ctrl+O)**

このオプションにチェックが入っていると、 選択したパーティション/バンクのリストに、 既にメモリーされているサウンド以外に空 きエリアも表示されます。これにより、リスト の中間にある空きエリアをドラッグ&ドロッ プで指定することができます。このコマンド

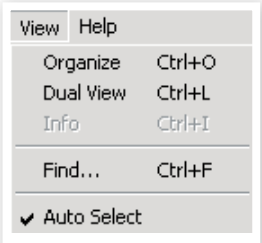

がオフの場合は、既にメモリーされているサウンドのみがリストに表示され ます。

#### **Dual View (Ctrl+L)**

このオプションにチェックが入っていると、Nord Sound Managerの画面 は2つのリストに分割され、プログラムの順番を入れ替える時などに便利 です。また、ドロップダウン・メニューでバンク別にリストを表示させたりす ることも可能で、バンクを越えてドラッグ&ドロップでサウンドを移動させる ことが簡単に行なえます。

Ò. コンピュータのキーボードのコントロール・キーを押しながらサウンドをドラッ グするとコピーが行えます。

#### <span id="page-35-0"></span>**Info**

このコマンドはNord Lead 4には対応していません。

#### **Find**

このサーチ機能を使用して重複しているサウンドを見つけ出したり、サウン ドの制作者名を検索したり、サウンドの名前の一部を検索して、リストに表 示させることができます。

#### **Auto Select (Ctrl+K)**

このコマンドがオンの場合、コンピュータのキーボードの矢印キーでリスト をスクロールしてサウンドを選択すると、Nord Lead 4上でも同様にスク ロールしてサウンドを選択することができます。

# **ヘルプ・メニュー**

# Help About...

このコマンドを選択するとNord Sound Managerの

バージョンが表示されます。また、Nord Sound Managerに対応してい るNord製品とそのOSバージョンがリスト表示されます。

# **タブ**

**About**

Program Performance

# **Program - Performance**

パフォーマンスやプログラムのリストは、それぞれパフォーマンス・タブ、プ ログラム・タブを切り替えて表示します。コンピュータのキーボードのコント ロール・キーを押しながらタブ・キーを押すとタブを切り替えることができ ます。また、ドロップダウン・メニューでプログラム・パーティションのバンク を切り替えることができます。

# **Search Box**

サーチ・ボックスに検索ワードを入力し、パフォーマンスやプログラムをフィ ルタリング表示させることができます。「Clear」をクリックするとフィルタ リングが解除になります。

# **Loc - Location**

バンク内のサウンドはロケーション(ナンバー)順に並んだ状態でリスト表 示されます。全体のロケーション数はバンクの種類によって異なることが あります。

# **Name**

サウンドの名前です。

# **Category**

プログラムのカテゴリー名を表示します。

# **Ver – Version Number**

選択したパフォーマンスやプログラム・データのバージョン・ナンバーを表示 します。

## **Note**

ノート・エリアにはファイル破損などの原因でNord Sound Managerが ファイルを認識できなかった場合にエラー情報が表示されます。これによ り、Nord Lead 4にメモリーされているサウンドに問題があった場合、そ れを発見できます。

# **フッター・エリア**

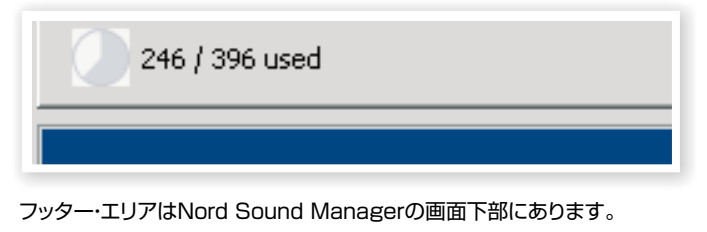

# **パーティション・メモリー・インジケーター**

選択したパーティションのメモリー使用状況を表示します。

# **キャンセル・ボタン**

「Cancel」ボタンは実行中の処理を中止する時に使用します。レストア機 能など特定の機能につきましては、キャンセル・ボタンが使用できませんの でご注意ください。

# **メッセージ/テキスト・エリア**

テキスト・エリアの左側は、Nord Sound Managerでエラーが発生した時 にそのエラー・メッセージを表示します。

右側にはNord Lead 4とNord Sound Managerとの通信状況が表示 されます。また、Nord Lead 4のOSバージョンもここに表示されます。

# **新しいツール、新しいサウンド**

[Nordウェブサイト\(www.nordkeyboards.com\)](http://www.nordkeyboards.com)では、最新版のNord Sound Managerなどの他にもNord Lead 4に関連した数々の最新情 報、最新データを豊富にご用意し、皆さまのアクセスをお待ちしておりま す。これらのデータは、Nordウェブサイトのダウンロード・エリアから入手で きます。

# <span id="page-36-0"></span>**7 音作りの基本**

# **はじめに**

サブトラクティブ・シンセシス(減算合成)は、最も歴史が古く、しかも最も広 く使われているシンセサイザーの音作りの方式です。この方式は、往年の MoogシンセサイザーやSequential Circuits Prophet 5やProphet 10、ARPシンセサイザーやほとんどのOberheimシンセサイザーをはじ め、KORG MS20やPolysix、Mono/Poly、Roland Jupiterシリーズ、 TB-303等々、挙げ出すとキリがありませんが、非常に多くのシンセサイ ザーで採用されている音源方式です。また、ワークステーション・タイプな どをはじめとする現代のデジタル・シンセサイザーやサンプル・プレイバッ ク式のシンセサイザーの多くは、この方式を基本としています。

私たちClaviaは先端的なデジタル技術を利用して、アナログ・シンセサイ ザーを忠実に再現しつつも、デジタル技術が得意としている利便性や高 い安定性を兼ね備え、しかもこれまでになかった新しいデザインでNord Leadを開発しました。最新モデルであるNord Lead 4では、このコンセプ トをさらに推し進め、FMシンセシスやウェーブテーブルといった機能を追 加しました。

このチャプターでは、Nord Lead 4 で使用しているサブトラクティブ・シン セシスについて簡単にご紹介します。また、シンセサイザーの音源方式に ついて詳しく書かれている書籍やウェブなどもたくさんありますので、ご興 味がありましたらそちらもぜひご覧になってみてください。

## **すべてはモジュールから**

大きなキャビネットにバラバラの電子回路のモジュールを詰め込み、パッ チ・コードでモジュール同士をつないで音作りをするモジュラー・シンセサ イザー、それがサブトラクティブ・シンセシスの元祖でした。その後、技術の 進歩によりいつくものモジュールがたった1枚の基板に収まるようになりま したが、機能面で見ればモジュールからモジュールを結線するという概念 そのものは、最初期のサブトラクティブ・シンセサイザーが登場してから数 十年経った今も変わっていません。ところでこの「サブトラクティブ」(減算) という言葉は、原形波から倍音を減らしていくフィルターの働きからそのよ うに名付けられています。

ここからシンセサイザーの各構成要素について詳しく見ていきます。最初 は、音を出して加工する3つの基本要素からスタートします:

#### **オシレーター**

オシレーターは、シンセサイザーの中で実際に音が出る唯一のパートで す(他のパートは基本的にはオシレーターからの音の加工のみを行いま す)。つまり、オシレーターは弦楽器における弦、つまり振動して音を生み出 す源と捉えることもできます。

#### **フィルター**

オシレーターからの信号はフィルターに入り、そこで「明るい」とか「暗い」 とか「細い」などというように様々な音色に加工されます。

#### **アンプ**

フィルターの次はアンプに入ります。ここで「ソフトな」とか「ハードな」とか、 「余韻のある」とか「短い」というような音に加工されます。

#### **モジュレーション**

シンセサイザーにはオシレーター、フィルター、アンプというメイン・モ

ジュールの他に、音を出してから鳴り終えるまでの間にこれらをコントロー ルする、つまり音程や音色、音量を時間的に変化させるための「モジュレー ター」と総称される各種デバイスも入っています。

それらの「モジュレーター」の働きにより、変化の少ないサウンドから刻々 とダイナミックに変化していくサウンドまで、様々に音色を変化させること ができます。この変化を生み出すモジュレーターの代表格に、エンベロー プとLFOがあります。

#### **エンベロープ**

エンベロープには、いわゆる「音の形」を作り出す役割があります。エンベ ロープをアンプに接続すれば、キーボードなどを弾いた時の音量の時間的 な変化を作り出せます。

#### **LFO**

LFOはLow Frequency Oscillatorの略で、音の周期的な変化、例えばビ ブラートやトレモロなどを作り出す働きがあります。

#### **モジュールをつなぐ**

下図は、Nord Lead 4の各モジュールが内部的にどのように結線されて いるか、その基本的な状態を示したものです(他にも様々に結線すること ができます)。

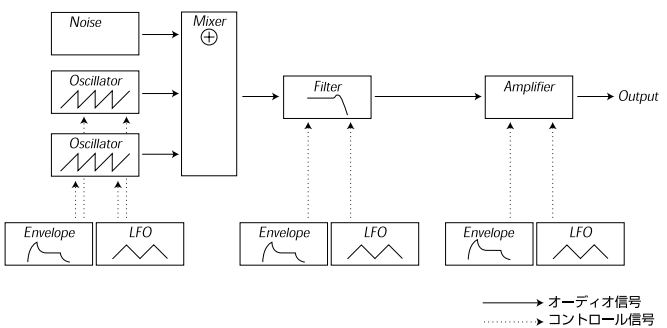

上図の水平線はオーディオ信号の流れで、垂直線はコントロール信号の流 れを示しています。

エンベロープはオシレーター、フィルター、アンプをモジュレート(コント ロール)していますが、オーディオ信号そのものをコントロールしているわ けではありません。

# **オシレーターと波形について**

オシレーターが生み出すものには、主として波形とピッチがあります。

#### **ピッチ**

下図は、ノコギリ波の波形ですが、これのちょうど1周期分の図がNord Lead 4のフロント・パネルにもプリントされています。下図のノコギリ波 は、徐々に最大レベルに向かって上昇し、その後瞬間的に最低レベルに下 がっています。

この波形の1周期分の時間的な長さが 音のピッチ(周波数)になります。つま り、この長さが短くなるほどピッチは高

$$
\bigwedge_{\mathbb{R}^{100}}\bigwedge
$$

くなります。例えばこの波形が440Hzでプレイされている場合、1秒間に 440回この周期を繰り返していることになります。

通常、オシレーターのピッチを変えるには、3つの方法があります:

- **• フロント・パネルでピッチを変える:**Nord Lead 4には両方のオシレー ターのオクターブを変更できる〔OCT SHIFT〕や、オシレーター1の ピッチに対してオシレーター2のピッチを相対的に変化させることが可 能な〔FINE TUNE〕、〔SEMI TONES〕パラメーターがあります。
- **• キーボードを演奏する:**当然のことながらキーボードはオシレーター に接続されていますので、キーボードの様々なキーを弾くことで様々な ピッチを出せます。
- **• モジュレーションを使用する:**オシレーターをモジュレーションすること で「自動的に」ピッチを変えることもできます。最も一般的な例ではLFO を使用してピッチを連続的に上下させるビブラートがあります。他にも エンベロープでピッチをモジュレーションしたり、キーボードを弾くタッ チの強弱(ベロシティ)でピッチを変更することもできます。

#### **波形**

オシレーターの波形は倍音構成によってその形が決まり、それに応じて音 色も異なります。シンセサイザーのオシレーター波形として代表的なもの にノコギリ波、パルス波、三角波があります。

波形を見ただけでその波形がどのような音なのかが分かる人は、少数派と 言えるかも知れません。波形よりも分かりやすく音を視覚化できるものと して、スペクトラムがあります。ここでそのスペクトラムについて簡単にご 紹介します:

数学的には、すべての波形は数多くの倍音が寄り集まってできていると考 えられています。

また同時に、各倍音はすべてサイン波、つまり最もシンプルな波形(サイン 波には倍音は一切含まれていません)であると考えられています。言い換 えれば、無数のピッチ(周波数)や音量(振幅)の異なるサイン波をミックス すれば、自由に波形を作り出すことができるとも言えます。

倍音の中で最もピッチが低い倍音を「基音」と呼んでいます。基音には、そ の音の基本的なピッチを決定づける役割があります。

基音の周波数が440Hzだった場合、その音の全体的なピッチは440Hz だと認識されます。

音に含まれている基音以外のものを倍音と呼んでいます。最初に現れる倍 音は基音の2倍の周波数(上の例に当てはめますと880Hz)です。その次 は3倍の周波数(1,320Hz)というようになります。

スペクトラムを図に表すと、各倍音の周波数(ピッチ)とその振幅(レベル) がよく分かります。具体的には、横軸から各倍音が垂直線として伸びていく 形になります。

その垂直線と横軸が接している位置が、その倍音の周波数になります。ま た、垂直線のうち最も左側にあるものが基音で、そのすぐ右隣にあるもの が最初の倍音というように倍音が右へ並んでいきます。また、横軸の単位 は周波数の単位であるHzではなく、倍音の番号を示すのが一般的です。

垂直線の高さは、各倍音の振幅を表します。

以上がスペクトラムのごく基本的なポイントです。これを踏まえてスペクト ラム図を見た時に、倍音列(倍音の番号)の高いものの振幅が大きい場合、 その音は比較的ブライトな音だろうと想像がつきます。

では一般的な波形とそのスペクトラムを見てみましょう。

本来、各波形の倍音は無限にありますのでスペクトラム図ではそのうちの 先頭に近い部分のみを表示しています。

#### **ノコギリ波**

ノコギリ波のスペクトラムは比較的シンプルだと言えます。すべての倍音 が一定のプロポーションで並んでいます。

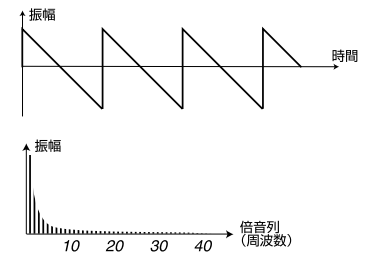

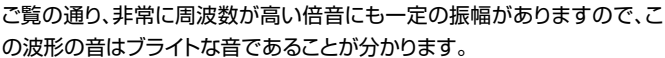

#### **三角波**

三角波には目立つ倍音があまりありません。また、倍音は奇数次の倍音の みが含まれています。

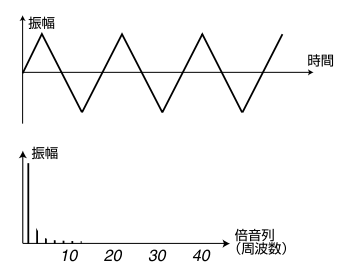

1つは三角波の音は比較的ピュアでフルートのような感じの音であるとい うこと、もう1つは奇数次の倍音がわずかに含まれているため、いわゆる芯 のない感じがする音だろうということがこの図から読み取れます。

#### **パルス波**

パルス波の場合はノコギリ波や三角波よりも事情が少々複雑です。という のは、パルス波の波形は一定の決まった形があるわけではないからです。 パルス波は、レベルが一瞬で最大レベルに達して一定期間その状態をキー プし、その後一瞬でマイナス側の最大レベルに達して別の一定期間その状 態をキープする、という形をとります。この「一定期間」というのが固定され ていないために、パルス波の波形には一定の決まった形がないのです。で は、2つの例を見てみましょう:

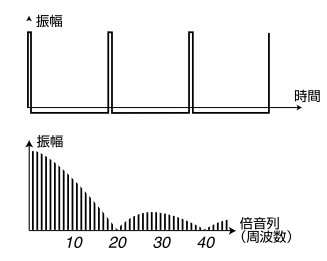

最初の例では、レベルの変化が波形のスタートからわずか1%の位置で起 きています。このような状態を「1%のパルス・ウィズス(パルス幅:デュー ティ・サイクルとも言います)」と呼んでいます。

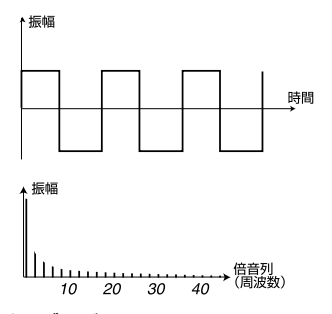

次の例ではパルス・ウィズスが 50% です。

この状態はパルス波でも特殊なケースで、矩形波と呼んでいます。この状 態では奇数次倍音のみが含まれますので、独特の芯のない感じの音になり ます。

<span id="page-38-0"></span>Nord Lead 4を含む多くのシンセサイザーでは、パルス幅を調整でき、 様々なパルス波のバリエーション音色を作り出せます。また、パルス幅が狭 くなるにつれ、細い音になっていきます。

パルス幅はLFOやエンベロープを使用して連続的に変化させることもで きます。このことをパルス・ウィズス・モジュレーションと呼んでいます。パ ルス幅をLFOでモジュレーションすると、リッチでコーラス・エフェクトがか かったようなサウンドになり、ストリングスの音によく使われます。

#### **非整数次倍音のスペクトラムについて**

これまでご紹介してきました波形は、どれも整数次倍音、つまり基音に対 して整数倍の周波数の倍音のみを含んだ波形をご紹介してきました。で すが、どんな音も整数次倍音でできているとは限りません。例えば、Nord Lead 4にはFM(フリケンシー・モジュレーション)という機能があります が、この機能を使って2つのオシレーターのピッチ差をオクターブや5度と いうような一般的なものではなく、通常はあまり使わないような差に設定 すると、整数次倍音ではない倍音が生じます。このような倍音をインハー モニック、または非整数次倍音と呼び、その音は多くの場合金属的な音に なります。

#### **オシレーター・シンク**

シンセサイザーによっては、オシレーター・シンクという機能を内蔵したも のがあります。この機能は、一方のオシレーターをもう一方のオシレーター に強制的に同期させる機能です。例えば、オシレーター2をオシレーター1 に同期させると、オシレーター2の波形はオシレーター1の波形の周期で 強制的にリスタートさせられます。この時、オシレーター2のピッチをオシ レーター1よりも高くすると、オシレーター2自身のピッチとオシレーター 1のピッチとの関係により、元の波形よりも複雑な形に変化します。

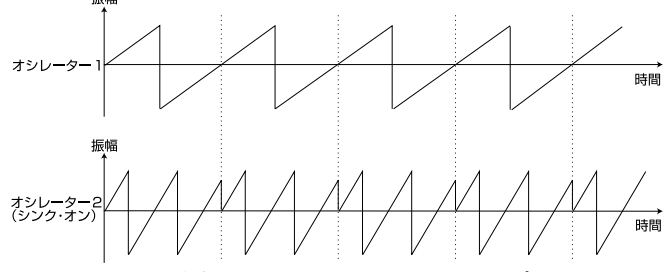

オシレーター・シンクをオンにすると、オシレーター2のピッチはオシレー ター1のピッチにロックされます。この時、オシレーター1のピッチを変化さ せると、オシレーター2のピッチも同じように変化します。この状態で、オシ レーター2のピッチだけを変化させると、音全体のピッチが変わるのではな く、音色が変化しているように聴こえます。

この音色の変化は、オシレーター1のピッチに対する倍音のピッチに、オシ レーター2のピッチが重なることによって激しい共鳴現象が起こるために、 音色が変化したように聴こえるのです。下図をご覧ください:

さらに、同期させられていいるオシレーター、つまりオシレーター2のピッ

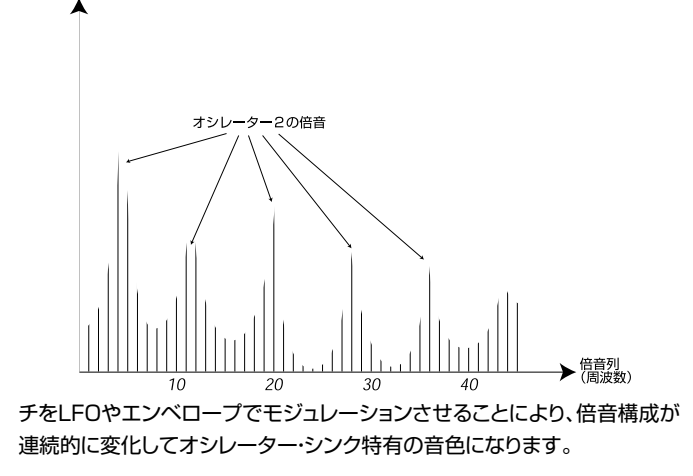

# **フィルター**

シンセサイザーのフィルターは、スペクトラム上の特定の周波数帯域をカッ トしたり、逆に強調させる時に使用します。その働きから、スペクトラム上 の特定の帯域のボリューム・コントロールのようにも考えられます。例えば、 フィルターで高い周波数の音量を弱めるということは、低い周波数の音量 を相対的に強めるとも言えます。音に置き換えれば、高音域を弱めて低音 域を強めるということになります。

すべての倍音がみな等しいレベルにある音があるとします。そのスペクト ラムは次のような図になります:

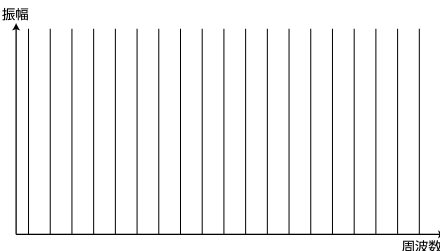

このスペクトラムにローパス・フィルター(フィルター自体につきましては後 述します)をかけてみましょう。

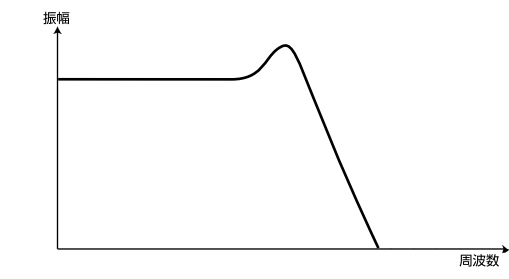

フィルターのキャラクターが上図のようなものだったとします。

このフィルターの特性は、低音域からある周波数まではフラットな特性に なっています(つまりその範囲では元の音に何も影響を及ぼしません)が、 ある周波数から高い周波数に向かってなだらかに減衰しています。この フィルターを先程のスペクトラムに当てはめると、下図のようになります:

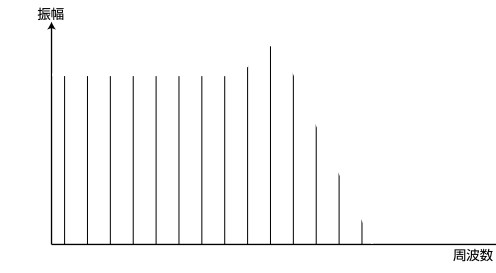

#### **フィルターのタイプについて**

フィルターには非常に多くの種類があり、その用途も様々です。ここでは Nord Lead 4 に内蔵されている一般的なタイプについてご紹介します。 既にリファレンスのチャプターでご紹介していますので、その内容につきま してはご存知かも知れません。

#### **ローパス・フィルター**

ローパス・フィルターは上図の例のように、高い周波数の音を弱め、低い周 波数の音はそのまま通過させるタイプのフィルターです。このフィルター はシンセサイザーで最も多く使われているタイプで、ノコギリ波やパルス 波など倍音を多く含んだシャープな音を丸く柔らかな音に変化させる働き があります。

#### **ハイパス・フィルター**

ハイパス・フィルターは、ローパス・フィルターと逆の特性のフィルターで す。カットオフ・フリケンシーを境に高い周波数の音をそのまま通過させ、 低い周波数の音を弱める働きがあります。つまり、音の高音域はそのまま に、低音域を取り除きます。

#### <span id="page-39-0"></span>**バンドパス・フィルター**

バンドパス・フィルターは、特定の周波数帯域のスペクトラムをそのまま通 過させ、その帯域外の高い周波数、低い周波数のスペクトラムを弱める働 きがあります。つまり音の中域を強調させる効果があります。

#### **フィルターのスロープについて**

フィルターのタイプが同じでも、その特性までも同じかというとその限り ではありません。それを決定づける要素の1つに「スロープ」と呼ばれるも のがあります。これは、カットオフ・フリケンシーを境にどれぐらいの強度で 音を弱めることができるか、というもので、dB/Octave(デシベル・パー・オ クターブ)という単位で計測され、「ポール」という単位でも分類されます。 フィルター回路のうち最もシンプルな構成のものは、6dB/Octの特性が あり、これを「1ポール」または「1ポール・フィルター」と呼んでいます。

フィルター回路は基本的に6dB/Oct単位で構成されますので、1ポール の次は12dB/Oct(2ポール)、その次は18dB/Oct(3ポール)というよ うになります。

シンセサイザーのフィルターで最も広く使われているのは、12dBと 24dBのローパス・フィルターです。この2つの違いは以下の図のようにな ります。2つとも同じカットオフ・フリケンシーの場合、12dBフィルターはよ り多くの高域成分を残したまま動作し、24dBフィルターよりもややブライ トな音になるという特徴があります。

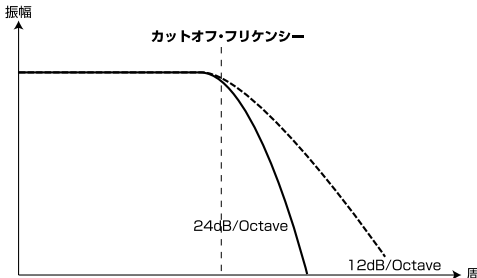

Nord Lead 4では、ローパス・フィルターを12dB、24dB、48dBで切り 替えることができます。

#### **カットオフ・フリケンシー**

フィルターで最も重要なパラメーターがカットオフ・フリケンシーで、入力 されたオーディオ信号(多くの場合はオシレーターの音)のどの周波数か らフィルターを効かせて音色を変化させるかを決めるパラメーターです。 ローパス・フィルターの場合でしたら、カットオフ・フリケンシーを非常に低 い周波数にすると、最も低い倍音しか通過できないような状態にもなりま す。逆に、カットオフ・フリケンシーを最大にすると、すべての帯域を通過さ せるようになります。下図をご覧ください。

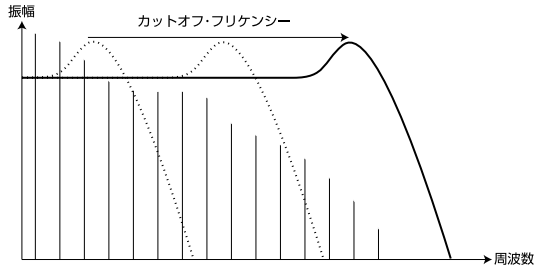

カットオフ・フリケンシーを変化させることを「フィルターをスウィープさせ る」と表現することがあります。これは、シンセサイザーの音作りで最も重 要な手法の1つであると言えるでしょう。例えばエンベロープでカットオ フ・フリケンシーを高い周波数から徐々に低い周波数へ動かすようにする (「フィルターを徐々に閉じていく」と言うこともあります)といったことが できます。この手法で弦を弾くタイプの楽器(ピアノやギターなど)と似た ような音を作り出す時に便利です。つまり、音量が徐々に小さくなるにつれ 倍音の音量も徐々に小さくなっていくタイプの音になります。

#### **キーボード・トラッキング**

キーボードで様々なピッチを演奏すると、それに応じてオシレーターも 様々なピッチの音を出します。この時、その波形の倍音の周波数もピッチと 同時に変化しています。しかしこの時、フィルターのカットオフ・フリケン シーは変化せずに一定だったとします。

この場合、演奏するピッチによってフィルターでカットされる倍音が異なっ ていくということになります。また、高音域に行くほど倍音はよりカットさ れ、より丸みを帯びた音色になります。

この問題を解消するために、多くのシンセサイザーではキーボード・トラッ キングというパラメーターを装備しています。このパラメーターをオンに すると、演奏するピッチに応じてオシレーターのピッチが変化するように、 フィルターのカットオフ・フリケンシーも上下します。これにより、演奏する ピッチに左右されない一定の音色にすることができます。

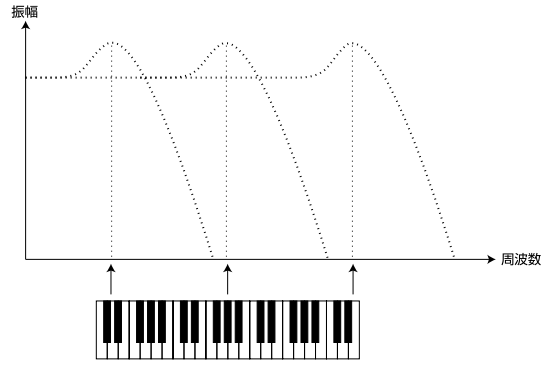

#### **レゾナンス**

レゾナンスは、フィルター回路のアウトプットを再び同じフィルターにイン プット(フィードバック)させることで得られます。この時のフィードバック 量をコントロールするのがNord Lead 4のフロント・パネルにもあります 〔RESONANCE〕ノブです。

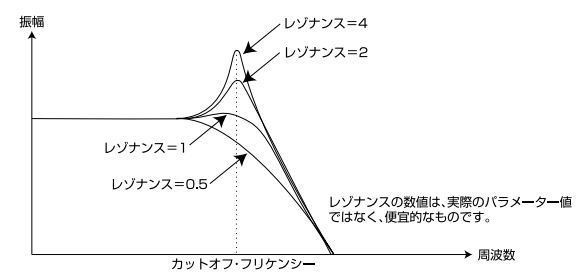

レゾナンスを上げていくと、カットオフ・フリケンシー付近の帯域が徐々に強 調されていきます(その帯域の音量が徐々に大きくなっていきます)。さら にレゾナンスを上げていくと、フィルターの特性はバンドパス・フィルターの ようになっていき、カットオフ・フリケンシー付近の音のみを通過させるよう になっていきます。この時オシレーターの倍音にフィルターが共鳴し始め、 音色に新たな音が追加されたような状態になります。さらにレゾナンスを 上げると(一部のシンセサイザーでは)、フィルター自体が発振を始めてオ シレーターのようにフィルター自体から音が出るようになります。

レゾナンスが高い状態になると、その影響は波形にもハッキリと現れます。 波形の中に、カットオフ・フリケンシーと同じ周期の波形が元の波形に組み 込まれたような形になるのです。

レゾナンスを高めにした状態で、カットオフ・フリケンシーを例えばエンベ ロープなどで動かすと、いかにもシンセサイザー的な音になります。

# **アンプ**

アンプはシンセサイザーの信号経路の最終段に配置されることが多く、音 量をコントロールします。アンプをエンベロープでモジュレーションさせる ことにより、音の鳴り始めから鳴り終わりまでの「形」を作り出せます。実 際、この音量の変化というのは音にとって非常に重要な要素で、その設定 次第で音の印象は「ソフトな」とか「ハードな」とか「短い音」、「ずっと鳴って いるような音」というように様々に変化します。

# <span id="page-40-0"></span>**エンベロープ**

#### **ADSRエンベロープ**

エンベロープを使用してピッチやアンプ、フィルターのカットオフ、その他 のパラメーターをモジュレーションできます。エンベロープをモジュレー ションに使用することにより、キーを弾いた瞬間から刻々と変化していくよ うな音色を作り出すことができます。

シンセサイザーのエンベロープにはアタック、ディケイ、サスティン、リリー スといった4つのパラメーターが伝統的に使用されています。この頭文字 をとって「ADSRエンベロープ」と呼ばれることもあります。

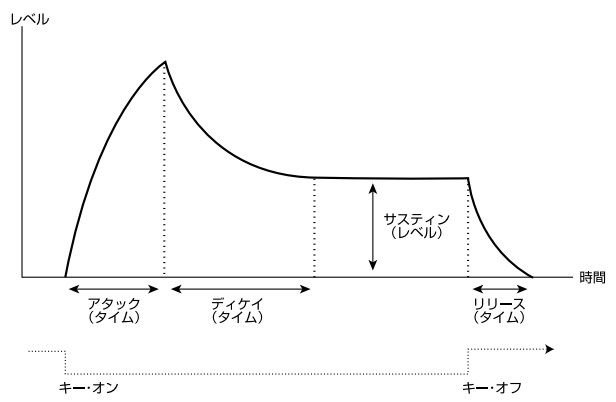

エンベロープはキーを弾くと同時にトリガーがかかります。この時、エンベ ロープの出力レベルはゼロから最大レベルに向かってスタートします。

アタック(・タイム)で、エンベロープの出力レベルがゼロから最大になるま での時間を設定します。この設定が「0」の場合、エンベロープは一瞬で最 大レベルに達し、この設定が大きくなるにつれ最大レベルに達するまでの 時間が長くなります。

エンベロープでアンプ、つまり音量をコントロールしているとすれば、ア タックの設定を適度に大きくすることで音にソフトな印象を付けることが できますし、フィルターをコントロールしているとすれば、アタックの設定 でワウのような感じの音の出だしの部分を作り出せます。

エンベロープの出力レベルが最大に達すると、次はレベルが下がり始めま す。ディケイ(・タイム)は最大レベルに達した出力レベルがサスティンで設 定したレベルに到達するまでの時間を設定するパラメーターです。

この時、エンベロープの出力レベルは必ずしもゼロにまで下がるとは限り ません。サスティン(・レベル)はディケイの段階が終了した後のエンベロー プが「落ち着く」レベルを設定するパラメーターで、通常は0〜100%の間 でエンベロープの出力レベルを設定できます。

例えばフルートの音を作りたいとします。この時、アンプ・エンベロープのサ スティンを高く設定するのが通常です。フルートの音は基本的に一定の音 量をキープしているからです。ですがこれがピアノでしたらアンプ・エンベ ロープのサスティン・レベルは「0」になることでしょう。ピアノの音はキーを ずっと押したままにしていても、やがては無音になるからです。

ここで重要なポイントは、サスティンはエンベロープの他のパラメーターと は異なり、レベルを設定するパラメーターだということです。

エンベロープの出力レベルがサスティン・レベルで落ち着くと、キーを押し ている間はそのレベルをキープし続けます。キーから指が離れると、エン ベロープの出力レベルはゼロに向かって下がっていきます。この時、レベ ルがゼロになるまでの時間を設定するのがリリース(・タイム)です。ちょう どディケイと似たような働きですが、こちらは指がキーから離れた瞬間か ら動作します。

• サスティンの設定が最大レベル(100%)の場合、キーを離すまでレベ ルは常に最大のままですのでディケイの設定は無効となります。

- サスティンの設定が「0」の場合、ディケイの段階が終了するとエンベ ロープの出力レベルはゼロになります。アタックを短めにし、ディケイを ある程度長めの設定にすると、ギターやピアノなど弦を弾く楽器の音に 似たエンベロープになります。
- エンベロープがサスティンに到達するまでにキーから手を離すと、すぐ にリリースの段階にジャンプします。

この時、エンベロープの動作は下図のようになります:

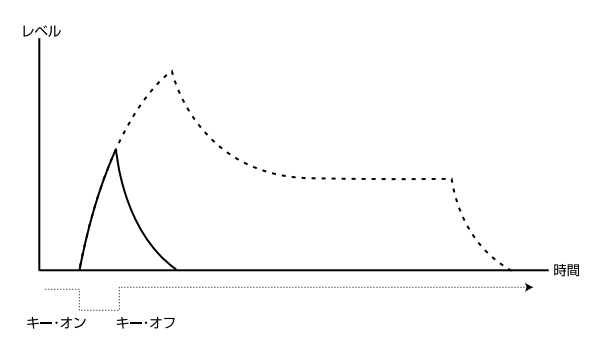

エンベロープの出力レベルは、キーボードを弾くタッチの強弱でもコント ロールされることがあります。これにより、例えば強いタッチの時はブライト (フィルター・エンベロープ)で、より大きな音(アンプ・エンベロープ)にす ることもできます。

#### **ADエンベロープ**

アタックとディケイのみのシンプルなエンベロープというのもあります。そ のパラメーター構成からADエンベロープと呼ばれています。また、アタッ クとリリースのみのエンベロープはARエンベロープと呼ばれています。

ADエンベロープの動作は、ADSRエンベロープでサスティンを「0」に設 定した状態によく似ています(本ページ左側の図をご参照ください)。また、 このタイプのエンベロープには反転スイッチがあるものも多く、それによ り音のアタックの部分にのみ何か変化を付けたい時に便利なものもあり ます。

Nord Lead 4では、モジュレーション・エンベロープがAD/Rタイプです。 このエンベロープは通常、FMの深さやオシレーター2のピッチをコント ロールして音色のアタック部分に変化を付ける時に効果的です。

# **LFO**

LFOはオシレーターなのですが、通常のオシレーターとは大きく異なる点 が2つあります:

- LFOは非常に低い周波数を発振するのが通常で、一般的なLFOは可聴 範囲以下(20Hz以下)の周波数を専門にしています。
- LFOはオーディオ信号ではなく、他のパラメーターのモジュレーション に使用するコントロール信号を出力します。LFOをピッチに接続すると ビブラートになり、アンプに接続すればトレモロになります。

LFOの基本的なパラメーターには波形、レイト(周期)、アマウント(深さ)の 3つがあります:

- 波形を選択することでモジュレーションの「揺れ方」が変わります。例え ばビブラートでしたら三角波やサイン波を使用するのが一般的ですが、 これをノコギリ波やランダムに変えると雰囲気は大きく変わります。
- レイト(周期)の設定でモジュレーションの速さが変わります。
- アマウント(深さ)はLFOの出力レベルをコントロールします。これによ りモジュレーションの深さが変わります。

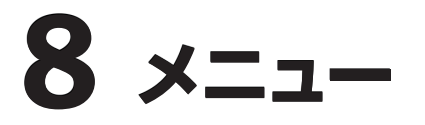

Nord Lead 4の全体設定をシステム、MIDI、サウンド、ミューテーターの各メニューで行います。設定を変更するとすぐにその場で変更が反映され、 次にその設定を変更するまでその状態がメモリーされます。各メニューに入るには、〔SHIFT〕ボタンを押しながら〔SYSTEM〕、〔MIDI〕、〔SOUND〕、 〔MUTATOR〕の各ボタン(〔SLOT A〕~〔SLOT D〕)を押します。また、メニューに入るとそのボタンのLEDが点滅します。メニュー内の各機能(パラ メーター)の選択はダイアルを回して行い、設定の変更は〔SHIFT〕ボタンを押しながらダイアルを回します。メニューから抜けるには、入っていたメニュー のボタン((SLOT A)~(SLOT D))を押します。

<sup>1</sup> MIDIローカル・オン/オフの設定は、Nord Lead 4の電源投入時に常にオンになります。

# **システム・メニュー**

# **1 - メモリー・プロテクト - オン/オフ**

Nord Lead 4は工場出荷時に、誤ってプログラムなどを消してしまわな いためにこの設定がオンになっています。プログラムなどをエディットして セーブする場合には、この設定をオフにします。なお、この設定はシステム、 MIDI、サウンド、ミューテーターの各メニューの設定は保護しません(各メ ニューの設定は、このパラメーターの設定に関係なく変更できます)。

レンジ:オン(デフォルト)、オフ

# **2 -トランスポーズ**

Nord Lead 4全体のピッチを半音ステップでトランスポーズします。

 $\theta$   $MIDI H H H K$ ランスポーズされません。

レンジ:±6半音(デフォルト=0)

#### **3 - ファイン・チューン**

Nord Lead 4全体のピッチを微調整します。

レンジ:±50セント(デフォルト=0)

## **4 - サスティン・ペダル・ポラリティ**

サスティン・ペダルを踏んだ時に音が切れ、踏んでいない時に音が伸びてし まう場合、サスティン・ペダルの極性が合っていません。このパラメーター でサスティン・ペダルの極性を変換します。

レンジ:オート(デフォルト)、CL(クローズ)、OP(オープン)

## **5 - コントロール・ペダル・タイプ**

コントロール(エクスプレッション)ペダルは、メーカーやモデルごとにそ れぞれ特性(抵抗値やカーブ、そのオフセット値など)が異なります。Nord Lead 4ではセッティングを簡単に行えるように、主要なメーカーの各ペダ ルの特性をプリセットにし、それをこのパラメーターで選択するだけでいつ でも最適な状態でペダルを使用できます。

レンジ:Y7(ヤマハFC-7)、R5(ローランドEV-5:デフォルト)、R7(ロー ランドEV-7)、KO(コルグEXP-2、XVP-10)、Ft(ファター、スタジオロジック VP/25)

## **6 - コントロール・ペダル・モード**

Nord Lead 4に接続したコントロール(エクスプレッション)ペダルに割り 当てる機能をこのパラメーターで設定します。

レンジ:c1(ボリューム:デフォルト)、c2(モジュレーション・ホイール)

## **7 - コントロール・ペダル・ゲイン**

接続したコントロール(エクスプレッション)ペダルを完全に踏み込んでも、 届くはずの最高値や設定値に達しない場合、このパラメーターでペダルの 出力を底上げします。

レンジ:1~10

### **8 - インパルス・モーフ・プロテクト**

メニューの各設定は基本的にNord Lead 4全体に関わる設定ですが、こ のパラメーターは例外的にインパルス・モーフ機能のための設定です。こ のパラメーターでは「IMPULSE MORPH」ボタンを押した時の動作の什 方を設定します。オンの場合、〔IMPULSE MORPH〕ボタンを押した時の 状態をキープするにはインパルス・モーフをロック・モードにする必要があ り、そうでない場合は、〔IMPULSE MORPH〕ボタンを押している間だけ 音色パラメーターが変化します。なお、この設定はインパルス・モーフのク リア操作でもオフにすることができます。

レンジ:オン(デフォルト)、オフ

## **A B C D - スロット・アウトプット・ルーティング**

これらのパラメーターは、各スロットをどのアウトプット端子から出力する かを選択する時に使用します。ここでの設定は本機全体に適用されるグ ローバル設定ですので、すべてのプログラム、パフォーマンスで同じ設定 になります。

Nord Lead 4のリアパネルには4系統のアウトプット端子(1~4)があり ます。これらの端子は2系統ずつのペア(1-2、3-4)または4系統別々のア ウトのいずれかに選択できます。

ヘッドフォン端子には、アウトプット1、2に設定したスロットの音のみが流れる ようになります。

レンジ:12(アウト1-2のペア:デフォルト)、34(アウト3-4のペア)、1、2、3、 4

# <span id="page-42-0"></span>**MIDIメニュー**

# **G - グローバル・チャンネル**

Nord Lead 4のMIDI送受信で使用するグローバル・チャンネルをこのパ ラメーターで設定します。グローバル・チャンネルでは、キーボードでの演 奏、ペダルやパネル上の操作をすべてMIDIメッセージとして送信します。 また、Nord Lead 4全体のコントロール・メッセージの受信もこのチャンネ ルで行います。この他にも、プログラム・チェンジ、バンク・セレクト・メッセー ジの受信もこのチャンネルで行います。

レンジ:1〜16、オフ

# **A、b、c、d - スロット・チャンネル**

スロットごとの受信用MIDIチャンネルをこのパラメーターで設定します。 なお、スロットがオフの状態でもここで設定したチャンネルのMIDIメッセー ジを受信するとそのスロットは発音しますので、スロットをオンにしておく 必要はありません。

レンジ:1〜16、オフ

## **t - ソフト・スルー・チャンネル**

5ピンのMIDIイン端子またはUSBポートで受信したMIDIノート・メッセー ジ(ノート・オン、ノート・オフ)とMIDIクロックをMIDIアウト端子から再出力 する時のMIDIチャンネルをこのパラメーターで設定します。

レンジ:1〜16、オフ

## **1 - MIDIインターフェイス**

MIDIメッセージの送受信に使用する端子(5ピンMIDI端子またはUSB ポート)をこのパラメーターで設定します。

レンジ:P:5ピンMIDI端子、U:USB-MIDI(デフォルト)

# **2 - ローカル・コントロール**

Nord Lead 4のキーボードとフロント・パネルを本機の音源部のコント ロールに使用するか、あるいは外部MIDI機器をコントロールするための MIDIメッセージを送信するかを、このパラメーターで設定します。オンの 状態がいわゆる通常の状態です。オフの場合は、キーボードとフロント・パ ネルでの操作はMIDIメッセージとしてのみ送信され、本機の音源部はコン トロールできなくなります。

レンジ:オン(デフォルト)、オフ

ローカル・コントロールは本機の電源投入時に自動的にオンになります。

# **3 - コントロール・チェンジ・モード**

このパラメーターでは、フロント・パネル上の操作をMIDIメッセージ(コント ロール・チェンジ・メッセージ)として送受信するかどうかを設定できます。 設定は、送受信する、受信のみ、送信のみ、送受信しない、の4種類から選 択できます。

レンジ:Sr(送受信する:デフォルト)、r(受信のみ)、S(送信のみ)、オフ

## **4 - プログラム・チェンジ・モード**

プログラム・チェンジ・メッセージの送受信設定をこのパラメーターで行い ます。

レンジ:Sr(送受信する:デフォルト)、r(受信のみ)、S(送信のみ)、オフ

## **5 - ピッチ・ベンド・モード**

ピッチ・ベンド・メッセージの送受信設定をこのパラメーターで行います。

レンジ:Sr(送受信する:デフォルト)、r(受信のみ)、S(送信のみ)、オフ

### **6 - センドCC**

パネル・アクティブになっているプログラムのすべてのパラメーター設定を MIDIコントロール・チェンジ・ダンプとして送信する時にこの機能を使用し ます。〔STORE〕ボタンを押すと送信が始まります。

# **7 - ダンプ・ワン**

選択したプログラムまたはパフォーマンスのデータをMIDIシステム・ エクスクルーシブ・ダンプとして送信する時にこの機能を使用します。 〔STORE〕ボタンを押すと送信が始まります。

# **8 - ダンプ・プログラム・バンク**

選択したプログラムまたはパフォーマンスのバンク全体のデータをMIDIシ ステム・エクスクルーシブ・ダンプとして送信する時にこの機能を使用しま す。手順は、バンクを選択し、次にこのメニューに入り〔STORE〕ボタンを 押すと送信が始まります。

システム・エクスクルーシブ・ダンプの受信方法につきましては[、45ページ](#page-44-0) [のMIDIチャプター](#page-44-0)をご参照ください。

# <span id="page-43-0"></span>**サウンド・メニュー**

## **1 - マスター・クロック・キーボード・シンク**

このパラメーターは、キーボードの演奏にマスター・クロックが同期するか どうかを設定する時に使用します。オフ、ソフト、オンの設定のうち、ソフト はキーボードで4分音符を弾いた時にのみ動作する設定で、オンよりも条 件が緩和された設定です。

レンジ:オフ、ソフト(デフォルト)、オン

# **2 - ディレイ・モード**

ディレイ・エフェクトのディレイ・テンポ(タイム)を変更した時に、ディレイ音 のピッチが変わるかどうかを設定します。アナログに設定した場合、往年の アナログ・ディレイと同様、ディレイ・テンポ(タイム)を変更するとディレイ 音のピッチが変化します。ノーマルの場合はテンポを変更してもディレイ 音のピッチは変化しません。

レンジ:ノーマル、アナログ(デフォルト)

# **3 - ビブラート・レイト**

ビブラートの周期を設定します。

レンジ:4.00〜8.00Hz(デフォルト=4.80Hz)

## **4 - ビブラート・アマウント**

ディレイ・ビブラート機能を使用している時のビブラートの深さをこのパラ メーターで設定します。

レンジ:0〜50セント(デフォルト=25セント)

# **5 - インパルス・モーフ・マージ**

インパルス・モーフの1、2、3をマージして別のインパルス・モーフを作成す る時にこの機能を使用します。最初にインパルス・モーフ1〜3を作成して からこのメニューに入り、〔PERF MODE/EXECUTE〕ボタンを押します。 するとマージされたインパルス・モーフが4〜7に作成されます。なお、イン パルス・モーフ1〜3で同じパラメーターを割り当てていた場合、そのパラ メーターはマージの対象から外されます。

操作:〔EXECUTE〕ボタンを押す

# **ミューテーター・メニュー**

ミューテーター・メニューではプログラムを自動的に生成する方法とその 強度を設定します。A1〜A5はバリエーション・モードで、数字が大きくなる ほど強度が上がります。バリエーション・モードでは、〔EXECUTE〕ボタンを 押す都度、元のプログラムに立ち返って新たなバリエーション音色を生成 します。

b1〜b5はミューテーション・モードで、数字が大きくなるほど強度が上がり ます。このモードでは、〔EXECUTE〕ボタンを押すと直前に生成された音 色から新たに音色を生成します。

RNDはランダム・モードで、その名の通りランダムに音色を生成します。

〔COPY〕ボタンを押しながらダイアルを回すとアンドゥとなり、直前の音色 に戻れます。

レンジ:A1〜A5、b1〜b5、RND

# **パターン・タイプ**

LFO1やアルペジオで使用可能なパターン・データは次のようにカテゴ リーごとに分類されています:

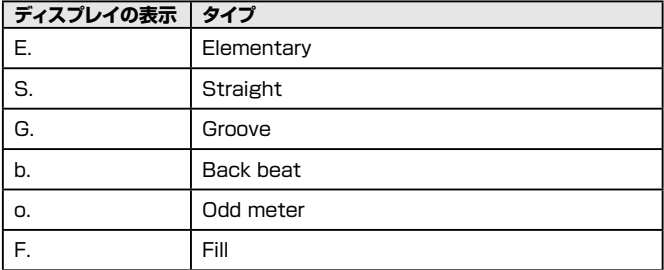

# <span id="page-44-0"></span>**9 MIDI**

Nord Lead 4は、次のMIDIメッセージの送信、受信を行えます:

#### **ノート・オン/オフ**

• ノート・オン、ノート・オフ・メッセージの送受信

#### **ピッチ・ベンド**

• ピッチ・ベンド・メッセージの送受信

#### **パン**

MIDIコントロール・チェンジ・メッセージ#10で選択したスロットのパンニン グをコントロールできます(MIDIチャンネルを合わせる必要があります)。

#### **コントロール・チェンジ**

[MIDIメニュー\(43ページをご参照ください\)で](#page-42-0)、コントロール・チェンジ・メッ セージの送受信設定を行えます。

- コントロール(エクスプレッション)ペダルをNord Lead 4の〔CONTOL PEDAL〕インプットに接続している場合、ペダルの動きをコントロール・ チェンジ#11(エクスプレッション)または#7(ボリューム:システム・メ ニューでボリュームに設定した場合)として送信できます。
- サスティン・ペダルをNord Lead 4の〔SUSTAIN PEDAL〕インプット に接続している場合、ペダルの操作をコントロール・チェンジ#64(サス ティン・ペダル)として送信できます。
- その他Nord Lead 4のフロント・パネル上にあるコントロール類(ノブ やボタン)でコントロール・チェンジ・メッセージの送受信を行えます。こ れにより、フロント・パネル上での操作をMIDIシーケンサーなどにレコー ディングすることができます。各パラメーターとコントロール・チェンジと の対応表は、次のページをご参照ください。

#### **キーボード・ベロシティ**

Nord Lead 4はキーボード・ベロシティ・メッセージの送受信を行えます。

#### **プログラム・チェンジ**

MIDIメニューで、グローバルMIDIチャンネルでのバンク・セレクト、プログ ラム・チェンジの各メッセージの送受信設定を行えます。

#### **バンク・セレクト**

Nord Lead 4では、バンク・セレクト・メッセージを受信することにより、 MIDI経由でプログラム・バンクの選択が行えます(メッセージは次のような 内容になります:CC#0、値:0、CC#32、値:0、1、2、3または4)。なお、 バンク・セレクト・メッセージをNord Lead 4に送信した場合は、その直後 にプログラム・チェンジ・メッセージ(値:0〜99)を送信してはじめてNord Lead 4のプログラムが切り替わります。

#### **ローカル・オン/オフ**

ローカル・オフの状態は、キーボードやフロント・パネルがNord Lead 4の 音源部に接続されていない状態となります。Nord Lead 4をMIDIシステ ムに組み込んだ時にNord Lead 4のキーボードを弾くと音が2重に発音 される場合は、MIDIデータがループしていますので、ローカル・オフに設定 します。ローカル・オン/オフの設定はMIDIメニューで行います。詳しくは [43ページを](#page-42-0)ご参照ください。

# **スロットMIDIコントロール**

パフォーマンスの各スロットを別々のMIDIチャンネルに設定することで、 Nord Lead 4のキーボードで演奏するスロットと、外部MIDI機器からの MIDIメッセージで演奏させるスロットとを併用できます。この時、Nord Lead 4上でオフになっているスロットでも、そのスロットに設定したMIDI チャンネルのメッセージを受信すると、そのスロットが発音します。

# **MIDIクロックとの同期について**

Nord Lead 4のマスター・クロックは、MIDIクロック・メッセージと同期で きます。同期させるための設定は特にありません。MIDIイン端子または USBポートからMIDIクロックを受信すると自動的に同期します。

# **ソフト・スルー**

MIDIメニューにソフト・スルーのMIDIチャンネルを設定するパラメーター があります。これは、Nord Lead 4が受信したノート・メッセージやMIDIク ロック・メッセージを本機のMIDIアウトから再送信(スルー)する際のMIDI チャンネルを設定するパラメーターです。受信するメッセージはMIDIイン 端子またはUSBポートのどちらからでも受信できますが、スルーとして再 出力する端子はMIDIアウト端子のみとなります。

# **パニック**

Nord Lead 4を他のMIDI機器と接続して使用している時に音が止まら なくなってしまった場合、〔SHIFT〕ボタンを押しながら〔PANIC〕(OSC MODセレクター)ボタンを押します。これにより、Nord Lead 4の音源部 にオール・ノート・オフを送信し、その時受信しているコントロール・チェンジ・ メッセージをリセットして、発音を強制的に停止させることができます。

# **USB MIDI**

Windows XP、VistaまたはWindows 7のコンピュータをお使いの場 合、本機のUSB-MIDI機能を使用するためにはNord USBドライバー v3.xをインストールする必要があります。ドライバーは、コンピュータを Nord Lead 4とUSB接続し、インターネットに接続するとWindowsアッ プデートから入手できます。

Nord USBドライバーは本機に付属のCD-ROMにも収録されています。 また[、Nordウェブサイト\(www.nordkeyboards.com\)](http://www.nordkeyboards.com)からもダウンロー ドできます。

Mac OS Xのコンピュータをお使いの方は、USBドライバーをインストー ルする必要はありません。

# **プログラムのデータを送信する**

選択したプログラムのパラメーター・データをコントロール・チェンジ、ま たはシステム・エクスクルーシブのデータとして送信する操作をMIDIメ ニューで行えます。この機能は、DAWなどのMIDIシーケンサーに演奏 データをレコーディングし、プレイバックする時の再現性がより確実なもの になります。

# **プログラム1個分のデータを受信する**

受信するための設定は特にありません。必要なのは、送信側の機器のMIDI チャンネルと同じチャンネルに設定することだけです。データを受信する と、そのデータはNord Lead 4のエディット・バッファに入ります。受信した プログラムのデータを残しておきたい場合は、通常のセーブの手順でその プログラムをセーブします。

# **プログラムのデータをバンク単位で受信する**

Nord Lead 4に、プログラムのデータをバンク単位でシステム・エクスク ルーシブ・メッセージとして送信すると、その時選択していたプログラムの バンクの全データが受信したデータに上書きされます。

# <span id="page-45-0"></span>**MIDIコントローラー・リスト**

以下のリストは、Nord Lead 4のフロント・パネルにあるノブ、ボタンに対 応するMIDIコントローラー・ナンバーのリストです。

コントロール・チェンジの送受信設定はMIDIメニューで行えます。

- オン/オフ切り替えを行うボタンは、オフの場合のメッセージの値は「0」 に、オンの場合は「127」になります。
- パラメーターの値が数段階に分かれているボタンの場合、最低値に対 応するメッセージの値は「0」です。以降のパラメーター設定値に対応す るメッセージの値つきましては、設定値の段階数により変化します。

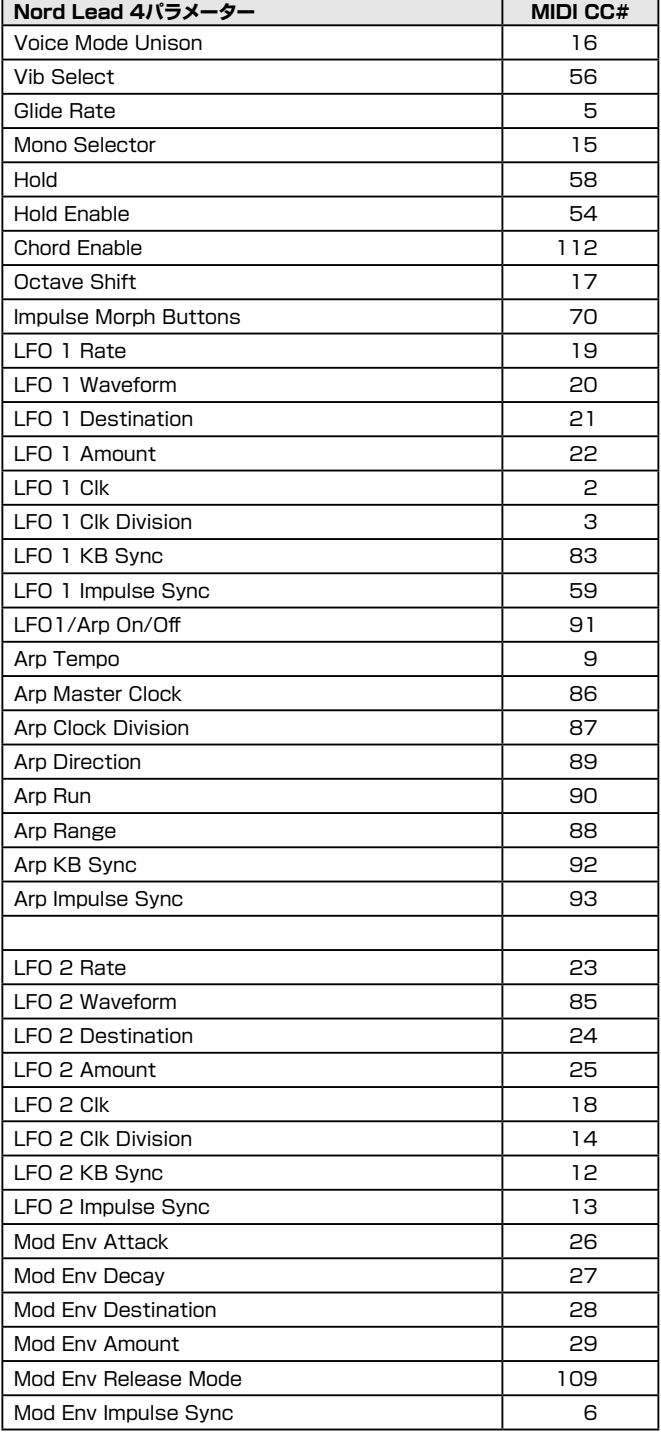

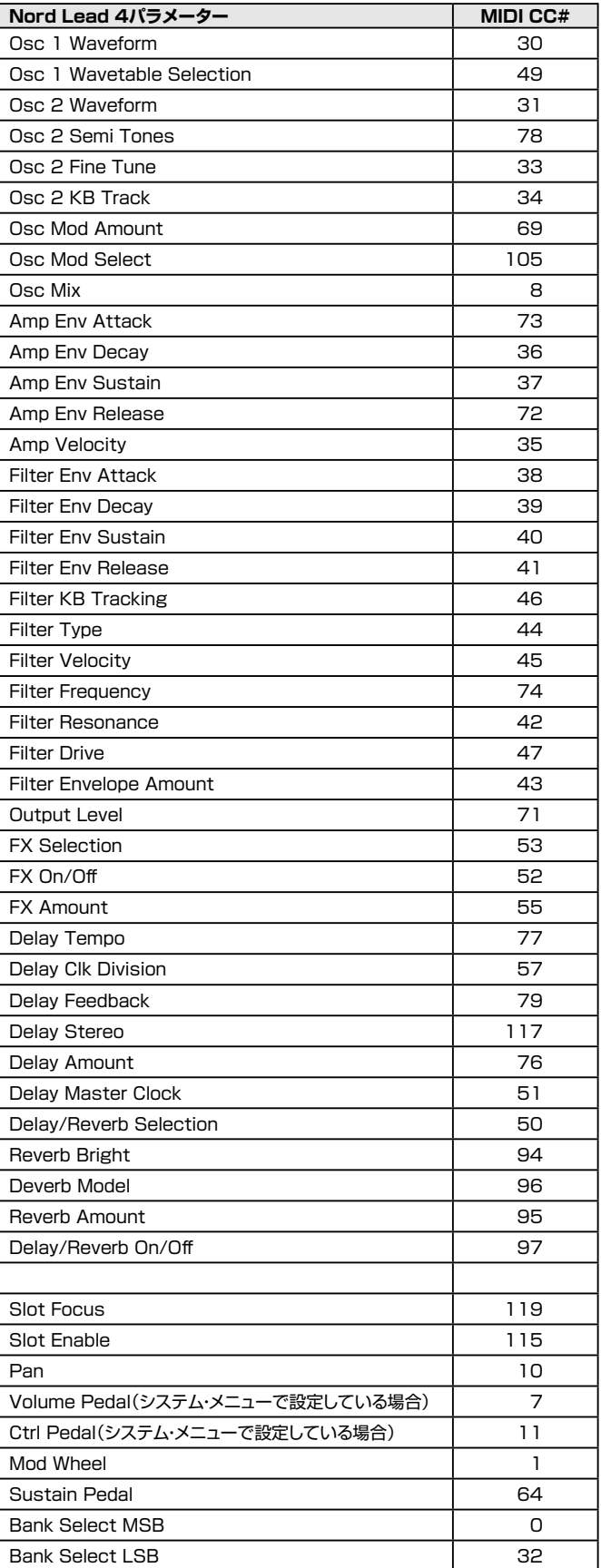

# <span id="page-46-0"></span>**MIDIインプリメンテーション・チャート**

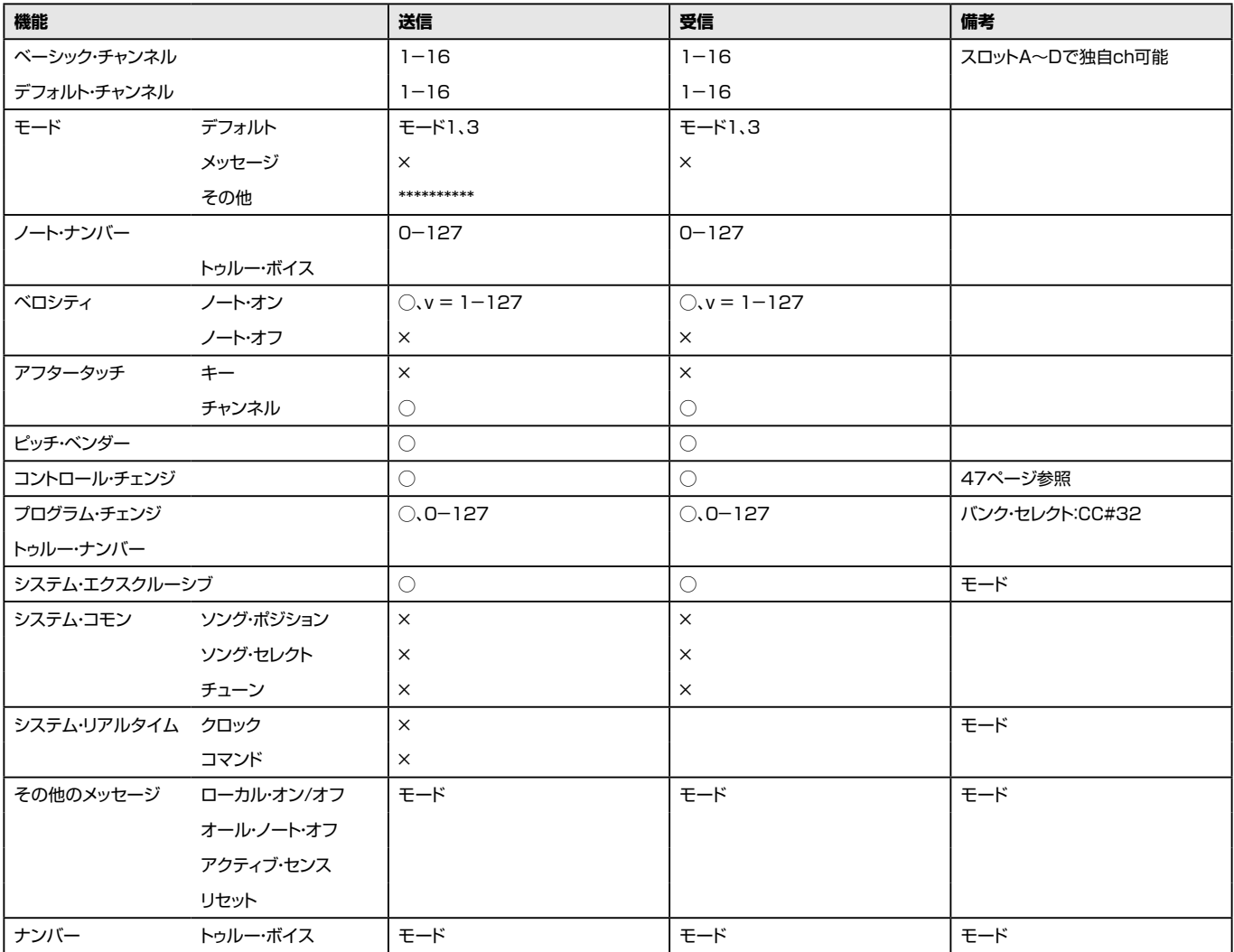

Mode 1: Omni On, Poly - Mode 2: Omni O, Mono - Mode 3: Omni Off, Poly - Mode 4: Omni Off, Mono - O = Yes - X = No

# <span id="page-47-0"></span>**10 付録**

# **仕様**

#### **一般:**

- 4オクターブ(49鍵)ベロシティ・センス付きキーボード
- 20ボイス
- 木製ピッチ・スティック:プログラム可能、最大±48半音
- モジュレーション・ホイール
- マスター・レベル・コントロール
- モーフ・ソース:2タイプ(モジュレーション・ホイール/コントロール・ペダ ル、ノート・ベロシティ)
- インパルス・モーフ・ボタン:3(プログラムごとに最大7種類登録可能)

#### **シンセ・セクション:**

- 4パート・マルチティンバー
- オシレーター1:三角波、ノコギリ波、矩形波、パルス波、ウェーブテーブ ル(128種類)
- オシレーター2:三角波、矩形波、ノコギリ波、サイン波、ノイズ、トランス ポーズ、ファイン・チューン
- オシレーター1モジュレーション:フリケンシー・モジュレーション(FM)、 ソフト&ハード・シンク(アマウント・コントロール付き)
- フィルター:7タイプ(カットオフ・フリケンシー、レゾナンス付き)、キー ボード・トラッキング、ドライブ、ADSRエンベロープ・コントロール(バイ ポーラ)
- アンプ・エンベロープ:ADSRコントロール
- モジュレーション・エンベロープ:AD(アタック、ディケイ)/AR(アタック、 リリース)(選択式)、アマウント・コントロール(バイポーラ)
- LFO1:矩形波、ノコギリ波(反転)、ノコギリ波、三角波、アマウント・コン トロール(バイポーラ)
- LFO1デスティネーション:フィルター、オシレーター・モジュレーション、 オシレーター・ミックス、オシレーター2ピッチ、アンプ、パルス・ウィズス
- LFO2:矩形波、ノコギリ波(反転)、ノコギリ波、ランダム、サンプル& ホールド、三角波、アマウント・コントロール(バイポーラ)
- LFO2デスティネーション:フィルター、オシレーター・モジュレーション、 オシレーター1&2ピッチ、パン、エフェクト
- モノ・モード:モノまたはレガート(グライド機能付き)
- アウトプット・レベル・コントロール

#### **プログラム・セクション:**

- 396プログラム・メモリー(99×4バンク)
- 99パフォーマンス・メモリー
- スロット:4系統(A、B、C、D)
- オクターブ・シフト・ボタン

#### **エフェクト・セクション:**

- クラッシュ(ビット・クラッシャー)、コンプレッサー、ドライブ、トーク1、トー ク2、コム・フィルター
- ディレイ:ディレイ・タイムをマスター・クロックに同期可能、最長 1400msまでのディレイ・タイムを設定可能

### **接続端子:**

- オーディオ・アウトプット:4系統(ライン・レベル(アンバランス)、標準 ジャック)
- ヘッドフォン・アウトプット:ステレオ標準ジャック
- サスティン・ペダル・インプット:標準ジャック
- コントロール・ペダル・インプット:標準TRSジャック
- USBポート:Bタイプ・コネクター、USB-MIDI機能をサポート
- MIDI:イン、アウト(5ピンDIN端子)

#### **外形寸法:**

- Nord Lead 4:864 (W) x 272 (D) x 94 (H) mm
- Nord Lead 4R:466 (W) x 169 (D) 115 (H) mm

#### **重量:**

- Nord Lead 4:5.3kg
- Nord Lead 4R: 3.35kg

#### 仕様は予告なく変更することがあります。

• リバーブ:3アルゴリズム、ブライトネス・コントロール

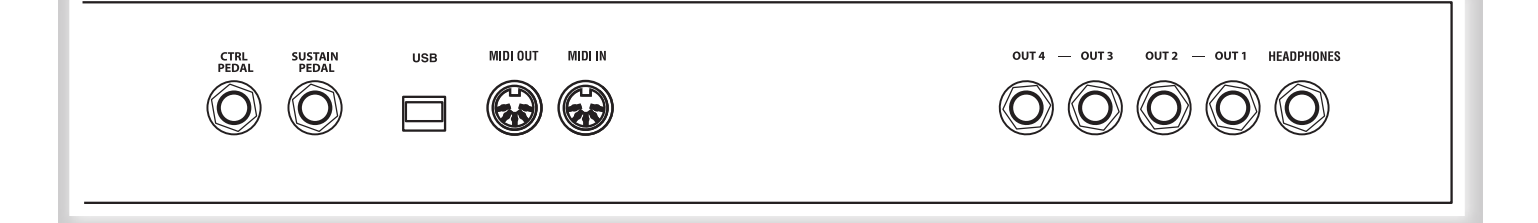

# **オーディオの接続**

## **ヘッドフォン**

ヘッドフォンを使用する際、〔HEADPHONES〕アウトプットにヘッドフォン を接続します。ジャックはステレオ標準ジャックです。

- 大音量での使用は難聴など聴覚に異常を来す恐れがありますので、音量に  $\triangle$ は十分にご注意ください。
- アウトプット1、2に出力先を選択したスロットのみ、ヘッドフォンでモニター  $\theta$ できます。

# **1~4アウトプット**

Nord Lead 4のオーディオ出力端子です。ライン・レベルでアンバランス 接続、ジャックは標準ジャックです。この端子からアンプやレコーディング機 器に接続します。

#### **オーディオ接続の鉄則:**

- すべての接続が完了してからアンプの電源を入れます。
- 電源を**入れる**時は、アンプの電源を**最後**に入れます。
- 電源を**切る**時は、アンプの電源を**最初**に切ります。

出力端子の選択は、システム・メニューで行えます。

# **MIDIの接続**

#### **MIDIアウト**

Nord Lead 4から外部MIDI機器にMIDI信号を送信する場合、本機の MIDIアウト端子と外部MIDI機器のMIDIイン端子をMIDIケーブルで接続 します。

# **MIDIイン**

外部MIDI機器からのMIDI信号をNord Lead 4で受信する場合、本機の MIDIイン端子と外部MIDI機器のMIDIアウト端子をMIDIケーブルで接続 します。

# **USBの接続**

USBの接続は、Nord Lead 4とコンピュータを接続する時に行います。 Nord Sound Managerアプリケーションを使用したり、Nord Lead 4の オペレーティング・システムをアップデートする時などに使用します。

### **USB-MIDI機能**

Nord Lead 4のUSBポートは、MIDI信号の送受信を行えます。

Microsoft WindowsをOSに使用しているコンピュータの場合、本機の USB機能を使用するためにはドライバー・ソフトをコンピュータにインストー ルする必要があります。ドライバー・ソフトは本機の付属CD-ROMに収録さ れています。また、Nordウェブサイトからダウンロードすることもできます。

# **ペダルの接続**

Nord Lead 4には2つのペダル接続端子があります。1つは〔SUSTAIN PEDAL〕インプット、もう1つは〔CONTROL PEDAL〕インプットです(エ クスプレッション・タイプのペダルを接続し、本機の様々な機能をコント ロールできます)。

## **サスティン・ペダル**

標準プラグ仕様のスイッチ・タイプのペダルを接続します。ペダルを踏む と、キーボードから手を離していても音が長く伸びます。

スイッチ・タイプのペダルには2種類の極性があります。ご使用のペダルの 動作に問題がありましたら、システム・メニューで極性を変更できます。詳し くは42ページをご参照ください。

# **コントロール・ペダル**

標準ステレオ・プラグ仕様のエクスプレッション・タイプのペダルを接続しま す。コントロール・ペダルは、モーフィング機能のソースとして、または本機 全体のボリューム・コントロールとして使用できます。モーフィング機能に つきましては、13ページをご参照ください。

エクスプレッション・ペダルを本機の〔CONTROL PEDAL〕インプットに接 続する際は、TRSプラグ(標準ステレオ・プラグ)を使用したステレオ・ケー ブルをご使用ください。また、ペダルは出力端子が標準ステレオ・ジャックの ものをご使用ください。

エクスプレッション・ペダルはメーカー、製品ごとに電気的な特性が異なる ことがあり、適正に使用するには調整が必要ですが、調整をシンプルにす るために、Nord Lead 4では主要なペダル(ヤマハ、コルグ、ローランド、 ファター)の特性をプリセットにし、それを選択するだけですぐにペダルを 使用できます。この設定はシステム・メニューで行います。詳しくは42ペー ジをご参照ください。

# <span id="page-49-0"></span>**11 インデックス**

#### **英数**

[Amountノブ\(Mod](#page-21-0) Env)22 [Amountノブ\(Osc](#page-23-0) Mod)24 [ARボタン\(Mod](#page-21-0) Env) 22 Attackノブ(アンプEnv) 26 Attackノブ(フィルターEnv) 27 [Attackノブ\(Mod](#page-21-0) Env) 22 Decayノブ(アンプEnv) 26 [Decayノブ\(フィルターEnv\)27](#page-26-0) [Dec/Relノブ\(Mod](#page-21-0) Env) 22 [Dry/Wetノブ\(リバーブ\)30](#page-29-0) [Executeボタン](#page-17-0) 18 [Feedbackボタン](#page-29-0) 30 [FM](#page-23-0) 24 [Freqノブ](#page-26-0) 27 [LEDダイアル](#page-6-0) 7 [LEDディスプレイ](#page-16-0) 17 Levelノブ(アウトプット) 29 [LFO](#page-19-0) 20  $MIDI(X=1)43$ [MIDIインターフェイス](#page-42-0) 43 [MIDIチャンネル](#page-42-0) 43 [On/Offボタン](#page-29-0) 30 [Rateノブ\(LFO\)20](#page-19-0) Releaseノブ(アンプEnv) 26 Releaseノブ(フィルターEnv) 27 [Res\(レゾナンス\)ノブ](#page-27-0) 28 [Shiftボタン](#page-6-0) 7 [Storeボタン](#page-17-0) 18 [Sustainノブ\(アンプEnv\)26](#page-25-0) Sustainノブ(フィルターEnv) 27 Typeボタン(フィルター) 28 [USBの接続](#page--1-0) 49

#### **ア行**

[アウトプット\(セクション\)29](#page-28-0) [アウトプット・ルーティング](#page--1-0) 42 [アップロード](#page-32-0) 33 [アルペジオ](#page-20-0) 21 [アルペジオ・ディレクション](#page-20-0) 21 [アルペジオ・レンジ](#page-20-0) 21 [アンドゥ](#page-15-0) 16 [イグジット](#page-34-0) 35 [インバート・セレクション](#page-34-0) 35 [インパルス・シンク](#page-21-0) 22 [インパルス・モーフ](#page-18-0) 19 [インパルス・モーフ・プロテクト](#page--1-0) 42 [ウェーブテーブル](#page-22-0) 23 [エクスプレッション・ペダル](#page--1-0) 49 エンベロープ(フィルター) 26

[エンベロープ・アマウント\(フィル](#page-27-0) [ター\)28](#page-27-0) [オーディオの接続](#page--1-0) 49 [オクターブ・シフト](#page-17-0) 18 [オシレーター](#page-22-0) 23 [オシレーター・モジュレーション](#page-22-0) 23

#### **カ行**

キーボード・シンク(LFO/ARP) 21 [キーボード・シンク](#page-43-0) 44 [キーボード・トラッキング](#page-27-0) 28 [キーボード・トラック・オフ](#page-22-0) 23 [キャンセル](#page-35-0) 36 [クラッシュ](#page-28-0) 29 [グライド](#page-19-0) 20 [グローバル・チャンネル](#page-42-0) 43 [グローバル・オクターブ・シフト](#page-18-0) 19 [コード・メモリー](#page-17-0) 18 [コピー](#page-18-0) 19 [コム・フィルター](#page-28-0) 29 [コントローラー・リスト](#page-45-0) 46 [コントロール・ペダル](#page-12-0) 13[、49](#page--1-0) [コントロール・ペダル・タイプ](#page--1-0) 42 [コントロール・ペダル・モード](#page--1-0) 42 [コンプレッサー](#page-28-0) 29

#### **サ行**

[サウンド・アップ](#page-33-0) 34 [サウンド・アップロード](#page-34-0) 35 [サウンド・イニシャライズ](#page-22-0) 23 [サウンド・ダウン](#page-33-0) 34 [サスティン・ペダル\(接続\)49](#page--1-0) [サスティン・ペダル・ポラリティ](#page--1-0) 42 [三角波](#page-22-0) 23 [システム・メニュー](#page--1-0) 42 [シフト](#page-19-0) 20 [仕様](#page-47-0) 48 シンク(オシレーター) 24 [スプリット](#page-9-0) 10[、19](#page-18-0) [スロット](#page-8-0) 9[、18](#page-17-0) [スロット・アウトプット](#page--1-0) 42 [スロット・チャンネル](#page-42-0) 43 [接続](#page--1-0) 49 [セミトーン](#page-22-0) 23 [セレクト・オール](#page-34-0) 35 [セレクター・ボタン](#page-6-0) 7 [ソフト・スルー](#page-42-0) 43

#### **タ行**

[ダイアル](#page-16-0) 17 [タイプ\(Osc](#page-24-0) Mod)25 [タブ](#page-30-0) 31 [ディスプレイ](#page-16-0) 17 [ディレイ](#page-29-0) 30 [ディレイ・ビブラート](#page-19-0) 20 [デスティネーション\(モーフ\)14](#page-13-0) [デスティネーション・セレクター](#page-21-0) 22 [デリート](#page-33-0) 34[、35](#page-34-0) [転送する](#page-31-0) 32 トーク(FX) 29 [ドライブ\(FX\)29](#page-28-0) ドライブ(フィルター) 28 [トランスポーズ](#page--1-0) 42

#### **ナ行**

# [ノコギリ波](#page-22-0) 23 **ハ行** [パーティション・メモリー](#page-35-0) 36 [ハイパス](#page-27-0) 28 波形(オシレーター) 23 波形セレクター(LFO) 20 [パターン\(LFO\)20](#page-19-0) [バックアップ](#page-33-0) 34[、35](#page-34-0) [パニック](#page-24-0) 25 [パフォーマンス](#page-9-0) 10 [パフォーマンス・モード](#page-17-0) 18 [パルス波](#page-22-0) 23 [バンドパス](#page-27-0) 28 [ピッチ・ベンド・モード](#page-42-0) 43 [ビブラート・アマウント](#page-43-0) 44 [ビブラート・レイト](#page-43-0) 44 [ファイン・チューン](#page-22-0) 23[、42](#page--1-0) [フィルター](#page-26-0) 27 [フィルター・ベロシティ](#page-27-0) 28 [フォーマット](#page-34-0) 35 [フリケンシー\(フィルター\)27](#page-26-0) [プログラム](#page-7-0) 8 [プログラム・チェンジ・モード](#page-42-0) 43 [ペースト](#page-18-0) 19 [ペダルの接続](#page--1-0) 49 ヘッドフォン(接続) 49 [ベンド・レンジ](#page-19-0) 20 [ホールド](#page-17-0) 18 [ホールド・イネーブル](#page-17-0) 18 [ホイール\(モーフ\)13](#page-12-0) [ボイス・モード](#page-19-0) 20 [ポリ\(アルペジオ\)21](#page-20-0) **マ行**

[マスター・クロック](#page-18-0) 19 [マスター・レベル](#page-6-0) 7[、17](#page-16-0) ミックス(オシレーター) 25 [ミューテーター・メニュー](#page-43-0) 44 [メモリー・プロテクト](#page--1-0) 42 [モーフ](#page-16-0) 17 [モーフィング](#page-12-0) 13 [モーフ・ソース](#page-12-0) 13 [モーフ・デスティネーション](#page-13-0) 14 [モーフ・マージ](#page-43-0) 44 [モーフ・ロック](#page-13-0) 14[、19](#page-18-0) [モジュレーション・ホイール](#page-19-0) 20 [モノ](#page-19-0) 20

## **ヤ行**

[ユニゾン](#page-19-0) 20

**ラ行**

[ラダーM](#page-27-0) 28 [ラダーTB](#page-27-0) 28 [リネーム](#page-33-0) 34[、35](#page-34-0) [リバーブ](#page-29-0) 30 [レイヤー](#page-8-0) 9 [レガート](#page-19-0) 20 [レストア](#page-33-0) 34[、35](#page-34-0) [レゾナンス](#page-27-0) 28 [ローカル・コントロール](#page-42-0) 43 ローパス 28 [ロケーション](#page-35-0) 36